UNIVERSIDADE TECNOLÓGICA FEDERAL DO PARANÁ DEPARTAMENTO ACADÊMICO DE DESENHO INDUSTRIAL CURSO DE TECNOLOGIA EM DESIGN GRÁFICO

THAWANA DOS SANTOS BROSKA

# **ELABORAÇÃO DE MANUAL DIDÁTICO INTERATIVO SOBRE O PROCESSO DE IMPRESSÃO EM SERIGRAFIA**

TRABALHO DE DIPLOMAÇÃO

**CURITIBA** 2012

UNIVERSIDADE TECNOLÓGICA FEDERAL DO PARANÁ DEPARTAMENTO ACADÊMICO DE DESENHO INDUSTRIAL CURSO DE TECNOLOGIA EM DESIGN GRÁFICO

THAWANA DOS SANTOS BROSKA

# **ELABORAÇÃO DE MANUAL DIDÁTICO INTERATIVO SOBRE O PROCESSO DE IMPRESSÃO EM SERIGRAFIA**

Trabalho de Conclusão de Curso de graduação, apresentado à disciplina de Trabalho de Diplomação, do Curso Superior de Tecnologia em Design Gráfico do Departamento Acadêmico de Desenho Industrial – DADIN – da Universidade Tecnológica Federal do Paraná – UTFPR, como requisito parcial para obtenção do título de Tecnólogo.

Orientadora: Profa. Dra. Laís Cristina Licheski

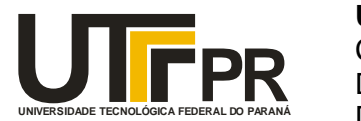

Ministério da Educação **Universidade Tecnológica Federal do Paraná** Câmpus Curitiba Diretoria de Graduação e Educação Profissional Departamento Acadêmico de Desenho Industrial

# **TERMO DE APROVAÇÃO**

# **TRABALHO DE DIPLOMAÇÃO N<sup>0</sup> 593**

# **"ELABORAÇÃO DE MANUAL DIDÁTICO INTERATIVO SOBRE O PROCESSO DE IMPRESSÃO EM SERIGRAFIA"**

**por**

# **THAWANA DOS SANTOS BROSKA**

Trabalho de Diplomação apresentado no dia 06 de novembro de 2012, como requisito parcial para a obtenção do título de TECNÓLOGO EM DESIGN GRÁFICO, do Curso Superior de Tecnologia em Design Gráfico, do Departamento Acadêmico de Desenho Industrial, da Universidade Tecnológica Federal do Paraná. A aluna foi arguida pela Banca Examinadora composta pelos professores abaixo, que após deliberação, consideraram o trabalho aprovado.

Banca Examinadora:

 Prof(a). MSc. Josiane Lazaroto Riva DADIN - UTFPR

 $\frac{1}{\sqrt{2}}$  ,  $\frac{1}{\sqrt{2}}$  ,  $\frac{1}{\sqrt{2}}$  ,  $\frac{1}{\sqrt{2}}$  ,  $\frac{1}{\sqrt{2}}$  ,  $\frac{1}{\sqrt{2}}$  ,  $\frac{1}{\sqrt{2}}$  ,  $\frac{1}{\sqrt{2}}$  ,  $\frac{1}{\sqrt{2}}$  ,  $\frac{1}{\sqrt{2}}$  ,  $\frac{1}{\sqrt{2}}$  ,  $\frac{1}{\sqrt{2}}$  ,  $\frac{1}{\sqrt{2}}$  ,  $\frac{1}{\sqrt{2}}$  ,  $\frac{1}{\sqrt{2}}$  Prof(a). MSc. Ivone Terezinha de Castro DADIN - UTFPR

 $\frac{1}{\sqrt{2}}$  ,  $\frac{1}{\sqrt{2}}$  ,  $\frac{1}{\sqrt{2}}$  ,  $\frac{1}{\sqrt{2}}$  ,  $\frac{1}{\sqrt{2}}$  ,  $\frac{1}{\sqrt{2}}$  ,  $\frac{1}{\sqrt{2}}$  ,  $\frac{1}{\sqrt{2}}$  ,  $\frac{1}{\sqrt{2}}$  ,  $\frac{1}{\sqrt{2}}$  ,  $\frac{1}{\sqrt{2}}$  ,  $\frac{1}{\sqrt{2}}$  ,  $\frac{1}{\sqrt{2}}$  ,  $\frac{1}{\sqrt{2}}$  ,  $\frac{1}{\sqrt{2}}$ Prof(a). Drª. Laís Cristina Licheski *Orientador(a)* DADIN – UTFPR

 $\frac{1}{\sqrt{2\pi}}$  ,  $\frac{1}{\sqrt{2\pi}}$  ,  $\frac{1}{\sqrt{2\pi}}$  ,  $\frac{1}{\sqrt{2\pi}}$  ,  $\frac{1}{\sqrt{2\pi}}$  ,  $\frac{1}{\sqrt{2\pi}}$  ,  $\frac{1}{\sqrt{2\pi}}$  ,  $\frac{1}{\sqrt{2\pi}}$  ,  $\frac{1}{\sqrt{2\pi}}$  ,  $\frac{1}{\sqrt{2\pi}}$  ,  $\frac{1}{\sqrt{2\pi}}$  ,  $\frac{1}{\sqrt{2\pi}}$  ,  $\frac{1}{\sqrt{2\pi}}$  ,

Prof(a). MSc. Daniela Fernanda Ferreira da Silva Professor Responsável pela Disciplina de TD DADIN – UTFPR

**"A Folha de Aprovação assinada encontra-se na Coordenação do Curso".**

## **AGRADECIMENTOS**

Agradeço a todos que fizeram parte da minha trajetória acadêmica, que de alguma forma contribuíram para a realização desse projeto. Aos autores pelas palavras escritas, por cada linha de sabedoria em tantas publicações. Agradeço especialmente a professora Laís Cristina Licheski, pela orientação paciente e a disposição em resolver as minhas dúvidas e inseguranças. Aos serígrafos Emerson Tadeu Ribeiro e Márcio Miguel Bredun, por terem sido solícitos e partilhado comigo os seus conhecimentos. A Felipe Leoni – um grande companheiro das noites mal dormidas –, que nunca se negou a me ajudar, ou a emprestar suas mão cuidadosas para a encadernação do manual. A Nelson Balaban, pela paciência, conselhos, e por ser uma referência em cada passo que dou. Aos meus pais e a minha família, que embora não entendam muito dos conceitos de *design*, me ensinaram o valor do estudo e o significado das palavras, me dando subsídio para escrevê-las.

Um livro é um espelho flexível da mente e do corpo. Seu tamanho e proporções gerais, a cor e a textura do papel, o som que produz quando as páginas são viradas, o cheiro do papel, da cola e da tinta, tudo se mistura ao tamanho, à forma e ao posicionamento dos tipos para revelar um pouco do mundo em que foi feito. Se o livro se parecer apenas com uma máquina de papel produzida conforme a conveniência de outras máquinas, só máquinas vão querer lê-lo. (BRINGHURST, Robert, 2005, p.159).

## **RESUMO**

BROSKA, Thawana dos Santos. Elaboração de manual didático interativo sobre o processo de impressão em serigrafia. 2012, 134f. Monografia (Trabalho de Conclusão de Curso de Tecnologia em *Design* Gráfico) – Departamento Acadêmico de Desenho Industrial, Universidade Tecnológica Federal do Paraná. Curitiba, 2012.

Este trabalho apresenta o projeto gráfico de manual desenvolvido sobre serigrafia. Primeiramente, de acordo com a metodologia de trabalho definida, foram realizados levantamentos bibliográficos sobre o tema, assim como discutidos os primeiros conceitos relativos a *design* editorial e *design* da informação. Como complementos, foram aplicados técnicas de pesquisas de observação não participante e entrevista, visando obter dados que não estavam sendo localizados em literatura específica. Em seqüência uma série de análises de casos similares foi feita, identificando características físicas e compositivas que contribuem para a percepção de como o manual está inserido no mercado gráfico-editorial. Segue-se, então, a etapa de desenvolvimento do projeto gráfico, que compreende a produção das ilustrações, e os estudos relativos à forma, assim como as escolhas de tipografia, cores e diagramação. Como resultado foi apresentando o produto final desse trabalho, um modelo de manual didático interativo sobre o processo de impressão em serigrafia.

**Palavras-chave**: Manual. *Design* Editorial. Serigrafia.

## **ABSTRACT**

BROSKA, Thawana dos Santos. Development of interactive teaching manual about the process of silkscreen printing. 2012, 134pp. Monograph (End of Course Assignment, Technology in Graphic Design) – Academic Department of Industrial Design, Federal University of Technology – Paraná. Curitiba, 2012.

This work presents the graphic design manual developed about silkscreen. First, according to the methodology defined to work, it was realized a bibliographic research about the theme, as well as discussed the first concepts relating to book design and information design. As supplements, research techniques were applied, like non-participant observation and interviews, to obtain data that were not being localized in specific literature. Subsequently a series of analyzes of similar cases was made, identifying physical and compositional characteristics that contribute to the perception of how the guide is inserted into the graphics market-editorial. It follows, then, the stage of development of graphic design, comprising the production of illustrations, and studies relating to form, as well as the choices of typography, color and layout. As a result the final product was presenting this work, a model of interactive teaching manual on the silkscreen printing process.

**Keywords**: Guide. Book Design. Silk-screen.

# **LISTA DE FIGURAS**

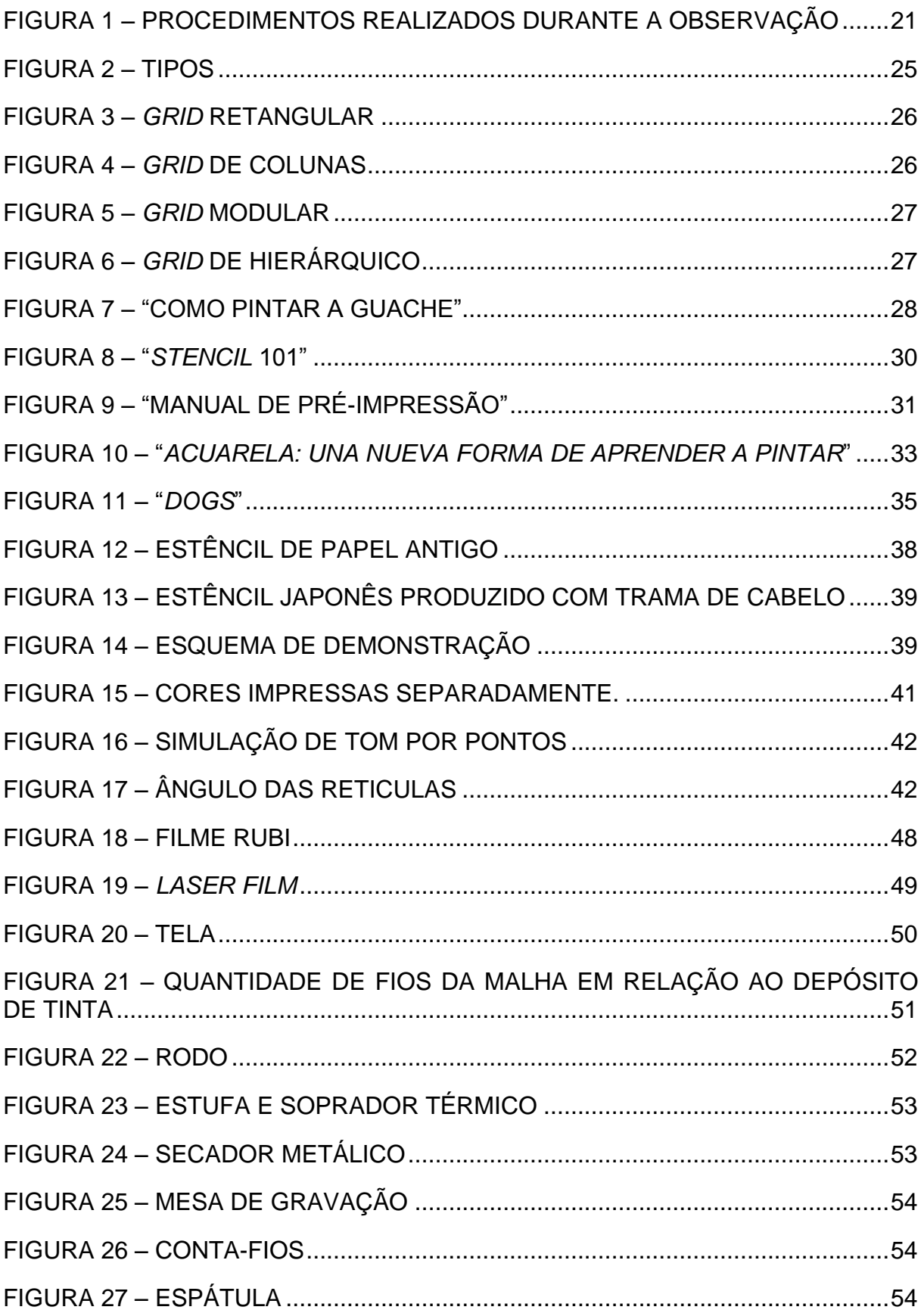

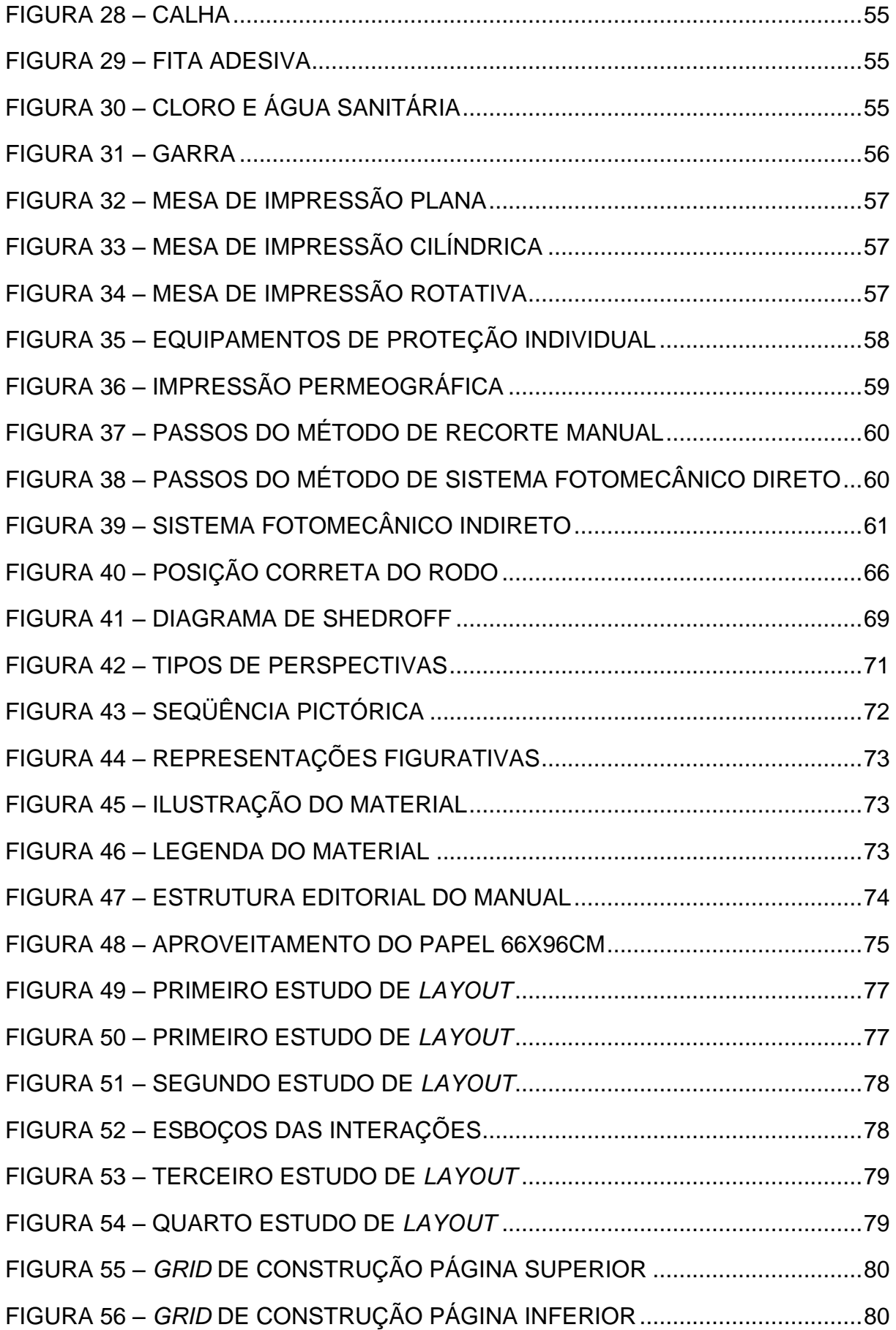

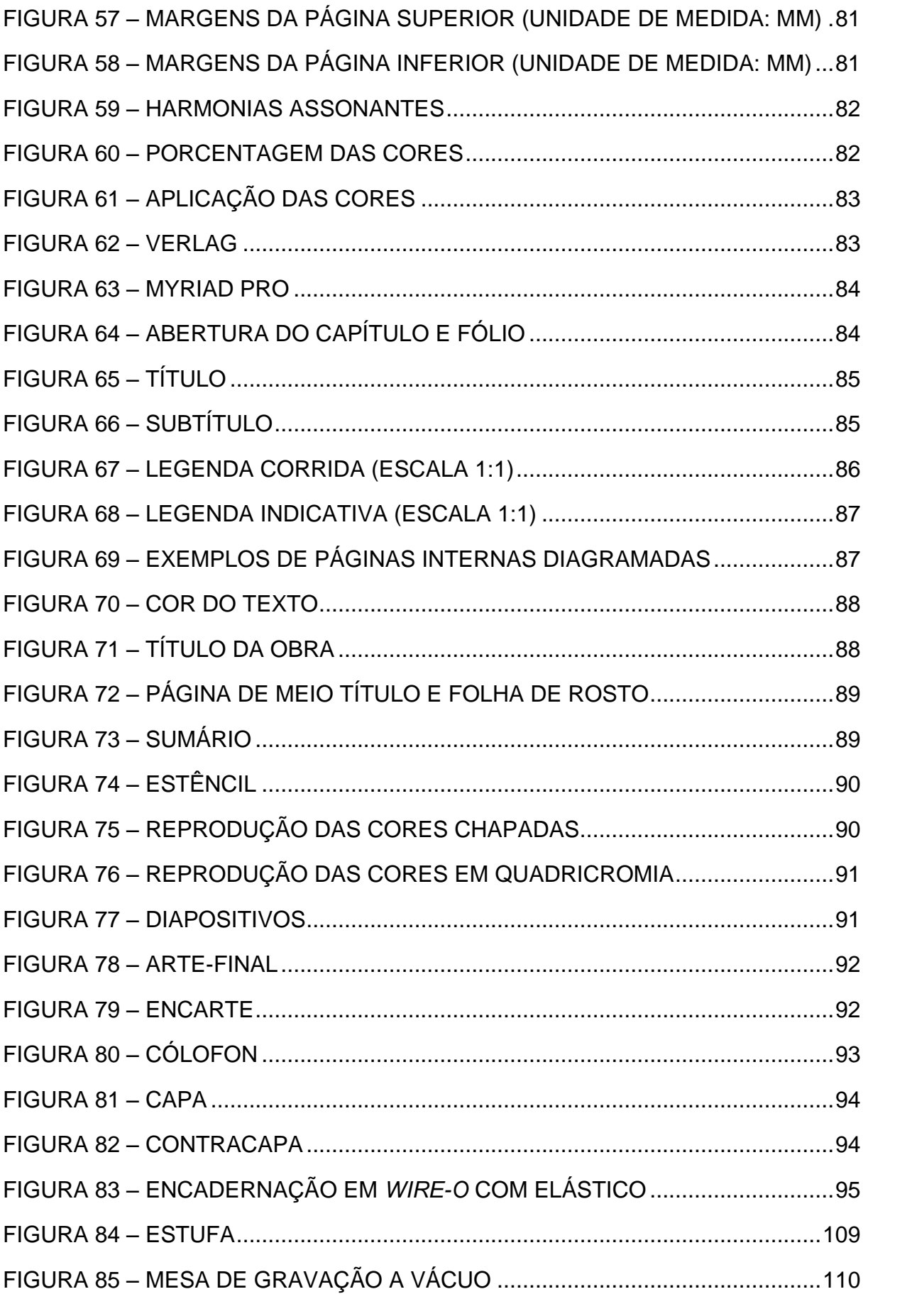

 $\label{eq:2} \frac{1}{\sqrt{2}}\int_{0}^{\infty}\frac{dx}{\sqrt{2\pi}}\,dx\leq \frac{1}{2}\int_{0}^{\infty}\frac{dx}{\sqrt{2\pi}}\,dx$ 

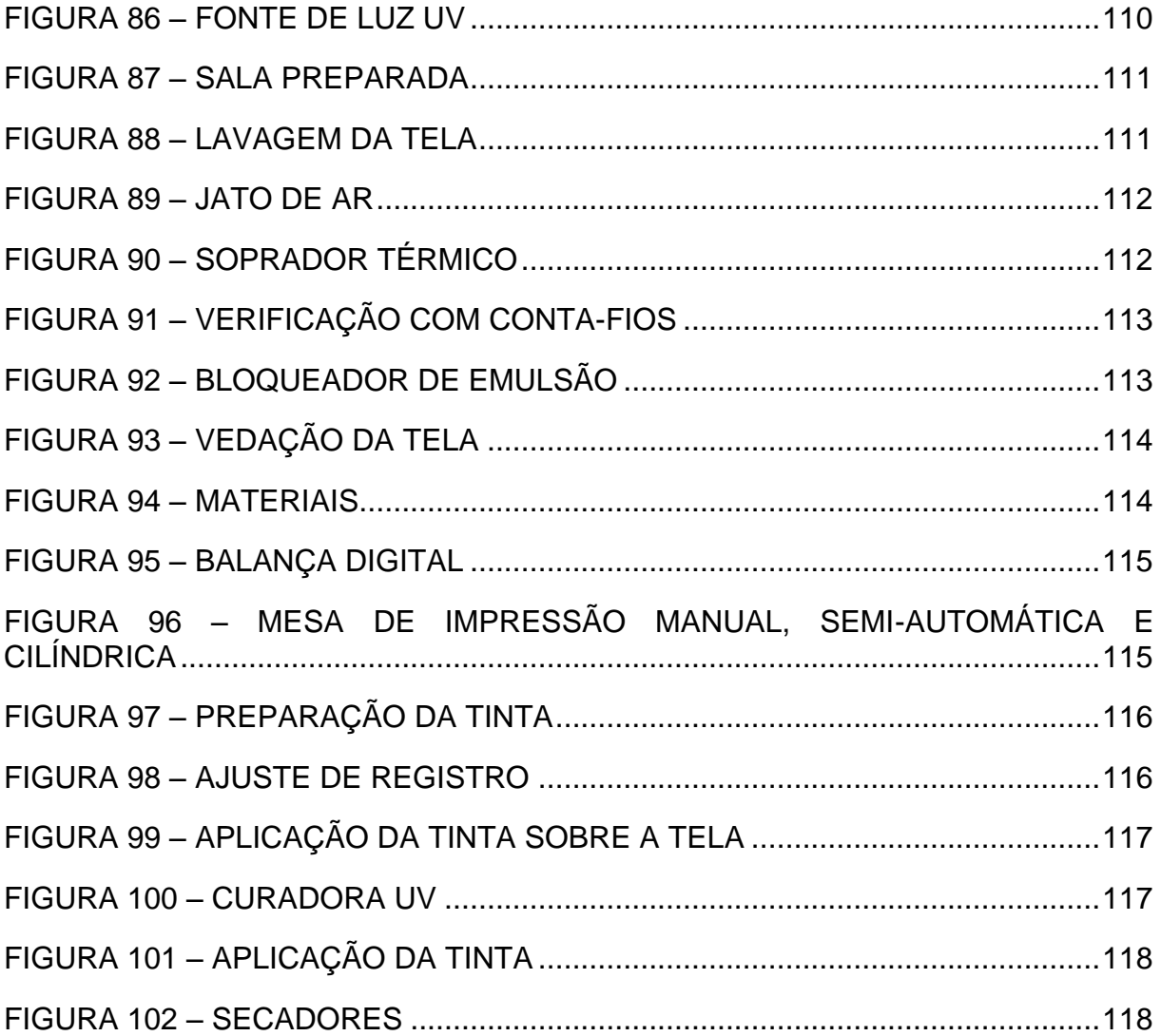

# **LISTA DE QUADROS**

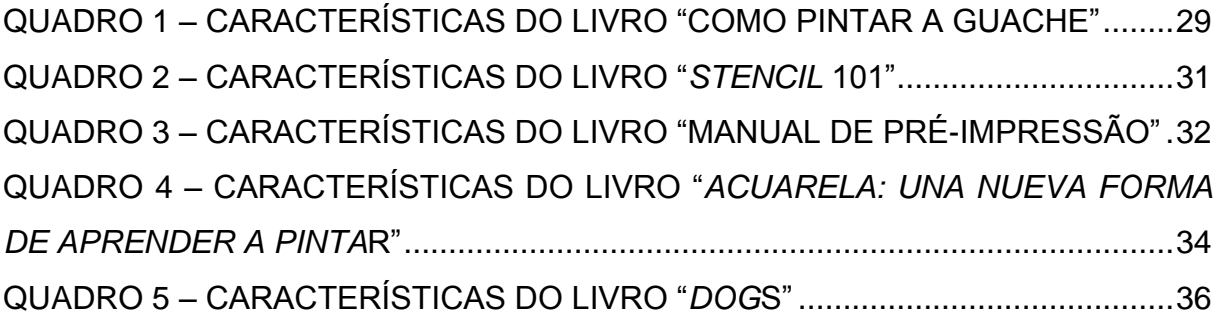

# **LISTA DE ABREVIATURAS E SIGLAS**

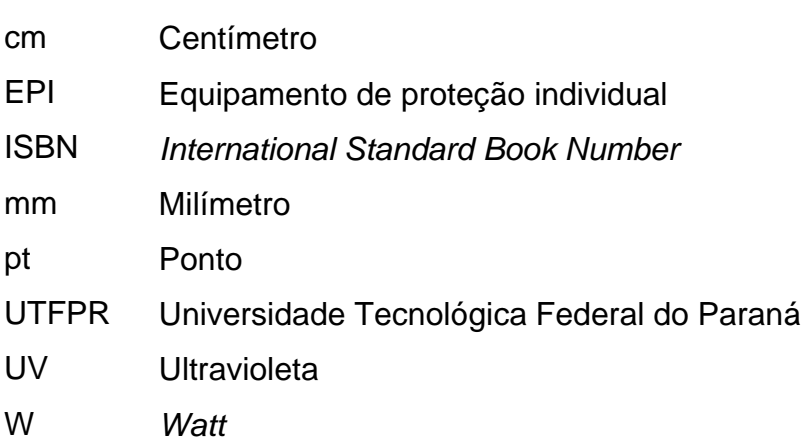

# **SUMÁRIO**

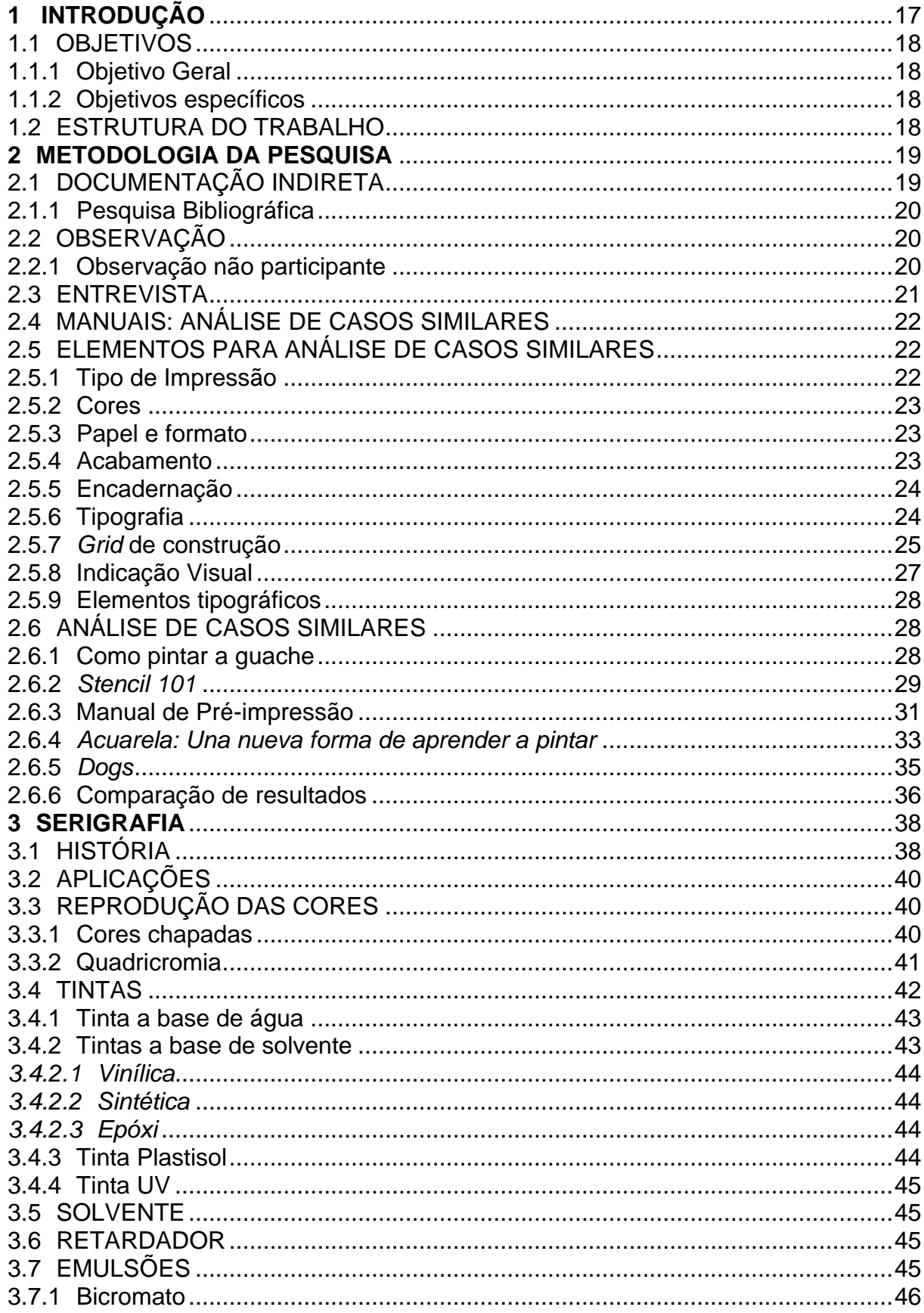

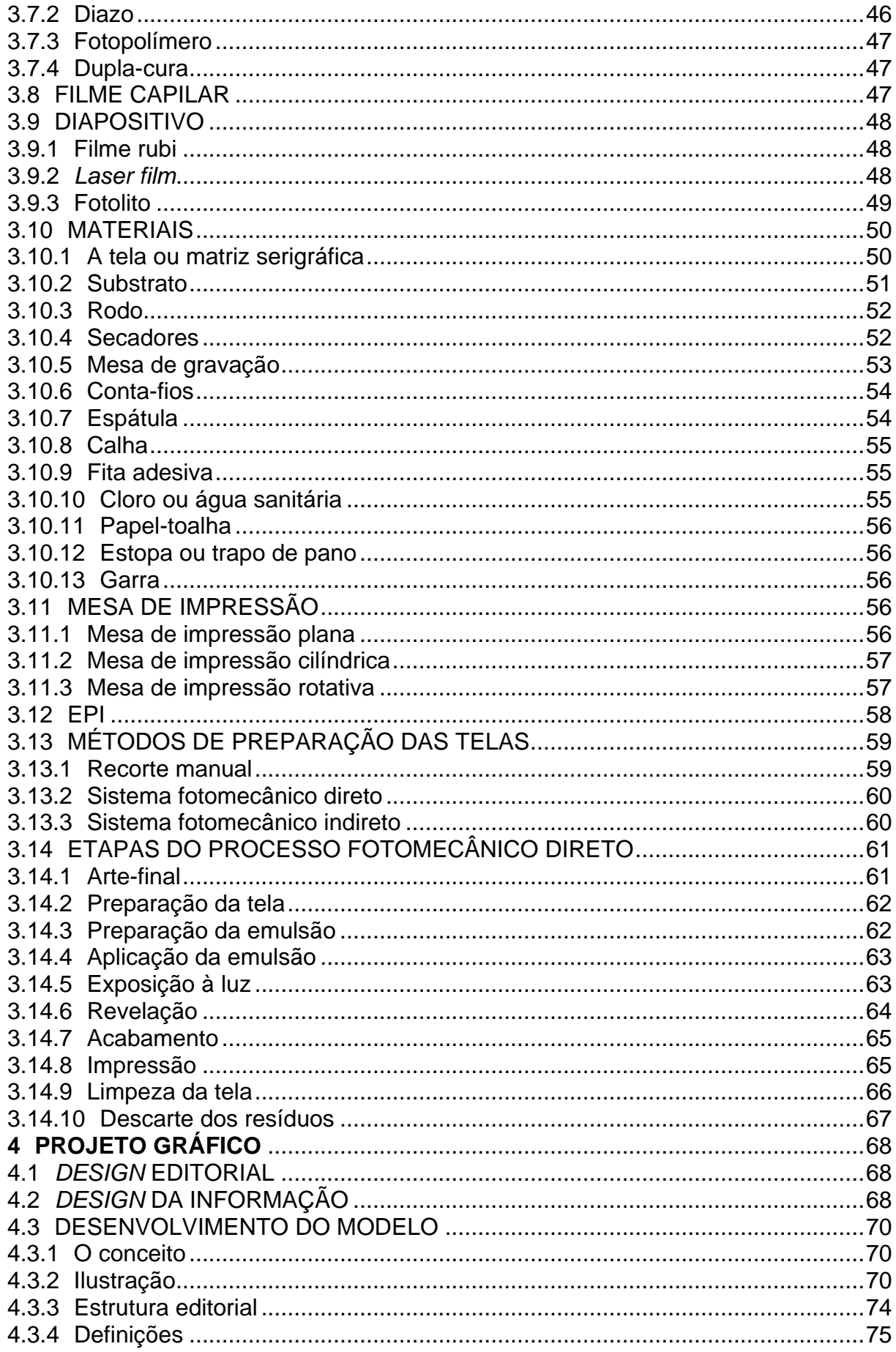

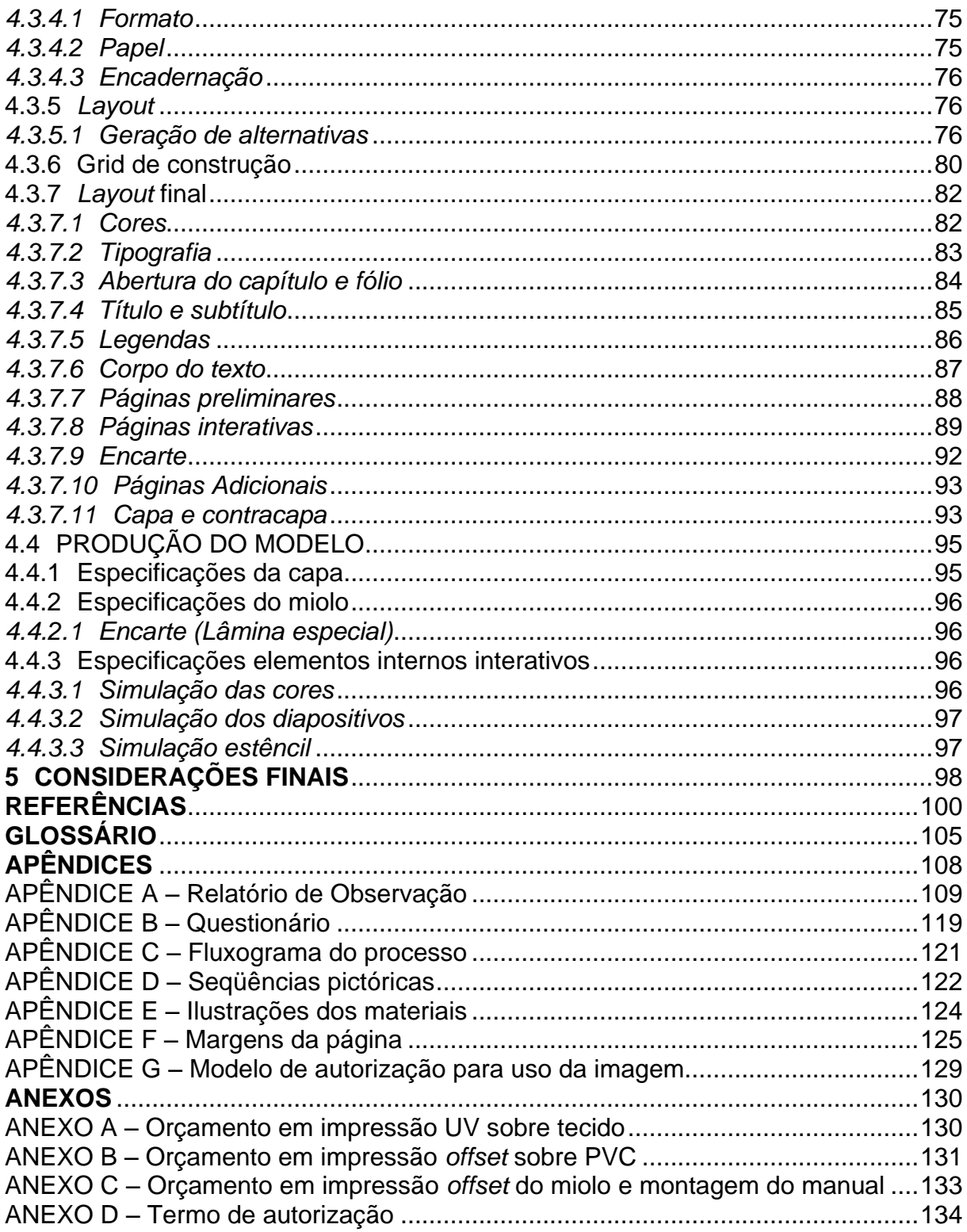

## <span id="page-16-0"></span>**1 INTRODUÇÃO**

O instinto básico do *designer* é simplificar, ordenar, clarear os sentidos, fazer com que a matéria do *design* seja inteligível. Sua missão é comunicar, tornando o acesso e a compreensão comuns aos usuários. Por outro lado, há em toda atividade de *design*, a busca por soluções novas, ou pelo menos distintas, que conquistem a atenção e o interesse dos destinatários para a mensagem específica que estão comunicando, tornando-a, assim, única em relação a todos os estímulos (PANIZZA; SOUZA, 2004).

A importância do projeto gráfico visa, em primeiro lugar, na contribuição para um maior entendimento quanto ao processo de impressão em serigrafia, por meio de recursos táteis e visuais, explorados em uma abordagem mais didática que os livros atualmente disponíveis sobre o tema.

Segundo Farbiarz A. e Farbiarz J.L. (2010, p. 146) os jovens são imersos em um repertório visual bastante valorizado no mundo pós-moderno, onde devido aos avanços tecnológicos, tornaram-se acostumados ao apelo visual em diversas mídias de massa. Como conseqüência, surge também o desejo, e a possibilidade de que possam ser aplicados novos recursos ao processo midiático da leitura. Têm-se então, a oportunidade de interferência na relação do leitor com a obra, e a forma como o conteúdo é compreendido, por meio do *design* editorial como mediador entre ambos. Para Martin (1970) o aspecto visual do projeto gráfico é um elemento básico de reconhecimento, sendo fundamental na identificação e na atração do usuário.

> O convite natural à leitura é a primeira fase da linguagem gráfica, a qual depende mais do aspecto morfológico que do semântico. Os dados morfológicos da obra gráfica, ou seja, sua forma, suscitam no leitor o desejo de conhecer o conteúdo, isto é, a face semântica ou do significado das palavras (MARTÍN, 1970, p. 113).

O projeto gráfico pretende ser capaz de despertar a curiosidade do leitor, no que diz respeito também à composição gráfica e tipografia, abrangendo além do conteúdo, o modo como ele será representado. Como diferencial, o manual a ser desenvolvido explorou a utilização de elementos interativos justapostos ao livro, como aplicação de papéis e plásticos para demonstrações dos procedimentos. Trata-se de um projeto importante para posteriores estudos dentro da área acadêmica, servindo como material didático de apoio ao ensino para estudantes, professores e demais interessados ao tema.

## <span id="page-17-0"></span>1.1 OBJETIVOS

#### <span id="page-17-1"></span>1.1.1 Objetivo Geral

Desenvolver um manual didático ilustrado sobre o processo de impressão em serigrafia, que permita a interação do leitor com o manuseio de materiais aplicados ao projeto gráfico

#### <span id="page-17-2"></span>1.1.2 Objetivos específicos

- Pesquisar o processo de impressão em serigrafia;
- Entrar em contato com profissionais da área, como produtores gráficos e professores, para auxiliar na produção do conteúdo do manual;
- Reproduzir e registrar por meio de fotografias o procedimento;
- Pesquisar as possibilidades de aplicações de elementos interativos; e
- Desenvolver o modelo do manual.

## <span id="page-17-3"></span>1.2 ESTRUTURA DO TRABALHO

Inicialmente (capítulo dois) foram definidas as diretrizes referentes à metodologia de pesquisa, valendo-se de literatura específica e técnicas de pesquisa, fundamentais para a organização do trabalho. Os aspectos metodológicos envolveram a documentação indireta, por meio da pesquisa bibliográfica; observação não participante, realizada em uma empresa da área (Brinmax Brindes); e entrevista obtida através de questionário. Para o desenvolvimento do projeto, foram utilizados como apoio autores voltados à linha de pesquisa de *design* editorial e produção gráfica. Em seguida (capítulo três), todo o levantamento bibliográfico é apresentado de forma organizada, editado conforme a ordem aplicada no modelo produzido. O último capítulo (quatro) refere-se à etapa de materialização do manual, abordando os principais fundamentos de projeto gráfico, como a escolha de formato, tipografia, *grid* de construção, cores, entre outros elementos característicos da construção e manufatura da obra.

### <span id="page-18-0"></span>**2 METODOLOGIA DA PESQUISA**

Para o desenvolvimento do projeto gráfico, foram realizadas técnicas<sup>1</sup> de pesquisa que possibilitaram o levantamento do conteúdo que compõem o manual<sup>2</sup>. O primeiro contato com o tema aconteceu por meio de documentação indireta, através da pesquisa bibliográfica, com literatura específica sobre serigrafia e *design* editorial.

Após a coleta dos dados foi realizado uma observação não participante em uma empresa da área, que teve como principal objetivo entender na prática o funcionamento de cada etapa do processo. A observação também permitiu a documentação por meio de fotografias, que auxiliaram na criação das ilustrações do manual, assim como anotações que foram transcritas em conteúdo.

Como complemento ao método de pesquisa de observação, também foi realizada uma entrevista focalizada, com a finalidade de sanar dúvidas que não estavam sendo encontradas em fontes bibliográficas. Para a produção do projeto gráfico do manual, fez-se necessário uma análise de casos similares, listando elementos que pudessem identificar características do usuário com o segmento.

# <span id="page-18-1"></span>2.1 DOCUMENTAÇÃO INDIRETA

**.** 

De acordo com Marconi e Lakatos (2010, p.157), toda pesquisa implica em um levantamento de dados de fontes variadas, independente do método ou técnica utilizada. Trata-se de uma etapa importante com o intuito de recolher informações sobre o campo de interesse e orienta para outras formas de coleta caso seja necessário. As autoras dividem a o levantamento de dados em duas maneiras: pesquisa documental e pesquisa bibliográfica. Para a coleta do conteúdo que compõem o manual, assim como as diretrizes que englobam o *design* gráfico editorial, foi escolhida a técnica de pesquisa bibliográfica.

 $1$ Técnica é um conjunto de preceitos ou processos de que serve uma ciência ou arte, é a habilidade de usar esses preceitos ou normas, a parte pratica (MARCONI; LAKATOS, 2010, p.157).

 $^2$  Livro que contém noções essenciais acerca de uma ciência, de uma técnica, etc. (FERREIRA, 1986, p.1084).

#### <span id="page-19-0"></span>2.1.1 Pesquisa Bibliográfica

Também conhecida como pesquisa de fontes secundárias, abrange toda a literatura em relação ao tema de estudo, desde publicações avulsas, revistas, livros, monografias e teses, até meios de comunicação oral como gravações em áudio e vídeo (MARCONI; LAKATOS, 2010, p.166). O tipo de fonte bibliográfica escolhida limitou-se a imprensa escrita – por meio da revista *Silk-Screen –*, meios audiovisuais, como os tutoriais disponíveis na internet para a impressão em serigrafia, e através de publicações específicas sobre o tema, que abrange livros, monografias e algumas publicações avulsas.

## <span id="page-19-1"></span>2.2 OBSERVAÇÃO

A observação é uma técnica de coleta de dados que consiste em ver, ouvir, e examinar os fatos que se deseja estudar, levando o investigador a ter contato direto com a realidade. Na investigação científica são empregadas várias modalidades de observação, que variam de acordo com as circunstancias (MARCONI; LAKATOS, 2010, p.175 apud ANDER-EGG, 1978, p.96). No registro dos processos da impressão em serigrafia, o método de pesquisa escolhido foi a observação não participante, utilizando-se de instrumentos como fotografias, anotações e gravação de áudio e vídeo.

#### <span id="page-19-2"></span>2.2.1 Observação não participante

Consiste em presenciar o fato, mas não participar dele, sem que isso implique que a observação não seja consciente, dirigida, ordenada para um determinado fim. A escolha ocorreu pelo fato da visita ter sido realizada em uma gráfica de médio porte, funcionando em horário comercial, o que impossibilitaria a coleta de dados em condições totalmente controladas.

A observação foi realizada na empresa Brimax Brindes, situada na Rua Evaristo da Veiga, número 2440, no bairro Boqueirão em Curitiba. O encontro ocorreu no dia 19 de Julho de 2012, das 13h30min às 15h30min, sob a supervisão dos serígrafos Márcio Miguel Bredun, e Emerson Tadeu Ribeiro, artista gráfico formado pela Universidade Tecnológica Federal do Paraná (apêncide A).

Teve como principal objetivo registrar o processo de impressão em serigrafia, e entender melhor o funcionamento de cada etapa. As imagens fotografadas durante os procedimentos auxiliaram na criação das ilustrações que compõem o projeto gráfico (fig. 1), já as anotações e o áudio foram essenciais para organizar e escrever as etapas do processo. Durante a observação, também foi realizada uma entrevista.

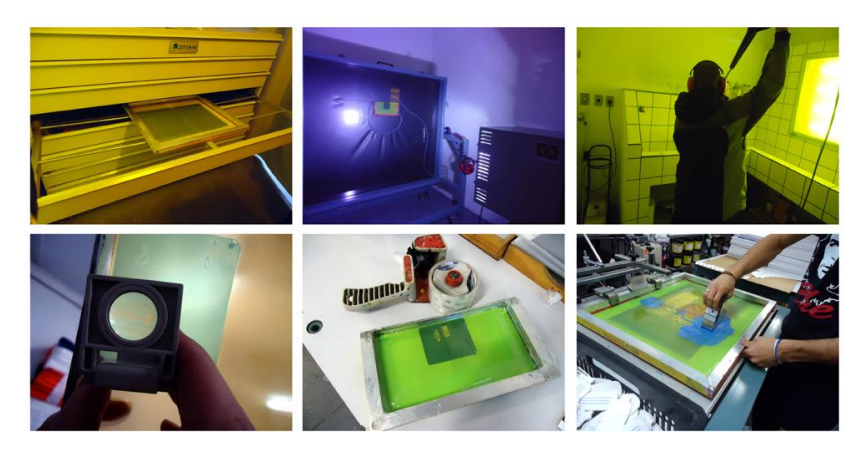

**Figura 1** *–* **Procedimentos realizados durante a observação Fonte: A autora (2012).**

## <span id="page-20-1"></span><span id="page-20-0"></span>2.3 ENTREVISTA

Trata-se de um encontro entre duas pessoas, a fim de coletar dados sobre um determinado assunto (MARCONI; LAKATOS, 2010, p.178). Foi realizada durante a observação não participante, como complemento a técnica de pesquisa. O tipo de entrevista utilizada foi focalizada, que de acordo Marconi e Lakatos (2010, p.180), permite ao entrevistador seguir um roteiro com tópicos relativos ao problema que se pretende estudar, embora mantenha a liberdade para fazer perguntas adicionais. Como método de coleta de dados, a escolha ocorreu por proporcionar maior flexibilidade por parte da entrevistadora, e por permitir a obtenção de informações que não estavam sendo encontradas em fontes documentais.

A etapa de preparação da entrevista partiu da formulação de um questionário de perguntas abertas, que foi enviado com antecedência em meio eletrônico ao serígrafo Emerson Tadeu Ribeiro (apêncide B). O registro das respostas foi realizado no local – com anotações e gravação de áudio –, e transformado em conteúdo para o manual, na área dedicada à sessão de dúvidas.

## <span id="page-21-0"></span>2.4 MANUAIS: ANÁLISE DE CASOS SIMILARES

Os similares escolhidos contribuem para a percepção de como o manual está inserido no mercado gráfico-editorial. Para o método comparativo, foram buscados livros do mesmo segmento que pudessem delimitar parâmetros relacionados às características físicas desse tipo projeto gráfico.

Foram considerados como livros similares aqueles que continham conteúdo instrucional referente a técnicas e manipulação de ferramentas. Observaram-se aspectos relacionados ao tipo de impressão, número de cores aplicadas no processo, papel, formato, acabamento, encadernação, tipografia, *grid* de construção (retangular, modular, colunas ou hierárquico), indicação visual (fotografia, ilustração e gráfico), e a existência de outros elementos tipográficos, como cabeçalhos,  $rodap$ és, legendas e fólios $3$ .

A escolha dos elementos visa colaborar para o desenvolvimento do projeto gráfico do manual sobre serigrafia, definindo características físicas e compositivas que possam ser responsáveis pela identificação do usuário com o segmento.

# <span id="page-21-1"></span>2.5 ELEMENTOS PARA ANÁLISE DE CASOS SIMILARES

## <span id="page-21-2"></span>2.5.1 Tipo de Impressão

Segundo Baer (2005, p.63), os tipos de impressão se dividem em dois grandes grupos: impressão direta e impressão indireta. A identificação pode ser feita com o auxílio de um conta-fios, uma espécie de lupa. O primeiro deles é caracterizado pelo contato direto entre a forma de impressão $4$  e o suporte, como nas impressões em tipografia, flexografia, rotogravura e serigrafia. No segundo grupo, existe um elemento intermediário que transfere a imagem da forma para o suporte, algo que pode ser observado em impressões *offset*. Para Haslam (2007, p.210), atualmente a impressão *offset* é a mais utilizada na confecção de livros, devido à alta qualidade e ao baixo custo que oferece para grandes tiragens.

 3 Termo correto para os números de página (HASLAM, 2007, p.242).

 $4$  Superfície impressora fotoquimicamente gravada em relevo, a entalhe ou plano (BAER, 2005, p.63).

## <span id="page-22-0"></span>2.5.2 Cores

Outro aspecto da análise de casos se refere ao número de cores aplicadas no processo, que é definido de acordo com o tipo de impressão a ser realizado. O padrão CMYK é o mais comum em impressões indiretas, consiste em um sistema de cores primárias de tintas – ciano, magenta, amarelo e preto – que possibilita a obtenção de uma enorme gama de cores<sup>5</sup> por meio da combinação de retículas<sup>6</sup> de diversas porcentagens. Em impressões diretas, o número de tinta costuma ser menor como na serigrafia que imprime a partir de uma cor, e cada cor individualmente.

#### <span id="page-22-1"></span>2.5.3 Papel e formato

De acordo com Haslam (2007, p.191), o papel compõe a forma física do livro, a superfície impressa e as páginas, sendo importante que o *designer* conheça as sua propriedades físicas – sentido da fibra, gramatura e formatos padronizados – e os diferentes tipos disponíveis no mercado em que atua. A escolha do suporte apropriado deve ser considerada junto com o custo e disponibilidade, levando em consideração a produção industrial do livro. Ao planejar o projeto gráfico é importante ter em mente os formatos de papéis existentes e a melhor forma de aproveitá-los, visto que a compra através da gráfica é feita por peso. O mau planejamento ocasionará em desperdício e alto custo de material (RIBEIRO, 2011, p.21).

#### <span id="page-22-2"></span>2.5.4 Acabamento

1

Conhecida como uma etapa de pós-impressão é responsável por finalizar o material gráfico. É nessa etapa que ocorre o manuseio como a encadernação, corte, vinco, colagem e a aplicação de outros acabamentos como plastificação, impressão em relevo seco, evernizamento, gofragem, entre outros.

<sup>5</sup> Opções de cores que podem ser alcançadas por meio das combinações das variedades de corantes existentes em um determinado sistema de reprodução gráfica (HASLAM, 2007, p.251).

<sup>&</sup>lt;sup>6</sup> Filmes positivos com padrões pontilhados, responsáveis pela nitidez da imagem (BAER, 2005, p.71).

## <span id="page-23-0"></span>2.5.5 Encadernação

Para Baer (2005, p.219), "existem muitas maneiras de apresentar um livro encadernado e todas contribuem para lhe dar características especiais". As mais utilizadas são os acabamentos em livros brochados, cartonados ou encadernados à mão.

A brochura, ou lombada quadrada, é um tipo de encadernação formada por uma folha de papel ou outro material colado no dorso do volume. É composta por cadernos, podendo ser costurados na lombada<sup>7</sup>, ou apenas colados e prensados (sem costura). O processo, que antes era realizado manualmente, hoje é executado de maneira automática. Tem entre suas vantagens a edição de livros por um baixo custo.

A encadernação cartonada, também conhecida como capa dura, pode ser feita separadamente do miolo, através da aplicação de um cartão ou papelão revestido de papel. É indicada para livros mais robustos de grandes tiragens, diferente da encadernação manual, que é realizada em pequenas quantidades. No processo manual o miolo é costurado à mão, e a capa é formada por cartão revestido de outro material, como tecido.

Existem ainda outros processos de acabamentos mecânicos, conhecidos por espiral e *wire-o*. Na confecção desses materiais a encadernação acontece por meio de máquinas ou aparelhos especiais que perfuram, com furos redondos ou retangulares, as folhas avulsas e as unem, aplicando no dorso do miolo a espiral de fio de plástico ou metálico. A vantagem desse tipo de encadernação, além do baixo custo de produção, é a possibilidade de abrir completamente o volume, deixando as mãos do usuário livre. Vale ressaltar, ainda, a encadernação em canoa, que embora não se aplique a volumes maiores, é bastante usada em revistas e panfletos, onde a operação de costura e colagem é substituída pela grampeação.

## <span id="page-23-1"></span>2.5.6 Tipografia

**.** 

Quando se escolhe um tipo de letra muitas questões influenciam a decisão, incluindo o conteúdo da obra, sua origem, o período em que foi escrita, para quem

 $^7$  Dorso. Onde as páginas são grampeadas, coladas ou costuradas (HASLAM, 2007, p.20).

será destinada, a possibilidade de publicação em outra língua e questões de legibilidade (HASLAM, 2007, p.92). A variedade de pesos disponíveis, também é importante na escolha da tipografia, as variantes conhecidas por romana, itálico e negrito (*bold*) são básicas, embora existam diversas formas condensadas ou estendidas bastante úteis.

No universo dos caracteres, o estilo depende exclusivamente das variações da forma das hastes<sup>8</sup> e das serifas, conhecidas por serem pequenos traços ou prolongamentos que ocorrem no fim do tipo. No Brasil, são divididos em seis grandes grupos, de acordo com origens e a forma construída: o Romano, o Egípcio, o Gótico, e Etrusco, o Manuscrito e o Fantasia (BAER, 2005, p.38). Entretanto, a classificação em tipos serifados e não-serifados é a mais utilizada como um sistema de diferenciação das letras (fig. 2).

<span id="page-24-0"></span>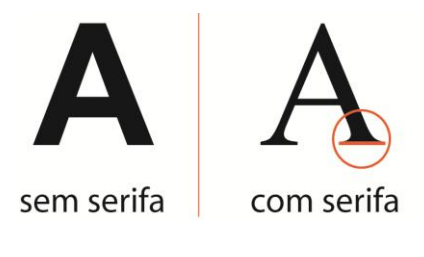

 **Figura 2** *–* **Tipos Fonte: A autora (2012).**

## <span id="page-24-1"></span>2.5.7 Grid de construção

 $\overline{\phantom{a}}$ 

Responsável por dividir o espaço em unidades regulares, é o sistema de disposição do conteúdo nas páginas, sujeito a responder pressões internas de textos e imagens, e as pressões externas da margem e da moldura (LUPTON, 2006, p.211).

> Em primeiro lugar, um *grid* introduz uma ordem sistemática num leiaute, diferenciando tipos de informação e facilitando a navegação entre eles. O *grid* permite que o *designer* diagrame rapidamente uma quantidade enorme de informação, como um livro ou uma coleção de catálogos, porque muitas das questões de design já foram respondidas ao construir a estrutura do *grid* (SAMARA, 2007, p. 24).

Para Samara (2007, p.24), existem quatro estruturas básicas de diagramação, destinadas a resolver problemas específicos A primeira, e mais

 $8$  Traço que define a estrutura básica da letra, tronco do caractere.

simples delas, consiste em uma grande área retangular que ocupa a maior área da página, separado em duas estruturas: a primaria, composta por bloco de texto e margens que definem sua posição na página, e a secundária, com elementos importantes como a localização e proporção do topo e rodapé (fig.3).

<span id="page-25-0"></span>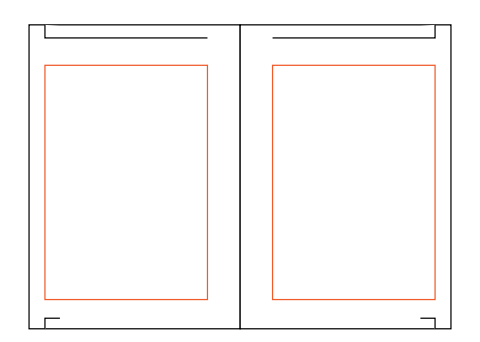

 **Figura 3 –** *Grid* **retangular Fonte: A autora (2012).**

O segundo modelo de diagrama é conhecido por *grid* de colunas (fig.4). Trata-se de um modelo flexível usado para organizar diversos tipos de informações. As colunas podem ser trabalhadas de forma dependentes umas da outras, dando continuidade à informação, ou separadas delimitando a hierarquia<sup>9</sup> entre imagem, texto e legenda.

<span id="page-25-1"></span>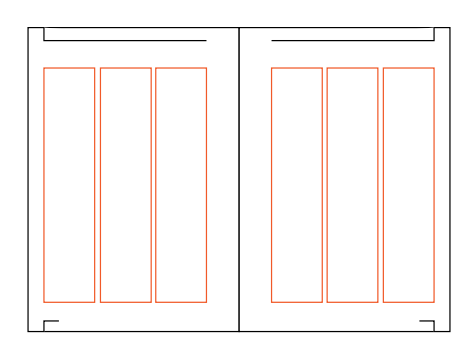

 **Figura 4 –** *Grid* **de colunas Fonte: A autora (2012).**

O *grid* modular é essencialmente formado por diversas colunas dividas por guias horizontais, criando espaços chamados de módulos, que definem campos de informação (fig.5). O seu grau de controle depende do tamanho dos módulos, que

 $\overline{\phantom{a}}$ <sup>9</sup> Sistema que organiza conteúdo, enfatizando alguns dados e preterindo outros (LUPTON, 2006, p. 94).

podem ser diagramados separados, ou unidos em espaços maiores de acordo com o projeto gráfico.

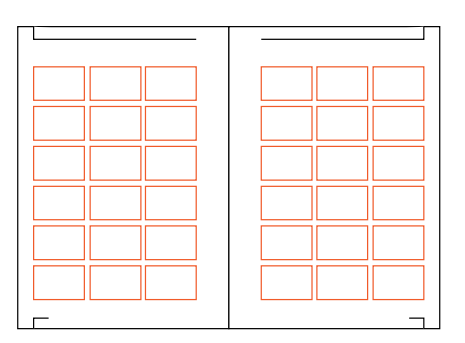

<span id="page-26-0"></span> **Figura 5 –** *Grid* **modular Fonte: A autora (2012).**

Às vezes as exigências visuais demandam um diagrama especial que não se enquadra em nenhuma categoria. Conhecido como *grid* hierárquico, o modelo é adaptado de acordo com as informações, baseadas na disposição intuitiva dos alinhamentos conforme as proporções dos elementos (fig.6).

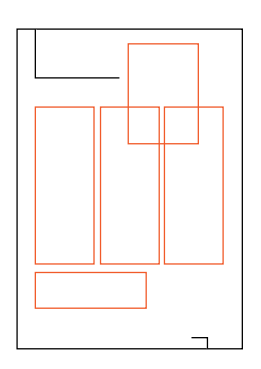

<span id="page-26-1"></span> **Figura 6 –** *Grid* **de hierárquico Fonte: A autora (2012).**

<span id="page-26-2"></span>2.5.8 Indicação Visual

Ilustrações em livros são, geralmente, imagens figurativas que se utilizam para acompanhar, explicar, acrescentar informação, sintetizar ou simplesmente decorar um texto. É um elemento muito importante, a ponto de poder ser mais importante que o próprio texto em algumas ocasiões (ARAÚJO, 2008, p. 443). As indicações visuais podem ocorrer em forma de fotografias, ilustrações – desenhos, pintura, colagens, etc. – e gráficos (HASLAM, 2007, p.111).

## <span id="page-27-1"></span>2.5.9 Elementos tipográficos

Urna vez que o *grid* de construção esteja definido, deve-se considerar como incorporar os elementos tipográficos além do texto principal, o que inclui cabeçalhos, rodapés, legendas e fólios.

O uso de cabeçalhos e rodapés é necessário em documentos mais longos, o modo mais comum de apresentação é o título da obra localizado na página esquerda e o título do capítulo na direita. Podem ser usadas variações do conteúdo e das posições desses dois elementos, bem como agrupá-los, de forma que possam se adequar às circunstâncias particulares (HASLAM, 2007, p. 242).

As legendas geralmente formam um nível secundário de informação, de maneira a complementar as ilustrações, gráficos e fotografias. O tamanho e o peso da tipografia precisam ser considerados em relação às imagens. De modo geral, não há necessidade de sublinhá-las ou colocá-las em molduras (HASLAM, 2007, p. 244).

## <span id="page-27-2"></span>2.6 ANÁLISE DE CASOS SIMILARES

## <span id="page-27-3"></span>2.6.1 Como pintar a guache

Em "Como pintar a Guache" de David Sanmiguel Cuenvas (fig. 7), o livro se propõe a apresentar materiais e utensílios que a prática da pintura a guache requer. São apresentadas formas de preparação e conservação dos suportes, além de dicas referentes à como reproduzir a técnica.

<span id="page-27-0"></span>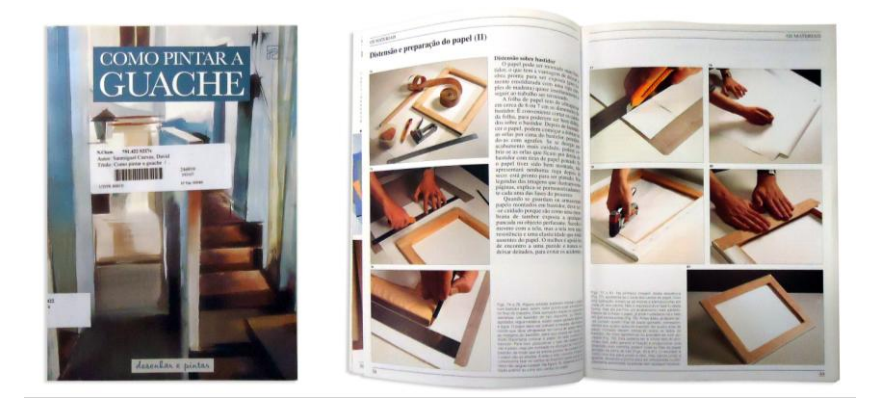

 **Figura 7 – "Como pintar a guache" Fonte: A autora (2012).**

A diagramação do livro baseia-se em um *grid* modular, sendo ilustrado inteiramente por fotografias. A tipografia é considerada combinada, uma vez que utiliza fontes serifada para títulos e corpo do texto, e sem serifa para as legendas. Todas as manchas de textos são justificadas.

A encadernação trata-se de uma brochura, totalizando 7 (sete) cadernos de 16 (dezesseis) páginas costuradas. A obra possui elementos tipográficos fixos, como o cabeçalho, indicado por duas linhas que se entendem pela página junto ao título corrente<sup>10</sup> do capítulo, e o rodapé, onde novamente há a utilização da linha e o posicionamento do fólio na lateral inferior externa da página.

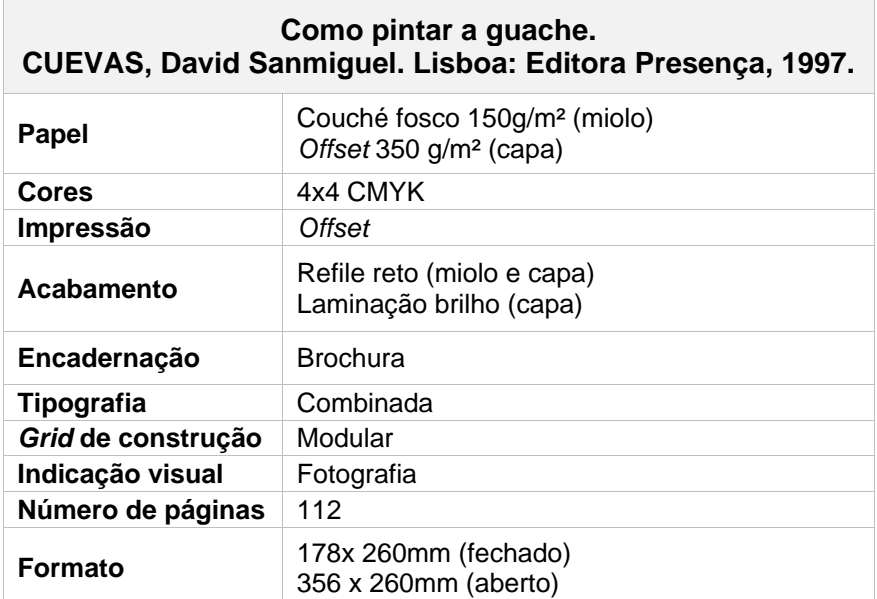

<span id="page-28-0"></span> **Quadro 1 – Características do livro "Como pintar a guache" Fonte: A autora (2012).**

## <span id="page-28-1"></span>2.6.2 Stencil 101

 $\overline{\phantom{a}}$ 

O livro "*Stencil* 101" de Ed Roth (fig. 8) disponibiliza uma coleção de 25 estênceis destacáveis. O manual contém o passo a passo do processo, e inclui dicas e truques de como aplicar a técnica em diversos tipos de superfícies, além de ser amplamente ilustrado por fotografias que servem de inspiração ao usuário.

 $10$  Os títulos correntes são geralmente colocados no topo da página, embora também possam ser encontrados ao longo da borda exterior do bloco de texto, ou na margem inferior da folha, como título de rodapé (HASLAM, 2007, p.104).

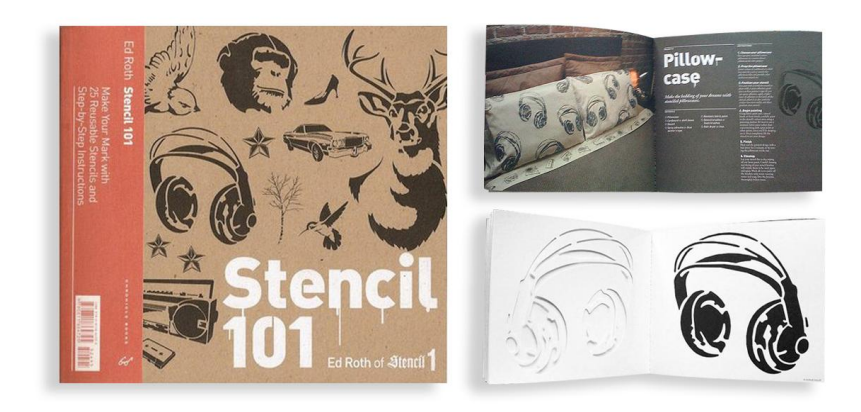

 **Figura 8 – "***Stencil* **101" Fonte: A autora (2012).**

<span id="page-29-0"></span>A diagramação do livro consiste em um *grid* de três colunas, todas alinhadas à esquerda. A mancha gráfica é composta por uma tipografia combinada, fonte *display*<sup>11</sup> para títulos, sem serifa para subtítulos, e serifada para o texto de conteúdo. A encadernação é em brochura, e as lâminas que contém o estêncil são serrilhadas permitindo o destaque do miolo. Depois de utilizadas, podem ser limpas e guardadas na 3ª capa do livro, que dispõem de um envelope próprio para armazenamento.

O fólio está localizado na margem externa da página, centralizado. O cabeçalho é identificado pela utilização de uma linha na margem superior da folha, na abertura de todos os capítulos. Os títulos correntes estão sempre localizados na página ímpar, evitando que elementos fiquem ocultos quando o livro seja folheado. Não há a utilização de legendas junto às imagens, todo o processo é explicado de forma separada, sendo posteriormente exemplificado pelo estêncil, que através das áreas vazadas simula uma impressão na página seguinte.

**.** 

<sup>&</sup>lt;sup>11</sup> Fonte trabalhada, alterada de acordo com um tema. Também conhecida como fonte Fantasia.

| Stencil 101<br>ROTH, Ed. CA: Chronicle Books, 2008. |                                                                                         |
|-----------------------------------------------------|-----------------------------------------------------------------------------------------|
| Papel                                               | Offset 180g/m <sup>2</sup> (miolo)<br>Kraft Natural 300g/m <sup>2</sup> (capa)          |
| Cores                                               | 4x4 CMYK                                                                                |
| <b>Impressão</b>                                    | Offset                                                                                  |
| Acabamento                                          | Refile reto (miolo e capa)<br>Faca especial e laminação brilho<br>(lâminas de estêncil) |
| Encadernação                                        | <b>Brochura</b>                                                                         |
| Tipografia                                          | Combinada                                                                               |
| Grid de construção                                  | Em colunas                                                                              |
| Indicação visual                                    | Ilustração e fotografia                                                                 |
| Número de páginas                                   | 46                                                                                      |
| Formato                                             | 200x 220mm (fechado)<br>400 x 220mm (aberto)                                            |

<span id="page-30-1"></span> **Quadro 2 – Características do livro "***Stencil* **101" Fonte: A autora (2012).**

## <span id="page-30-2"></span>2.6.3 Manual de Pré-impressão

Em "Manual de Pré-impressão" de Márcio Corrêa Ribeiro (fig. 9), estão organizadas todas as informações referentes ao envio correto de arquivos digitais para a gráfica. As principais tecnologias ligadas à pré-impressão são abordadas em 367 páginas. O livro é voltado para produtores gráfico, embora também sirva de base para estudantes.

Demonstra de maneira objetiva, procedimentos para o fechamento de arquivo e dicas gerais sobre processos de impressão. Conta ainda, com um amplo e atualizado glossário de termos técnicos e recorrentes da área.

<span id="page-30-0"></span>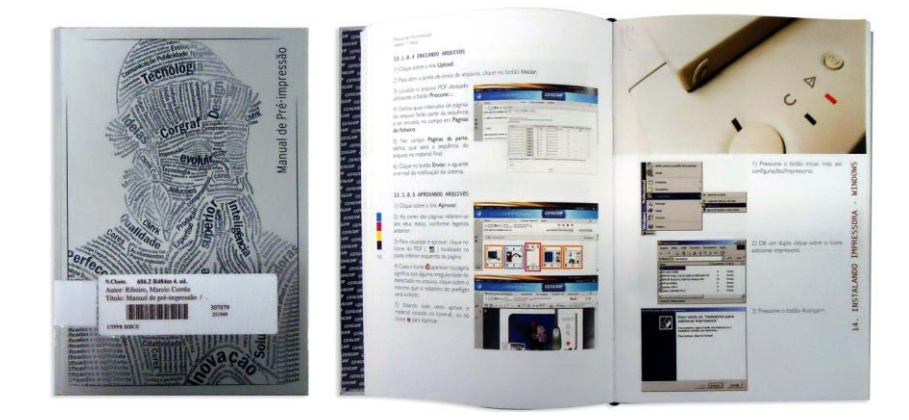

**Figura 9 – "Manual de Pré-impressão" Fonte: A autora (2012).**

Nesse projeto gráfico, a diagramação de grande parte do manual é feita em um *grid* modular, apenas a parte referente a termos técnicos utiliza uma estrutura em duas colunas. A tipografia aplicada em todo livro é sem serifa, obtendo a hierarquia através do uso de negrito e cores diferenciadas do texto de conteúdo. A encadernação é capa dura, sendo o único dos exemplares similares selecionados a ter folha de guarda<sup>12</sup>.

O cabeçalho é composto por duas linhas de texto, que combinam o assunto e número do capítulo precedido pelo título da obra. A repetição acontece em todas as páginas, desde que não haja o posicionamento de imagem no topo. O fólio situase na margem lateral externa, com o número na altura média, o que permite que o leitor ao folhear o livro possa distingui-lo imediatamente, visto que está localizado logo acima do seu polegar.

O projeto utiliza ainda um elemento gráfico junto ao fólio, trata-se de quatro quadrados coloridos, posicionados verticalmente nas cores correspondentes ao padrão CMYK. Já as legendas são padronizadas e apresentadas sempre à direta das imagens, precedida de números ordenados em seqüência, nos casos em que o procedimento é explicado passo a passo.

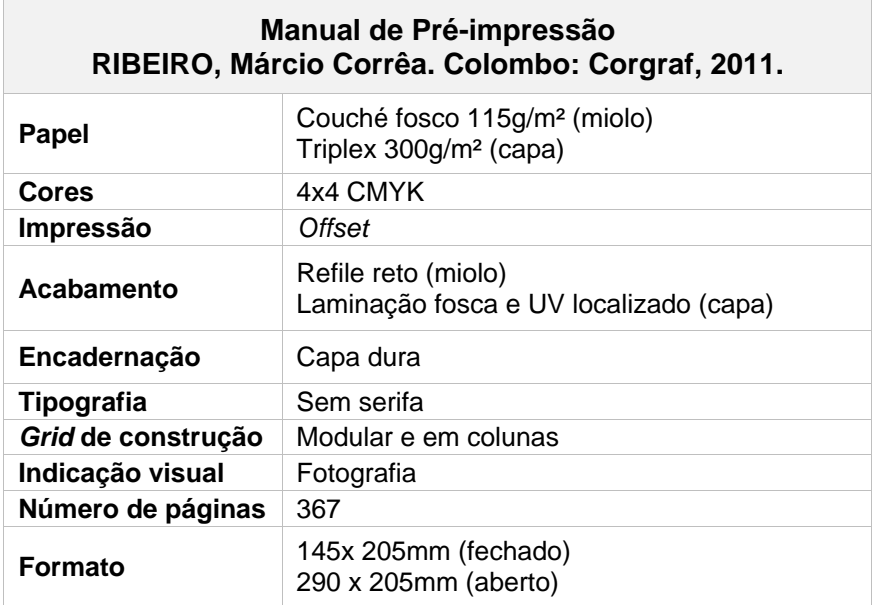

<span id="page-31-0"></span> **Quadro 3 – Características do livro "Manual de Pré-impressão" Fonte: A autora (2012).**

 $\overline{\phantom{a}}$ 

 $12$  As folhas de guarda são coladas na pasta de cartão na frente e no final do livro de capa-dura, sua finalidade é prender o bloco do miolo à capa. Podem ser simples, impressas em cor chapada, freqüentemente decorativa, algumas vezes com imagens ou padrões derivados do conteúdo do livro (HASLAM, 2007, p.100).

#### <span id="page-32-1"></span>2.6.4 Acuarela: Una nueva forma de aprender a pintar

O livro "*Acuarela: Una nueva forma de aprender a pintar*" da editora Parramón (fig. 10), se propõe a ensinar sobre a pintura em aquarela de forma didática, visual e efetiva. Possui formato diferenciado dos outros manuais, no qual por meio de um sistema de encaixe, é possível posicionar o livro de forma semelhante a um tripé de pintura. A leitura acontece fora do sentido convencional, isto é, as páginas ao invés de serem deslocadas para a esquerda, são paginadas para cima.

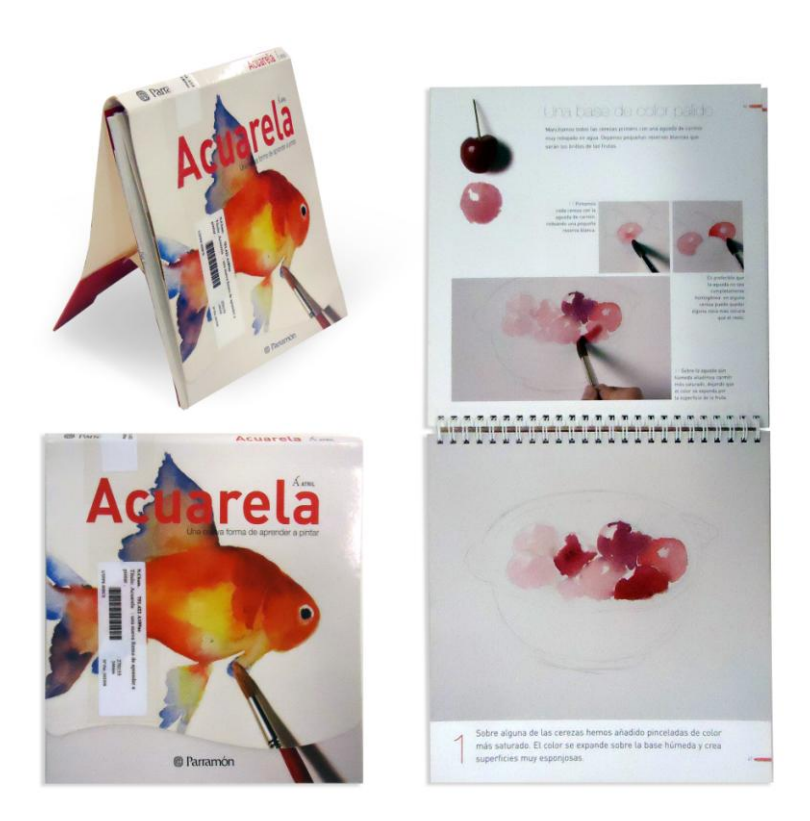

 **Figura 10 – "***Acuarela: Una nueva forma de aprender a pintar***" Fonte: A autora (2012).**

<span id="page-32-0"></span>A diagramação é modular, e difere de acordo com o conteúdo e o número de fotografias por página. É composto por tipografia sem serifa, e não possui alinhamento fixo, podendo ser alinhado à esquerda ou à direta conforme o posicionamento da imagem. É encadernado em *wire-o* outro elemento que o diferencia dos demais manuais.

O título corrente abre o capítulo sempre localizado na página superior, junto a uma breve introdução do procedimento. Inicialmente o processo é explicado passo a passo com menor destaque, obtendo a orientação por meio do texto explicativo

das legendas. A evidência da etapa ocorre na página inferior, através da ampliação da imagem, com o objetivo de demonstrar o resultado que deve ser obtido pelo leitor. Logo abaixo, no rodapé, é possível observar a aplicação de uma explicação de maior relevância, ressaltando a informação principal e precedida por numeração.

A distribuição das informações, e a numeração apenas da página inferior, prioriza o conteúdo mais importante, e mantém a seqüência de leitura para quando o usuário estiver folheando o livro encaixado como um tripé, deixando em segundo plano a página superior, que serve como auxílio de eventuais dúvidas.

A organização se repete em todas as páginas, e embora o passo a passo e o cabeçalho possam ser aplicados em posições diferentes, a estrutura permanece a mesma, como a distância do título corrente em relação à margem superior, e os espaçamentos entre a macha gráfica textual e os blocos de imagem.

O fólio é fixo em todas as folhas, posicionado na margem direita superior, na página de cima, e na margem direita inferior, na página de baixo. Junto a ele, observa-se a aplicação de um elemento de linha, que varia de cor conforme as etapas do procedimento.

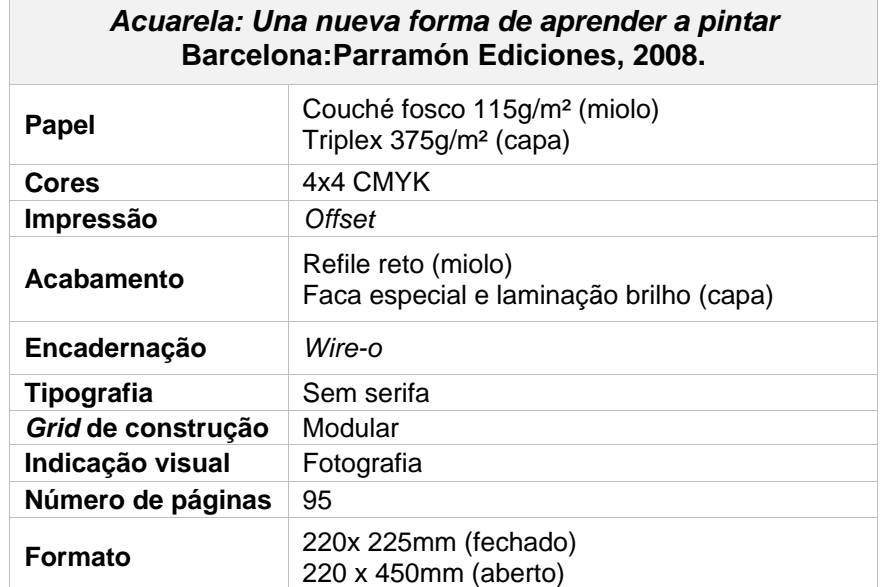

<span id="page-33-0"></span>**Quadro 4 – Características do livro "***Acuarela: Una nueva forma de aprender a pintar***" Fonte: A autora (2012).**

## <span id="page-34-1"></span>2.6.5 Dogs

Em "*Dogs*" de Matthew Van Fleet (fig. 11), o público alvo são crianças de 5 (cinco) a 7 (sete) anos. Através de ilustrações, texturas e mecanismos baseados em engenharia do papel $^{13}$ , o livro se propõe a ensinar verbos, sinônimos e antônimos, de forma didática e interativa.

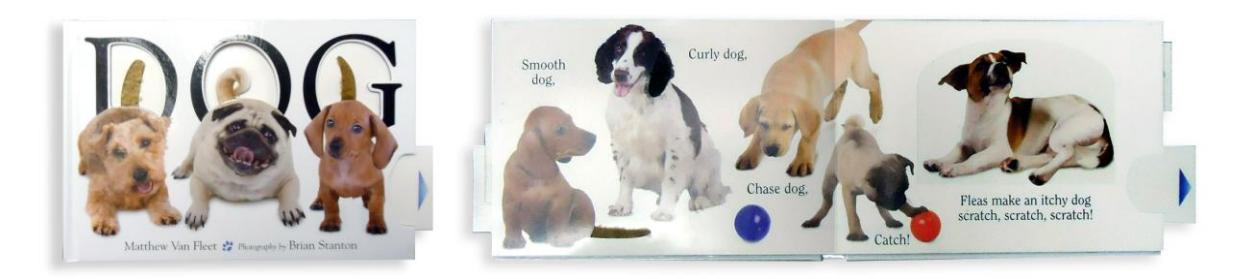

 **Figura 11 – "***Dogs***" Fonte: A autora (2012).**

**.** 

<span id="page-34-0"></span>O exemplar, embora voltado para um público alvo diferente do manual sobre serigrafia, foi escolhido por conter recursos táteis e visuais, que ajudam na maneira como o conteúdo é compreendido.

O livro disponibiliza junto às ilustrações, papéis, tecidos e plásticos que simulam as texturas corporais dos cachorros, como pelos e línguas. Por meio de flechas, situadas ao canto das páginas, o usuário é convidado a puxar a aba na lateral, ocasionando o movimento dos animais.

Por se tratar de um livro infantil, contém pouco texto, uma vez que é voltado para crianças em fase de alfabetização. A diagramação é solta e o *grid* hierárquico. A tipografia utilizada é fonte *display* de cantos arredondados. Trata-se de um livro pesado e de páginas grossas, todas laminadas a brilho para evitar eventuais avarias. A obra não possui elementos tipográficos fixos.

<sup>&</sup>lt;sup>13</sup> Manipulação do papel por meio de cortes e dobras (HASLAM, 2007, p.200).

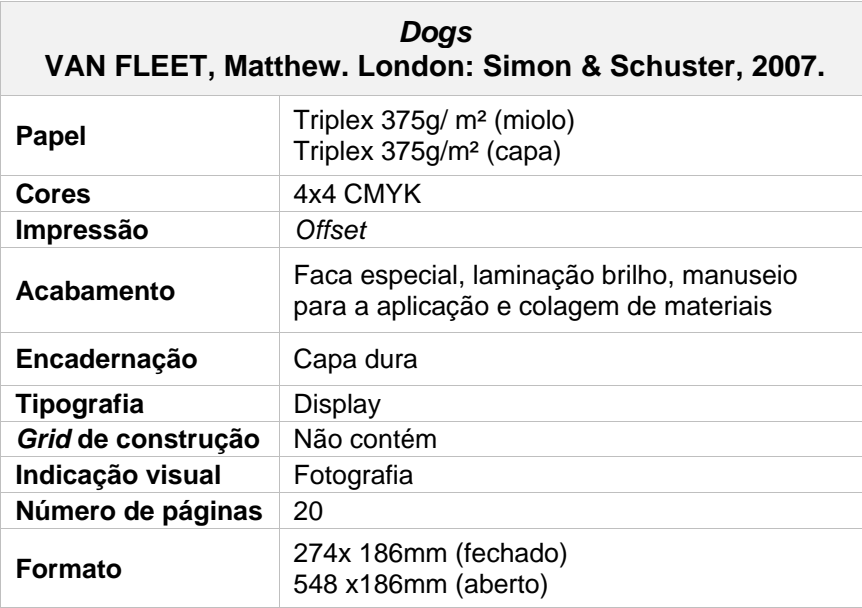

<span id="page-35-0"></span> **Quadro 5 – Características do livro "Dogs" Fonte: A autora (2012).**

## <span id="page-35-1"></span>2.6.6 Comparação de resultados

Na análise dos manuais observou-se que as maiorias dos projetos gráficos selecionados privilegiaram a utilização de tipografia sem serifa, presente em quatro das obras comparadas. No caso de serem combinadas com tipos serifados, foram aplicadas em elementos tipográficos de pesos menores, como notas, cabeçalhos, rodapés e legendas, possivelmente por apresentarem maior legibilidade quando utilizadas em corpos pequenos. Outro elemento comum foi o *grid* de construção modular, empregado em três dos projetos analisados. Trata-se de um diagrama mais flexível que a estrutura em coluna, pois permite um maior controle durante a diagramação (SAMARA, 2007, p.28).

Os similares apresentaram a fotografia como indicação visual comum a todos, a ilustração é usada em conjunto com a fotografia em apenas um deles (*Stencil* 101). Quanto aos acabamentos, a encadernação separou-se em brochura colada (dois exemplares), capa dura (dois exemplares) e *wire-o* (um exemplar). A capa dura foi escolhida de acordo com o tamanho do volume, seja por seu elevado número de páginas (Manual de Pré-impressão) ou a utilização de um suporte mais rígido (*Dogs*). Em quatro capas foram empregadas laminação brilho, e apenas em uma (Manual de Pré-impressão) a laminação fosca junto ao verniz localizado. A unanimidade ocorreu no tipo de impressão –*offset –,* e número de cores, o padrão
CMYK que, na confecção de livros, atualmente é o mais utilizado, devido à alta qualidade e ao baixo custo que oferece para grandes tiragens (HASLAM, 2007, p.210).

Praticamente todos os livros utilizaram elementos tipográficos fixos, o único exemplar que não contém nenhum foi o livro dedicado às crianças, "Dogs". O cabeçalho está presente em quatro dos manuais, e se vale de elementos gráficos como o auxílio de linhas e a diferenciação da fonte por peso e cor, em relação à tipografia do texto principal.

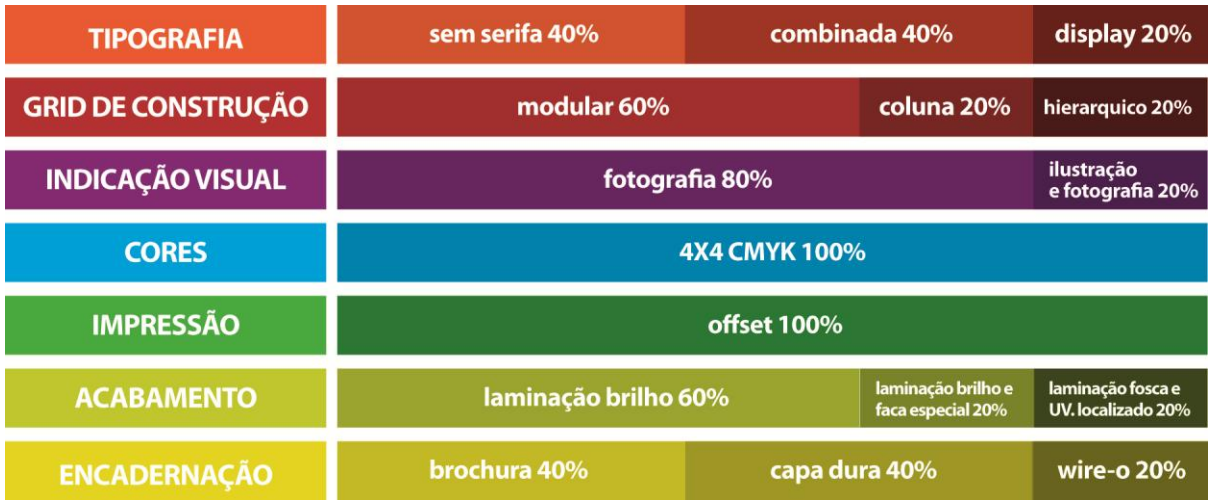

**Gráfico 1– Comparação de resultados Fonte: A autora (2012).**

# **3 SERIGRAFIA**

# 3.1 HISTÓRIA

 $\overline{\phantom{a}}$ 

Diferente de Johannes Gutenberg, considerado o inventor da prensa móvel, e Johann Alois Senefelder, responsável pela impressão litográfica, a descoberta do processo de serigrafia não foi associada a uma pessoa especifica (BIEGELEISEN, 1963, p.1). A técnica foi originada a partir de antigos artistas chineses e egípcios, que utilizavam estêncil<sup>14</sup> para decoração em tecidos, cerâmicas, móveis e papeis de parede. Lotufo (apud DALLEY, 1982) também cita as impressões com estênceis chineses e japoneses como origem da serigrafia, que definia enquanto a técnica de impressão mais recente.

De acordo com Baer (2005, p.200), o processo era feito por espécies de máscaras recortadas em folhas de papiro, peles ou tecidos, tratados com lacas ou gordura animal, com o objetivo de torná-los impermeáveis aos pigmentos e prolongar sua vida útil (fig. 12).

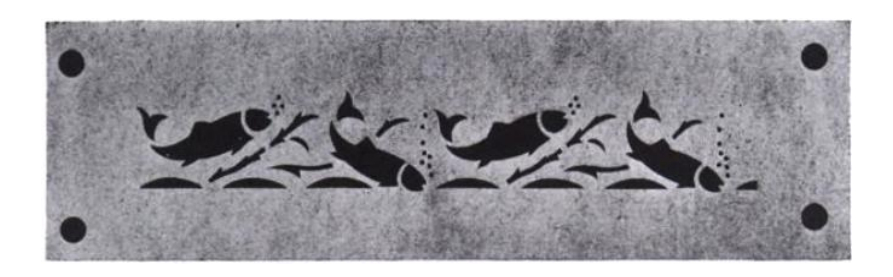

 **Figura 12 – Estêncil de papel antigo Fonte: Biegeleisen e Cohn (1958, p. 8).**

Para Biegeleisen e Cohn (1958, p.7), o protótipo mais próximo do modelo utilizado nos dias de hoje foi criado pelos japoneses. Os estênceis, feitos de folhas duplas e finas de papel embebidas em óleo, eram vazados com desenhos detalhados e apoiados sob uma trama feita com cola e cabelo humano, o que impedia que as partes mais sensíveis do recorte se desmanchassem durante a aplicação do corante (fig. 13).

<sup>&</sup>lt;sup>14</sup> Método de impressão que usa uma tela para encobrir áreas que não serão impressas, e permite que a tinta passe através de áreas recortadas do estêncil e atinja a superfície do papel (HASLAM, 2007, p.252).

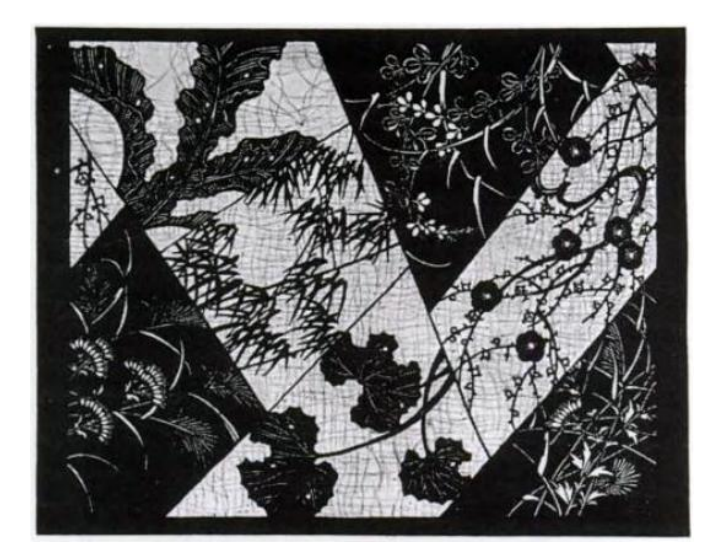

 **Figura 13 – Estêncil japonês produzido com trama de cabelo Fonte: Biegeleisen e Cohn (1958, p. 8).**

O método japonês assegurava que não houvesse a quebra do desenho, através do apoio criado pela malha de cabelo entre ilhas e pontes (fig. 14), sendo precursor em possibilitar um maior detalhamento da técnica, e impedindo que houvesse componentes avulsos na produção da matriz (BAER, 2005, p.201).

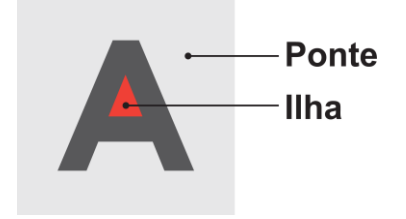

**Figura 14 – Esquema de demonstração Fonte: A autora (2012).**

Com o passar dos anos, a antiga técnica de impressão foi aprimorada pela substituição da trama de cabelo por uma finíssima malha de tecido ou fios de seda.

> A impressão de estêncil continuou dessa forma até o início do século XIX, quando o estêncil passou a ser fixado a um tecido, tornando-o mais durável. Foi depois de 1907 que a primeira patente do processo foi registrada, especificando que o processo envolvia uma tela e um rodo para puxar a tinta e forçá-la a passar através da tela (HASLAM, 2007, p.216).

Tal substituição foi responsável pelo termo "serigrafia" como conhecemos hoje. Surgiu da palavra *serigraph* em inglês, originária de termos gregos *sericum*, que significa seda, e *graphos* que significa escrever (FARJADO, 1999, p.98).

# 3.2 APLICAÇÕES

É o método mais versátil de impressão, permitindo a aplicação sobre diversas superfícies como laminados plásticos, plásticos rígidos, tecidos, papéis, lonas, suportes tridimensionais, metais, vidros, cerâmicas e uma infinidade de materiais, inclusive com superfícies cilíndricas (VILLAS-BOAS, 2010, p.85). Outra vantagem da serigrafia é a diversidade que ela proporciona em relação às texturas, densidades e tipos de tintas. O que determina sua escolha, em geral, são a pequena tiragem ou o suporte no qual será feita a impressão. É considerado um processo barato, bastante utilizado na produção de camisetas, bonés e outros materiais da indústria têxtil, já que no uso de tecidos, oferece melhor relação custo x benefício para altas tiragens.

> Com a informatização, boa parte dos itens de *design* anteriormente de produção quase exclusiva da serigrafia passou a ser realizada também por impressão digital, com o uso de plotters de tinta ou corte eletrônico. É o caso das faixas, elementos de sinalização, peças de grande formato e cartazes de tiragem baixíssima. O desenvolvimento da impressão eletrostática e o aperfeiçoamento da flexografia também reduziram a presença do processo na área de embalagens (VILLAS-BOAS, 2010, p. 87).

Em contrapartida, o processo passou a ser bastante utilizado no *design* do produto, em vidros temperados de automóveis e eletrodomésticos, como material condutivo de circuitos térmicos, em teclados de membranas (forno microondas, celulares e calculadoras), circuitos eletrônicos, decoração de azulejos e camada antiderrapante de piso.

# 3.3 REPRODUÇÃO DAS CORES

Existem basicamente duas formas de se reproduzir cores em serigrafia: por meio da mistura física do pigmento, produzindo cores chapadas (traço), ou através da técnica de quadricromia (meio-tom).

# 3.3.1 Cores chapadas

Na impressão com cores chapadas, cada cor impressa significa uma nova tinta e uma tela diferente, isso porque, embora em tese a serigrafia seja capaz de gerar meios-tons e combinações entre eles – chegando até mesmo a produzir policromias (CMYK) de boa qualidade – só é possível industrialmente a partir de equipamentos de última geração (fig. 15).

> Como regra geral, quando se pensa em serigrafia está se prevendo a impressão a traço, ou seja, sem retículas. A grande maioria dos fornecedores com os quais se trabalha na área do *design* utiliza equipamentos semi-automáticos ou manuais (VILLAS-BOAS, 2010, p. 85).

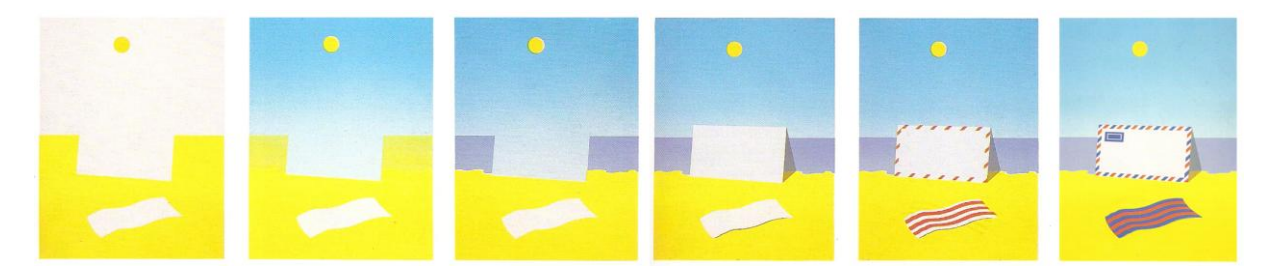

**Figura 15 – Cores impressas separadamente. Fonte: Faine (2005, p. 83).**

A desvantagem da técnica é o tempo elevado para a conclusão do processo, além da necessidade de precisão sobre o registro. O diferencial é a possibilidade imprimir sobre o substrato de qualquer cor, até mesmo preto, uma vez que as tintas são opacas (QUADRICROMIA EM SERIGRAFIA, 2010, p.1).

3.3.2 Quadricromia

Permite reproduzir com fidelidade qualquer cor ou tonalidade, através de 4 cores semi-transparentes e sobrepostas. No procedimento, a imagem é convertida em pequenos pontos de tamanhos variados, que simulam a tonalidade do original. O resultado dessa fragmentação é conhecido como retícula de meio-tom (QUADRICROMIA EM SERIGRAFIA, 2010, p.1).

> Graças a fragmentação, as retículas de meio tom têm a aparência de tom contínuo devido à capacidade de resolução do olho humano (ilusão de óptica): um conjunto de pequenos pontos, quando visto de certa distância, não é notado como pontos individuais, mas confundidos como um tom contínuo (RIBEIRO, 2011, p. 25).

Nas áreas mais escuras, os pontos são de dimensões maiores, e nas mais claras, menores (fig. 16). Variam quanto à forma, podendo ser quadrados, elípticos ou redondos. O mais utilizado é o ponto quadrado, que oferece maior definição aos detalhes.

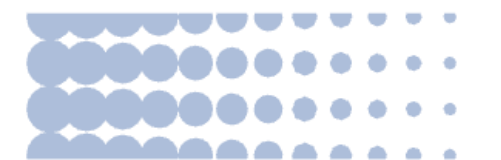

**Figura 16 – Simulação de tom por pontos Fonte: Ribeiro (2011, p. 25).**

Para um perfeito efeito visual da quadricromia, os pontos das retículas relativas a cada cor devem ter inclinações diferenciadas. As inclinações das cores dominantes, como ciano, magenta e preto, têm que estar distantes entre si, caso contrário, pode haver sobreposição das reticulas – efeito *moiré* – ocasionando manchas distribuídas uniformemente na impressão final (QUADRICROMIA EM SERIGRAFIA, 2010, p.3). Devem ser ajustados de modo que a cor dominante fique a 45° (na maioria dos casos o preto) e as demais a 30° distantes dela, exceto o amarelo, que deve ser posicionado a 15° (fig. 17).

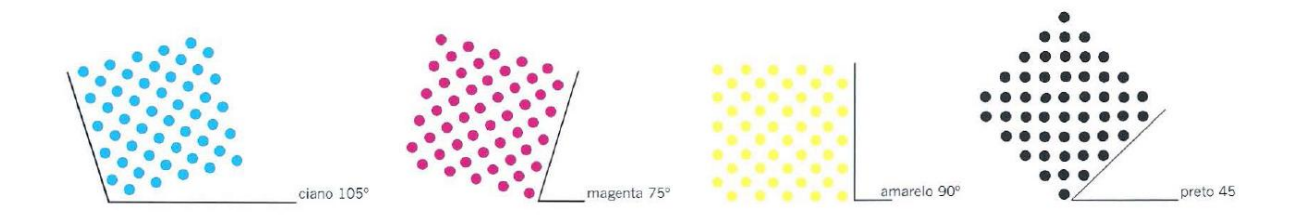

**Figura 17 – Ângulo das reticulas Fonte: Haslam (2007, p. 286).**

A principal desvantagem desse processo, é que por utilizar tintas semitransparentes, a técnica só pode ser aplicada em substrato de cor clara.

# 3.4 TINTAS

Em serigrafia há um tipo de tinta para cada superfície. Assim, a mesma tinta utilizada para se imprimir um determinado tecido não serve para a impressão de plásticos. A escolha do tipo correto vai influenciar diretamente na qualidade do trabalho. Os fabricantes de tintas fornecem literatura para evitar a utilização inadequada de seus produtos, informações importantes como poder de cobertura, resistência à luz e tempo de secagem.

São classificadas pela durabilidade, vivacidade, acabamento (brilhante ou fosco) e aderência ao substrato. Compostas geralmente por resinas, pigmentos e outros aditivos químicos responsáveis pela viscosidade. Dependendo do tipo, pode ser diluída em água, solvente ou diluente. O perfeito balanceamento entre os componentes é o elemento que garante a maneira como irá se comportar durante a impressão e a cura (TINTAS PARA SERIGRAFIA, 2012).

Segundo Haslam (2007, p.216), quando comparada a outros processos de impressão, a quantidade de tinta depositada é maior, resultando em uma vivacidade e saturação superior. Podem ser divididas em quatro grupos principais: tinta a base de água, tinta a base de solvente, tinta UV e plastisol.

## 3.4.1 Tinta a base de água

São tintas com resinas acrílicas solúveis em água. Usadas principalmente para impressão têxtil, além de tipos especiais para impressão em papel, que aderem em materiais porosos. Deve penetrar entre as fibras do substrato para ter aderência depois de seca.

A secagem acontece pela evaporação da água, e apresenta uma textura flexível. O ideal é nunca diluir qualquer tinta base de água, pois os produtos são produzidos prontos para uso. Caso haja necessidade, pode-se adicionar uma solução de sulfato de amônia em pequenas quantidades para abaixar um pouco a viscosidade sem prejudicar o produto.

Para a aplicação, devem-se utilizar telas relativamente abertas, entre 43 a 62 fios/cm². As telas mais fechadas são recomendadas apenas para reproduzir traços finos ou retículas. A cura ao ar acontece em até 72 horas, ou em estufa em 3 minutos a 160°C. A limpeza deve ser efetuada com água.

## 3.4.2 Tintas a base de solvente

Devem ser aplicadas sobre matrizes resistentes a solventes, entre 61 a 180 fios/cm². Possui grande variedade de tintas, as mais utilizadas são as vinílicas, sintéticas e epóxi.

## *3.4.2.1 Vinílica*

Indicada para a impressão sobre substratos semi-rígidos, como vinil, PVC flexível ou rígido, poliestireno, acrílico, policarbonato e outros plásticos derivados do PVC. Possui versões com acabamento fosco ou brilhoso, oferece ótima cobertura, flexibilidade, longa durabilidade ao exterior e resistência a luz.

É uma tinta de secagem ao ar livre, livre do toque em 5 minutos, manuseio em 1 hora e secagem total em 18 horas. O processo pode ser acelerado com calor, por meio de estufa de ar quente não ultrapassando 80°C. Para evitar problemas de blocagem no empilhamento, deve-se aguardar secagem de no mínimo 18 horas para a completa evaporação dos solventes.

## *3.4.2.2 Sintética*

Para impressão serigráfica sobre papel, metal, madeira, cimento amianto, tecidos, etc. Possui versões com acabamento fosco ou brilhoso, oferece ótima cobertura, longa durabilidade ao exterior e resistência a luz. Segue as mesmas recomendações de secagem da tinta vinílica.

## *3.4.2.3 Epóxi*

Indicada para a impressão sobre metais em geral, vidro, fórmica, fibras de poliéster, placas de circuito impresso, entre outros. Possui acabamento brilhoso, oferece ótima cobertura, média flexibilidade, longa durabilidade ao exterior e resistência a luz. É uma tinta de secagem ao ar livre, livre para o toque em 30 minutos, manuseio em 24 horas e secagem total em 120 horas. Para curar em estufa, substratos metálicos, vidros ou outros materiais resistentes ao calor, deve-se utilizar 5 a 10 minutos a 120°.

# 3.4.3 Tinta Plastisol

Tintas serigráficas para impressão sobre tecidos em geral. Possui alto poder de cobertura, impermeabilização e possibilita a criação de efeitos especiais e diferenciados como alto relevo. Não seca a o ar ambiente. O plastisol cura a uma temperatura a cima de 160°C por 3 minutos, em estufa ou com o auxílio de sopradores térmicos.

## 3.4.4 Tinta UV

Podem ser utilizadas em papéis, vinil, lonas e a maioria dos plásticos. É indicada para serigrafia plana, em malhas de poliéster de 150 a 180 fio/cm², com emulsão resistente a solventes. Possui baixo odor, boa estabilidade na tela, alta velocidade de cura, excelente brilho, bom nivelamento e aderência.

Não possui solventes em sua composição, para acertar a sua viscosidade utiliza-se diluente UV. A secagem ocorre de maneira instantânea por meio de esteira ultravioleta. A tinta só pode ser utilizada se o substrato passar pó uma curadora UV, caso contrário, a tinta não secará.

# 3.5 SOLVENTE

Material empregado na diluição da tinta, principalmente quando a temperatura ambiente está baixa. Também é utilizado para a limpeza das telas. A diluição varia de 5 a 10% de acordo com a temperatura (de 0º C à 25º C) e indicação do fabricante (LOTUFO, 2006, p. 6).

## 3.6 RETARDADOR

Deve ser diluído à tinta para evitar a secagem rápida. Quando a temperatura ambiente for superior a 25º C, a quantidade de retardador aplicada irá variar de 6% a 15%. Quanto maior a temperatura, maior será a porcentagem, uma vez que o tempo de secagem da tinta torna-se acelerado e a tela mais suscetível a entupimentos (LOTUFO, 2006, p. 6).

# 3.7 EMULSÕES

É base de todo o processo, responsável por transferir a imagem do diapositivo para a tela. Independente do tipo de emulsão escolhida, dentro do que o mercado oferece atualmente, é importante saber identificar as características e especificações que irão garantir a qualidade da gravação da matriz.

Uma boa emulsão deve ser de fácil aplicação e compatível com o tecido, as mais líquidas, são indicadas para malhas fechadas, e as mais viscosas para malhas abertas. Possuem aditivos que permitem que a camada seja plana e a secagem rápida. O uso de uma emulsão que não tenha alto poder de secagem com equipamentos inadequados pode resultar em telas úmidas, que durante a exposição, devido à presença da umidade, podem gerar furos na matriz e prejudicar a sua durabilidade (SILK-SCREEN, 2006, p.7).

O mercado pode ser divido em dois tipos de emulsão: de acordo com o uso de sensibilizantes (bicromato e diazo), e em versões pré-sensibilizadas (fotopolímero e dupla-cura).

#### 3.7.1 Bicromato

É um dos primeiros sensibilizadores utilizados na serigrafia. Emulsões a bicromato são instáveis e devem ser fotografadas imediatamente após a secagem na tela, a fim de garantir boa definição dos detalhes.

O descanso prolongado antes de ser aplicado, torna o produto inutilizado, uma vez que o sensibilizante inicia sua reação imediatamente ao ser misturado à emulsão, independente da presença de luz. No caso de ser exposta ao calor excessivo, como ser submetido à estufa, pode endurecer a emulsão ao ponto de impossibilitar que o diapositivo seja revelado (SILK-SCREEN, 2006, p.10).

De todos os sensibilizantes, é o que apresenta maior problema técnico, pois além de não poder ser preparado em grande quantidade, possui nível de toxidade devido aos metais pesados utilizados em sua composição. É perigoso para a saúde e para o meio ambiente (MANUAL AGABÊ DE PREPARAÇÃO DAS MATRIZES, 2010, p.7).

# 3.7.2 Diazo

Desenvolvido na década de 70, é o tipo de sensibilizador que reage apenas com a presença de luz ultravioleta. É o mais utilizado no Brasil, disponível na forma de pó ou líquida. A versão em pó é a mais indicada, pois além de não possuir ácido

em sua composição, possibilita um maior controle sobre a qualidade do produto. Deve apresentar tonalidade verde-amarelada e estar muito fino. Caso esteja escuro, sinaliza que em algum momento sofreu a ação do calor, e não deve ser mais utilizado. É importante manter o produto em ambiente seco e fresco, evitando que o calor e a umidade modifiquem as suas propriedades fotográficas.

Em relação ao bicromato, as vantagens são evidentes, uma vez que o diazo não inicia qualquer reação sem o contato com raios ultravioletas, além de poder ser preparado e armazenado por meses, sem se preocupar em perda da emulsão (SILK-SCREEN, 2006, p.10).

## 3.7.3 Fotopolímero

Tipo de emulsão pré-sensibilizada pronta para o uso. É a que oferece maior qualidade para matriz. Em comparação ao diazo, apresenta excelente resistência ao ambiente, suportando temperaturas de até 60ºC durante a preparação da tela sem perder propriedades. Outra vantagem é o tempo de exposição, reduzido a um décimo quando comparado ao diazo, o que garante alta definição e resolução (MANUAL AGABÊ DE PREPARAÇÃO DAS MATRIZES, 2010, p.4).

## 3.7.4 Dupla-cura

Possui fotopolímero e diazo em sua composição. Permite trabalhar com maior variação de tempo, é bastante resistente a tintas co-solventes (que contém solvente e água), altíssima resolução e definição. Apresenta maior sensibilidade fotográfica que as emulsões diazóicas, e as camdas planas podem ser obtidas com um menor número de aplicações.

## 3.8 FILME CAPILAR

É utilizado no lugar da emulsão, feito de fotopolímero puro, já présensibilizado (fig. 18). É aplicado na tela molhada, aderindo à malha depois de seco. Indicado para pequenos formatos, de pequenas e médias tiragens. Possui alta flexibilidade e excelente adesão a tecidos sintéticos, com qualquer quantidade de fios (2003, p.69).

# 3.9 DIAPOSITIVO

Material responsável por transportar o original para a matriz, confeccionado em base transparente. As áreas que compreendem o grafismo são protegidas por filme ou tintas especiais, que bloqueiam a luz quando a tela é exposta junto à emulsão. Durante a decapagem $15$ , as partes protegidas se tornam solúveis a água, possibilitando a passagem da tinta pela matriz após ser revelada. É feito manualmente ou por processo fotomecânico (RIBEIRO, 2001, p.245).

# 3.9.1 Filme rubi

Diapositivo obtido através do recorte de um filme de poliéster transparente com película de rubi, que bloqueia a passagem dos raios ultravioletas (fig. 18). É cortado de acordo com o original, por meio de *plotter* de recorte ou com estilete.

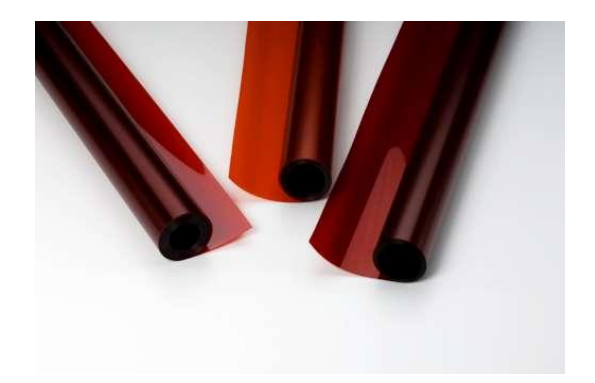

 **Figura 18 – Filme Rubi Fonte: AUGE SILK & SIGN, 2012.**

Indicado para gravar matrizes que possuam áreas chapadas e não contenham detalhes finos (FOTOLITO E *LASER FILM*, 2011).

3.9.2 Laser film

*Laser film* é o nome da película destinada para impressão a traço (fig. 19). No geral, é usada para confecção de diapositivos de pequenos formatos, até o

 $\overline{\phantom{a}}$ <sup>15</sup> Procedimento de retirar, com um jato d'água, a parte não endurecida de uma matriz serigráfica.

tamanho A3, a área de impressão máxima com que as impressoras *laser* costumam trabalhar. De todos os diapositivos profissionais, é o mais barato.

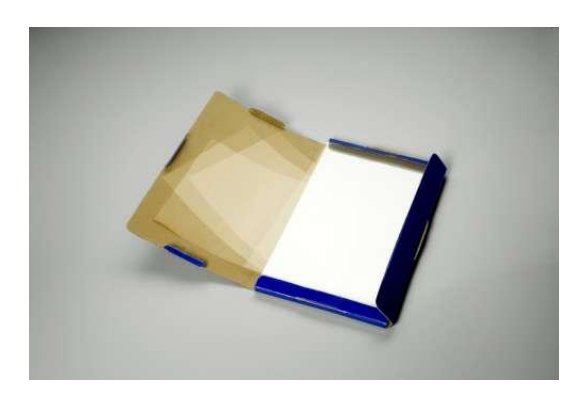

 **Figura 19 –** *Laser film*  **Fonte: AUGE SILK & SIGN, 2012.**

Uma versão alternativa é o uso de papel vegetal, preenchido com tinta nanquim, que devido a sua opacidade também permite isolar a passagem da luz (FOTOLITO E *LASER FILM*, 2011).

3.9.3 Fotolito

É um tipo de diapositivo produzido por equipamentos fotomecânicos, reproduzindo com fidelidade a arte-final. Trata-se da forma mais profissional de gravação das matrizes, por meio dela, é possível a reprodução de traços, retículas, fotografias, entre outros. Em comparação ao *laser film,* costuma apresentar maior qualidade, além de permitir formatos maiores de impressão.

O original é gravado em *imagesetter*, uma máquina de impressão digital que usa *lasers* infravermelhos. A película usada para o fotolito possui uma camada de brometo de prata, fotograficamente sensível. Após ser exposto na *imagesetter,* o filme é processado (imerso em reveladores, fixadores e água), e a camada de prata é removida das áreas impressoras, tornando-as transparentes (FOTOLITO E *LASER FILM*, 2011).

## 3.10 MATERIAIS

 $\overline{\phantom{a}}$ 

#### 3.10.1 A tela ou matriz serigráfica

A confecção da matriz é de grande importância, visto que o seu processo irá garantir a qualidade final da impressão. É composta por quadro (bastidor ou moldura), grampos e malha (fig. 20).

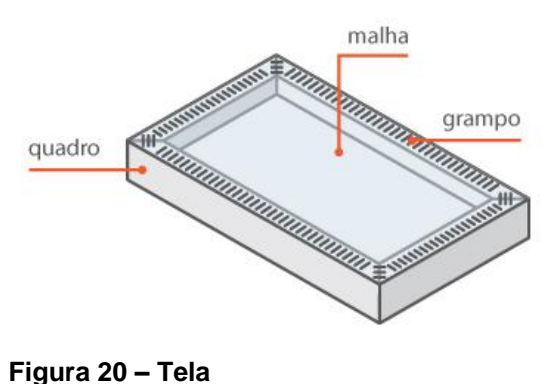

**Fonte: A autora (2012).**

O quadro é a armação que sustenta a malha esticada, deve ser bastante estável, a fim de evitar perdas no registro de impressão. Pode ser de madeira, ferro ou alumínio (LOTUFO, 2006, p. 3, apud CARRAMILLO NETO, 1987). A maioria dos estabelecimentos que oferecem telas montadas ainda trabalha com madeira, por ser mais barata e simples, embora a resistência mecânica seja baixa. A moldura em ferro apresenta excelente estabilidade, mas além de ser suscetível a ferrugem é a mais pesada, o que dificulta o manuseio em quadros grandes. O material mais indicado é o alumínio, pois oferece maior estabilidade e resistência à água, além de ser o mais leve dos materiais (MANUAL AGABÊ DE PREPARAÇÃO DAS MATRIZES, 2010).

Em relação às malhas, as mais utilizadas são o náilon e o poliéster monofilamento<sup>16</sup>, encontradas em tons de amarelo, laranja e branco. Em casos específicos como a impressão em circuitos elétricos e embalagens, podem ser utilizadas tramas de fios metálicos de bronze, cobre ou aço inoxidável (BAER, 2005, p.201).

 $16$  Fio único, diferente do multifilamento – constituído de diversos fios entrelaçados –, que com o tempo se abre e permite a penetração de tinta na malha, causando o entupimento da matriz.

O tipo do fio escolhido determina as propriedades físicas e químicas, como elasticidade, estabilidade dimensional, resistência a abrasão e a produtos químicos. O tecido em náilon apresenta boa elasticidade, o poliéster excelente estabilidade dimensional, e o metálico uma máxima estabilidade dimensional e efeitos antiestáticos (MANUAL AGABÊ DE PREPARAÇÃO DAS MATRIZES, 2010).

Os números de fios por cm linear, conhecidos pela lineatura da malha, variam entre 15 a 120 fios na trama de náilon, e de 21 a 180 no poliéster. Definem a qualidade do material, e são escolhidos de acordo com a tinta e motivo a ser impresso. Quanto maior a lineatura, mais fechada será a trama, permitindo menor passagem de tinta e resultando em um detalhamento superior (fig. 21).

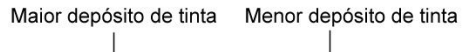

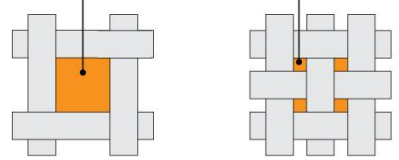

**Figura 21 – Quantidade de fios da malha em relação ao depósito de tinta Fonte: A autora (2012).**

A escolha do tipo de tecido e sua lineatura também determinam a maneira como ele funcionará ao receber a emulsão, controlando o depósito de tinta e influenciando diretamente na definição e resolução da imagem.

Normalmente, para uma mesma lineatura, estão disponíveis tecidos com diâmetro de fio fino (S), médio (T) ou grosso (HD). Os tecidos com fios de menor diâmetro têm maior capacidade de reproduzir detalhes finos, porque, quanto maior for o diâmetro do fio, maior é a probabilidade de bloquear a passagem de tinta em uma área aberta. Durante a gravação, é fundamental que o tecido esteja completamente limpo, livre de pó, gordura, graxa e resíduos de tintas. A limpeza permite que a emulsão seja aplicada de maneira uniforme, garantindo a adesão e, evitando furos e manchas (QUADRICROMIA EM SERIGRAFIA, 2010, p.6).

# 3.10.2 Substrato

Material que irá receber a impressão. Suas características químicas e físicas definem o tipo de tinta que será aplicada. Deve estar totalmente livre de pó para garantir uma boa aderência do pigmento.

# 3.10.3 Rodo

Acessório que conduz a tinta, provido de uma lâmina de borracha ou poliuretano (fig. 22). Os de borracha tendem a apresentar desgaste mais rápido, enquanto os de poliuretano são mais resistentes à abrasão, e por isso são mais utilizados no mercado. Ambos os materiais endurecem com o passar do tempo, e incham com a exposição prolongada dos solventes, provocando ondulações e imperfeições que diminuem a vida útil da ferramenta (SOUZA, 2010, p.28).

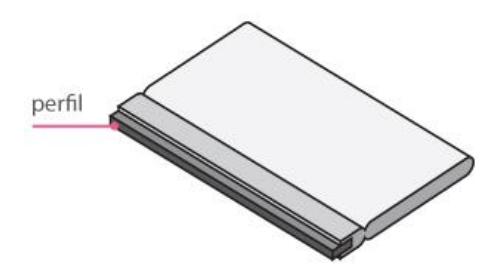

**Figura 22 – Rodo Fonte: A autora (2012).**

A correta afiação do rodo é fundamental, e está diretamente ligada ao tipo de substrato que irá receber a tinta. Em materiais não absorventes – como papel, plástico, vidro, metal, entre outros –, é recomendável que seja utilizado um rodo de perfil retangular, sem dentes ou irregularidades. Já para a impressão têxtil, pode-se trabalhar com um perfil arredondado, que permite maior passagem de tinta (QUADRICROMIA EM SERIGRAFIA, 2010, p.8).

A dureza do perfil recomendada geralmente fica entre 60 a 75 Shore<sup>17</sup>, os mais duros (70 a 75 Shore) são indicados para grandes formatos e impressões de meio-tom. Já os mais macios (60 a 65 Shore) são melhores para impressões planas e superfícies irregulares (SOUZA, 2010, p.28).

#### 3.10.4 Secadores

**.** 

Devido à tinta empregada na serigrafia, o tempo de secagem é maior em relação ao outros processos gráficos, o que impede que as impressões sejam empilhadas logo após a revelação.

 $17$  Unidade de dureza usada na medição de polímeros, elastômeros e borrachas.

A secagem dos materiais pode ser feita de maneira natural ou com a ajuda de equipamentos especiais, como estufas e sopradores térmicos (fig. 23). Dependendo da quantidade, existem meios simples que permitem a secagem de várias peças em espaço reduzido.

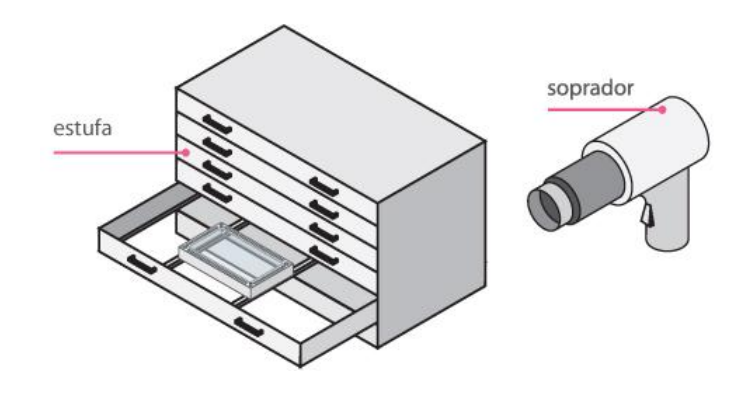

**Figura 23 – Estufa e soprador térmico Fonte: A autora (2012).**

O primeiro deles consiste na a improvisação de um varal feito por um fio esticado de arame ou nylon, onde as peças impressas são penduradas com pregadores. Também existem secadores metálicos que são fabricados especialmente para secagem de peças em serigrafia (fig.24), providos de bandejas metálicas basculantes e rodas de metal (SERIGRAFIA ONLINE, 2012).

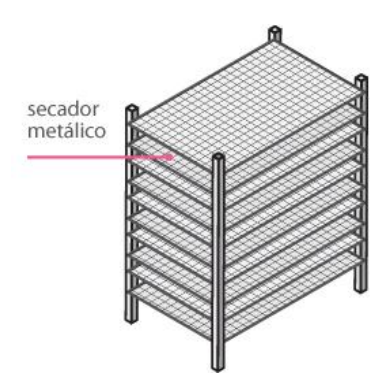

 **Figura 24 – Secador metálico Fonte: A autora (2012).**

3.10.5 Mesa de gravação

É a fonte de luz que irá transferir, por meio de reações químicas, a imagem do diapositivo para tela emulsionada. Deve ser estável, posicionada sob uma mesa com superfície ou tampo de vidro de 5 mm (fig. 25). Segundo Farjado (1999, p.106), o vidro é mais indicado por não deformar e criar asperezas, além de ser de fácil limpeza.

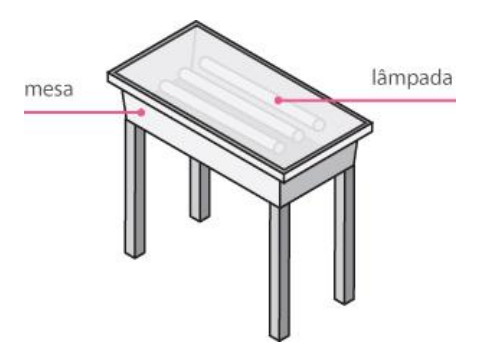

 **Figura 25 – Mesa de gravação Fonte: A autora (2012).**

3.10.6 Conta-fios

Lupa utilizada para inspecionar qualidade da gravação da matriz (fig. 32), assim como detalhes dos filmes reticulados e provas de impressão (BAER, 2005, p.26).

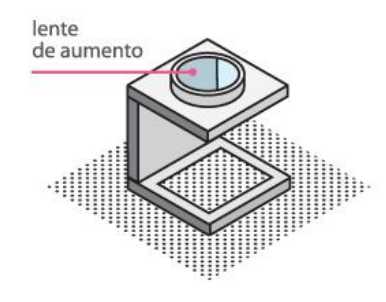

 **Figura 26 – Conta-fios Fonte: A autora (2012).**

3.10.7 Espátula

Usada para misturar e homogeneizar tintas (fig.27).

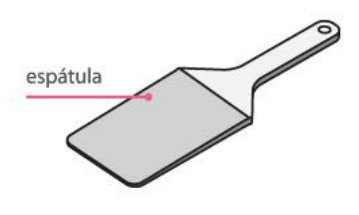

 **Figura 27 – Espátula Fonte: A autora (2012).**

Material responsável por aplicar a emulsão na tela (fig. 28).

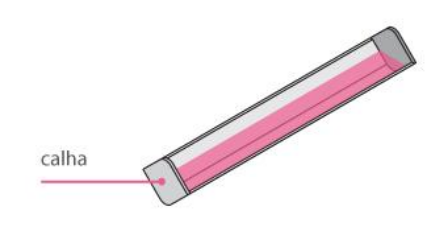

 **Figura 28 – Calha Fonte: A autora (2012).**

3.10.9 Fita adesiva

Serve para isolar, vedar a parte externa da tela, evitando o provável vazamento de tinta pelas bordas da matriz (fig. 29).

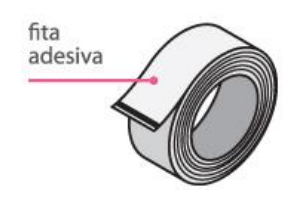

**Figura 29 – Fita adesiva Fonte: A autora (2012).**

3.10.10 Cloro ou água sanitária

Empregado para a remoção da emulsão da tela. Seu uso constante pode deteriorar a malha. O mais indicado é uso de removedores próprios, encontrados em casas especializadas (fig.30).

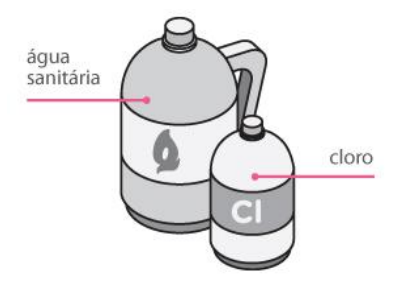

 **Figura 30 – Cloro e água sanitária Fonte: A autora (2012).**

## 3.10.11 Papel-toalha

Utilizado para retirar o excesso de água da matriz (fig. 31). Um material alternativo, que também pode ser empregado, é o papel-jornal.

## 3.10.12 Estopa ou trapo de pano

Material usado para limpar a matriz após a impressão. Apesar de muito usada, a estopa pode soltar fios e resíduos que se depositam na malha (fig. 32).

## 3.10.13 Garra

Dispositivo de metal usado para fixar o quadro na mesa. Pode ser encontrada em casas especializadas de materiais para serigrafia (fig. 31).

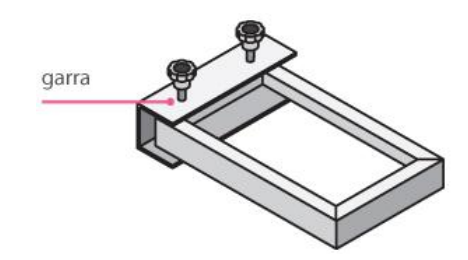

 **Figura 31 – Garra Fonte: A autora (2012).**

# 3.11 MESA DE IMPRESSÃO

Atualmente, existem vários modelos de mesa de impressão, manuais, semiautomáticas e automáticas. A classificação, em geral, acontece pela maneira como a matriz interage com o substrato. Segundo Bon (2003, p.80), os três tipos principais são: plana, cilíndrica e rotativa.

## 3.11.1 Mesa de impressão plana

O rodo percorre a matriz, posicionada sobre o material a ser impresso. Tanto a tela como o substrato permanecem fixos durante o entitamento (fig. 32). É ideal para substratos de superfícies planas como papeis, placas, tecidos, etc.

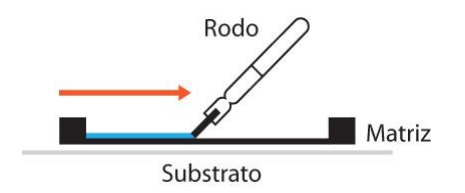

**Figura 32 – Mesa de impressão plana Fonte: A autora (2012).**

3.11.2 Mesa de impressão cilíndrica

Durante esse processo, o rodo permanece estático, enquanto que a tela e o substrato tornam-se dinâmicos, permitindo imprimir com uma matriz plana a circunferência de um objeto cilíndrico (fig. 33). Bastante utilizada para impressão sobre lápis, caneta, copos, etc.

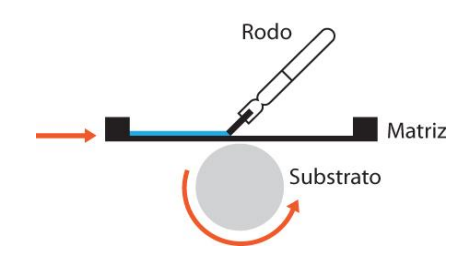

**Figura 33 – Mesa de impressão cilíndrica Fonte: A autora (2012).**

No processo rotativo, as telas são substituídas por cilindros, e o náilon ou poliéster por uma trama de níquel. Apesar de pouco difundida, é um sistema versátil capaz de realizar projetos diferenciados, como impressões táteis em braile por meio de vernizes UV. A tinta é colocada dentro do cilindro e transferida para o suporte a partir da pressão de rodos que também se localizam no interior (fig. 34).

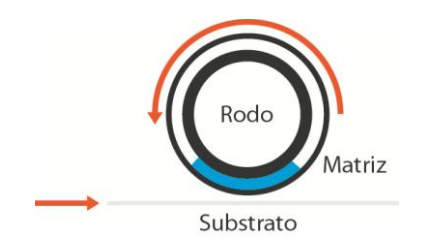

**Figura 34 – Mesa de impressão rotativa Fonte: A autora (2012).**

<sup>3.11.3</sup> Mesa de impressão rotativa

Devido ao custo, é recomendada para grandes tiragens, e pode ser associada a outros processos de impressões, como *offset* e flexografia (VILLAS-BOAS, 2010, p. 90)

## 3.12 EPI

Os equipamentos de proteção individual são necessários para que se minimizem os riscos, principalmente os de natureza química, durante todo o processo de impressão em serigrafia. O emprego de EPIs é fundamental, assim como os cuidados com os riscos de incêndio, por meio da correta armazenagem dos diluentes, e adequação da ventilação no local em que a tinta é aplicada.

É importante lembrar que os solventes penetram na corrente sangüínea através da pele, podendo comprometer órgãos como pulmões, rins, fígado e cérebro, ocasionando danos irreversíveis. Por isso, nunca se deve utilizar solventes, diluentes, redutores ou retardadores para limpar as mãos ou qualquer parte do corpo, e sim produtos adequados indicados pelos fabricantes (HOCH, 2008, p.4).

Recomenda-se o uso de luvas de borracha de punho comprido na preparação de tintas e na limpeza das impressoras e acessórios (os cremes protetores não substituem as luvas, porém oferecem proteção adicional). Óculos de segurança também devem ser utilizados sempre que a tarefa a ser realizada ofereça risco de respingos, como na limpeza das telas de serigrafia (fig. 35). Durante o manuseio de tintas e solventes, máscaras descartáveis são indicadas para evitar a respiração de solventes e retardadores (MANUAL DE SEGURANÇA E SAÚDE NO TRABALHO, 2006, p.118).

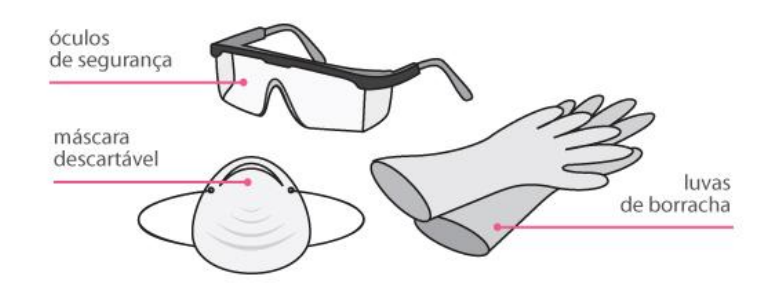

 **Figura 35 – Equipamentos de proteção individual Fonte: A autora (2012).**

# 3.13 MÉTODOS DE PREPARAÇÃO DAS TELAS

A serigrafia caracteriza-se como uma gravura permeográfica, o que significa que neste procedimento não há realização de sulcos e cortes, com retirada de matéria da matriz (fig. 36). Constitui-se, essencialmente, em um sistema de impressão de originais a traço.

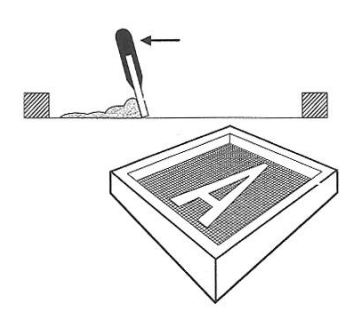

**Figura 36** *–* **Impressão permeográfica Fonte: Baer (2005, p. 64).**

Segundo Baer (2005, p.202), existem três métodos para a produção das fôrmas permeográficas: Recorte manual, sistema fotomecânico indireto e sistema fotomecânico direto.

#### 3.13.1 Recorte manual

Consiste no recorte de uma camada ou película laminada sobre a superfície de um suporte transparente (filme rubi). O suporte garante que as partes avulsas do estêncil estejam firmes até a transferência para a tela. Quando aplicado sobre a face inferior da trama, o lado superior é esfregado com um pano impregnado em solvente, amolecendo o filme para que este continue aderindo à malha, facilitando também a remoção do suporte (fig. 37).

A vantagem desse tipo de máscara é a possibilidade do desenho poder ser recortado com estilete, em um estêncil apoiado diretamente sobre a arte-final, eliminando a necessidade de decalques.

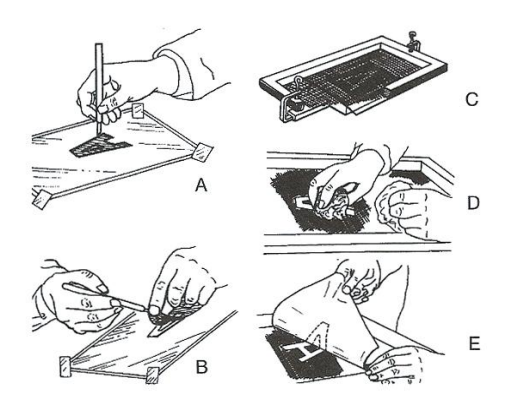

Recorte manual do estêncil:

- A O estêncil recortado manualmente
- B Remoção da película das áreas
- correspondentes às zonas impressoras C - Fixação da tela sobre o estêncil
- D Aplicação do solvente
- E Remoção do suporte do estêncil

 **Figura 37 – Passos do método de Recorte manual Fonte: Baer (2005, p. 202).**

## 3.13.2 Sistema fotomecânico direto

A preparação da tela é feita pela aplicação de uma camada de emulsão (gelatina biocromatada) sensível a luz. A secagem é realizada em um ambiente escuro, e em seguida um filme positivo do original a ser reproduzido é posicionado sobre ela, como estêncil fotográfico (fig. 38). Ao entrar em contato com a luz, as partes negativas do desenho – zonas não-impressoras – endurecem e permanecem fixas. A tela em seguida é lavada com água, revelando as zonas-impressoras permeáveis à tinta.

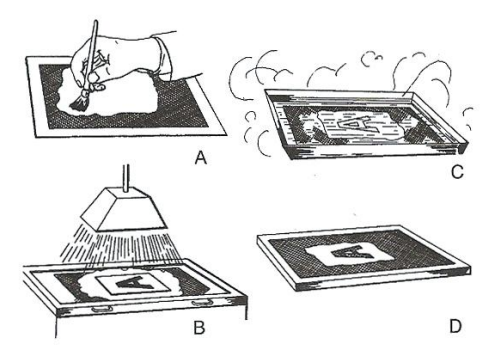

Sistema fotomecânico direto:

- A Aplicação da camada de emulsão sobre atela
- B Exposição do filme positivo em contato com a emulsão
- C Revelação da emulsão fotossensível
- D Fôrma serigráfica pronta para imprimir

 **Figura 38** *–* **Passos do método de Sistema fotomecânico direto Fonte: Baer (2005, p. 202).**

#### 3.13.3 Sistema fotomecânico indireto

O método utiliza um filme ou película sensibilizada, que é fixada na tela depois de ter sido exposta junto ao diapositivo. Durante o procedimento a película é sensibilizada em uma emulsão fotossensível, conforme a indicação do fabricante. A etapa de sensibilização é eliminada no caso do filme já ser pré-sensibilizado. Em seguida a película é colocada sobre o diapositivo, e submetida à luz.

Ao ser exposta, as zonas impressoras amolecem, e podem ser removidas com o auxílio de água. A transferência para a tela é feita com o filme ainda úmido, por meio da pressão do rodo. Após a secagem, com papel toalha ou papel jornal, a película poderá ser facilmente retirada, e a tela estará pronta para receber o pigmento (fig.39).

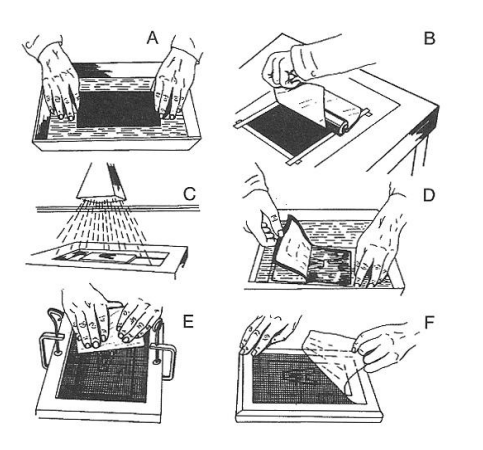

Sistema fotomecânico indireto: A - Sensibilização da película

- B Transporte da película sensibilizada e sua aplicação sobre suporte positivo
- C Exposição da película à luz, a partir de um diapositivo
- Remoção da película e eliminação das zonas impressoras
- E Fixação do estêncil no lado inferior da tela
- F Remoção do suporte

 **Figura 39** *–* **Passos do método de Sistema fotomecânico indireto Fonte: Baer (2005, p. 203).**

# 3.14 ETAPAS DO PROCESSO FOTOMECÂNICO DIRETO

É o procedimento mais utilizado quando comparado aos outros métodos de confecção das telas, devido ao custo inferior e a possibilidade de ser reproduzido com materiais mais acessíveis.

# 3.14.1 Arte-final

Como em todos os processos de impressão, a serigrafia parte da preparação da arte-final a partir do original, uma representação bidimensional geralmente de textos e grafismos que se pretende reproduzir (BAER, 2005, p.21). Tem como objetivo ajustar os *layouts*, como a dimensão e o posicionamento dos elementos por meio de marcas de registro. Consiste principalmente na criação do diapositivo, sendo a etapa que precede a confecção das telas.

## 3.14.2 Preparação da tela

Utilizando qualquer um dos processos de preparação da forma é indispensável que se faça antes uma limpeza da tela, com a finalidade de eliminar gorduras, prejudiciais à revelação. A malha deve estar livre de pó, gordura, graxa, resíduos de tintas e emulsões. A limpeza pode ser efetuada com o uso de desengraxantes ou removedores próprios para a impressão serigráfica, com o auxilio de trapo de pano ou esponja. Uma solução improvisada é o uso de sabão neutro, seguido do enxágüe em água corrente para retirar o produto (A ARTE DA SERIGRAFIA, 2012). Em seguida, a tela deve ser completamente seca, a umidade poder ser retirada com papel toalha e soprador térmico.

A limpeza, além de prolongar a vida útil da matriz, irá garantir a perfeita adesão da emulsão nos fios do tecido, melhorando a uniformidade da camada, evitando furos e manchas (MANUAL AGABÊ DE PREPARAÇÃO DAS MATRIZES, 2010).

# 3.14.3 Preparação da emulsão

A preparação de todas as emulsões deve ser realizada sob luz de segurança amarela, livre de iluminação ultravioleta, a fim de garantir que o produto não perca as suas propriedades fotográficas. Consiste na mistura do sensibilizador a emulsão em proporções indicadas pelo fabricante.

No caso das pré-sensibilizadas, não há a necessidade de adicionar qualquer sensibilizador, visto que já vem pronta para o uso. Em relação ao diazo, o pó deve ser misturado em água destilada a 22ºC, até ser completamente dissolvido. A solução pode ser então adicionada a emulsão, na proporção adequada de 9 (nove) porções de emulsão para 1(uma) de solução sensibilizada. A mistura pode ser feita diretamente na embalagem, com o auxílio de uma espátula. Após a adição, o produto deve ficar em repouso por duas horas para a eliminação de bolhas de ar.

Para emulsões bicromatadas, deve-se sensibilizar apenas a quantidade de emulsão que será utilizada em um período máximo de 4 dias. Segue as mesmas recomendações de proporção e repouso utilizadas para o diazo, assim como a emulsão dupla-cura (MANUAL AGABÊ DE PREPARAÇÃO DAS MATRIZES, 2010).

## 3.14.4 Aplicação da emulsão

Para garantir a qualidade da matriz, a aplicação da emulsão deve ser uniforme. Toda a operação deve ser realizada em local escuro ou sob a luz de segurança. Durante o procedimento a emulsão é aplicada por meio da calha, com a tela posicionada na vertical, levemente inclinada. O movimento acontece de baixo para cima, com duas demãos de cada lado interno e externo. Depois de seca, podese aplicar uma terceira demão no lado externo, garantindo que a camada fique plana (MANUAL AGABÊ DE PREPARAÇÃO DAS MATRIZES, 2010).

> Durante o processo de impressão, a pressão exercida pelo rodo faz a tinta escoar pelas aberturas do tecido e ao tocar no substrato, fluir até encontrar a borda da emulsão. Quando a camada é plana, sempre haverá uma limitação bem definida para o escoamento da tinta, proporcionando uma impressão perfeita. Se a camada não for plana, a tinta pode penetrar por baixo das irregularidades, degenerando a qualidade impressa (MANUAL AGABÊ DE PREPARAÇÃO DAS MATRIZES, 2010).

Após a aplicação da emulsão, a matriz pode ser submetida à estufa (até 37ºC), colocada posição horizontal, com o lado externo voltado para baixo. Uma forma alternativa é o uso de soprador térmico, posicionado há uma distância de pelo menos 30 cm da malha, a fim de garantir que o calor intenso inviabilize a tela. A matriz vai estar seca quando a camada de emulsão estiver fosca (A ARTE DA SERIGRAFIA, 2012).

#### 3.14.5 Exposição à luz

Depois de sensibilizada, aplicada a tela e seca, a emulsão se torna insolúvel em água quando submetida à luz, devido as suas propriedades fotográficas. A exposição pode ser feita por meio de prensas profissionais (a vácuo), ou mesas de impressão, também conhecidas como mesa de luz (A ARTE DA SERIGRAFIA, 2012).

No caso da utilização de emulsões pré-sensibilizadas ou sensibilizadas com diazo, a exposição deve ser feita com uma fonte de luz rica em raios ultravioletas, como lâmpadas halógenas, de arco voltaico ou vapor de mercúrio. Para emulsões bicromatadas, lâmpadas fluorescentes ou *PhotoFlood*. A distância mínima da

lâmpada, em relação à tela durante a exposição, deve ser igual à diagonal da matriz (QUADRICROMIA EM SERIGRAFIA, 2010, p.7).

A gravação do original para a fôrma, parte do posicionamento do diapositivo sobre o tampo de vidro da mesa, fixado com fita adesiva transparente. As áreas escuras do diapositivo devem apresentar boa opacidade, a fim de bloquear completamente os raios de luz que endurecem a camada fotográfica durante a exposição. As demais áreas devem ser transparentes e livres de poeira ou sujeira, evitando o aparecimento de furos após a revelação (MANUAL AGABÊ DE PREPARAÇÃO DAS MATRIZES, 2010).

Em seguida, o lado externo da tela é posicionado sobre o diapositivo, que deve ficar em contato direto com a emulsão. No caso da utilização de mesa de luz, podem ser colocados objetos pesados sobre o lado interno da matriz, como livros, evitando o deslocamento. O mau contato permitirá a passagem de luminosidade, ocasionando perda da resolução da imagem.

O tempo de exposição irá depender de vários fatores, como o tipo da fonte de luz, a potência, seu tempo de vida e a distância entre a fonte e a matriz, o tipo de emulsão e sensibilizador, espessura da camada fotográfica, lineatura, detalhes do original, transparência e opacidade do diapositivo. As recomendações podem ser encontradas em literaturas técnicas de cada emulsão (MANUAL AGABÊ DE PREPARAÇÃO DAS MATRIZES, 2010).

## 3.14.6 Revelação

Depois de exposta a luz, a matriz deve ser submetida em ambos os lados, a um leve jato de água fria, removendo totalmente a emulsão das áreas protegidas pelo diapositivo. Para telas de malhas mais abertas, ou em caso da emulsão ser espessa, deve-se deixar a tela submersa por quinze minutos, antes de usar o jato de água. Após a revelação, deve ser completamente seca com o auxílio de papel toalha e sopradores térmicos (MANUAL AGABÊ DE PREPARAÇÃO DAS MATRIZES, 2010).

## 3.14.7 Acabamento

É a última etapa de produção da matriz, onde com o auxilio de um contafios, verifica-se a qualidade da gravação. O manuseio da tela já pode ser realizado fora da luz de segurança. No caso de haverem falhas na emulsão, pode-se aplicar bloqueador específico, ou a própria emulsão, porém será necessária uma posterior exposição à luz (A ARTE DA SERIGRAFIA, 2012)

#### 3.14.8 Impressão

Antes da impressão, ajustes de tonalidade e viscosidade da tinta devem ser corrigidos, conforme a indicação do fabricante. Tintas muito líquidas tendem a borrar ao mesmo tempo em que, as espessas podem gerar falhas na impressão como o efeito *moiré*. Na impressão em quadricromia a seqüência das cores é ciano, amarelo, magenta e preto, já para a impressão têxtil, as cores podem ser alteradas para preto, magenta, ciano e amarelo (MANUAL AGABÊ DE PREPARAÇÃO DAS MATRIZES, 2010).

Em relação à tela, recomenda-se uma reserva de segurança em relação à margem, por meio da aplicação de fita adesiva de aproximadamente 10 cm no lado interno da malha, que irá garantir que a tinta não escorra para as laterais da moldura (BAER, 2005, p. 203). Durante o procedimento, é importante que se mantenha o substrato estável, por meio da fixação na mesa de impressão com fitas adesivas. A matriz deve ser presa a garra, que permite o deslocamento da tela para que o suporte seja ajustado de acordo com as marcas de registro.

A tinta é aplicada no lado interno da tela, com uma espátula. A impressão pode ser realizada por equipamentos semi-automáticos ou manuais. Independente da mesa, a pressão do rodo deve ser uniforme e mais reduzida possível, visto que o excesso arrastar o substrato e influir sobre a precisão do registro. No modo manual, o rodo deve ser posicionado em uma inclinação de 45º (fig. 40), garantindo que o pigmento atravesse a malha por completo (BAER, 2005, p. 203).

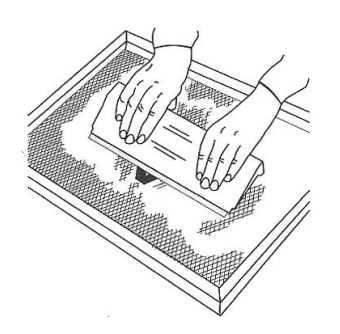

 **Figura 40** *–* **Posição correta do rodo Fonte: Baer (2005, p. 203).**

No caso da impressão sobre tecido, a passada de tinta pode ser repetida de duas a três vezes, dependendo da capacidade de absorção. Já para o papel, o processo deve ser mais acelerado, uma vez que a tinta é absorvida com mais rapidez, o que pode provocar manchas por baixo da tela. O acumulo de pigmento na parte externa da malha, a qual mantém o contato com o substrato, pode ser removido com pedaço de tecido úmido, ou através da lavagem da matriz. Após a impressão, o substrato deve permanecer em repouso até a completa secagem do pigmento (LOTUFO, 2006, p. 7).

## 3.14.9 Limpeza da tela

Após a impressão, a matriz deve ser lavada com água, usando uma esponja macia e jato de água até a completa remoção da tinta. Em seguida, deve ser seca e guardada com cuidado. Caso a tela seja reaproveitada para uma nova gravação, existem produtos que permitem a remoção da emulsão. Muitas pessoas usam água sanitária, que embora funcione, prejudica a durabilidade da malha (LOTUFO, 2006, p. 8).

O ideal é espalhar uma camada de removedor de resíduos em ambos os lados da malha, deixando reagir o tempo indicado pelo fabricante. Em seguida, deve ser aplicada uma camada de removedor de emulsão, responsável pela dissolução da película fotográfica. Quando a emulsão estiver amolecida, é hora de submeter à tela a jatos fortes de água.

Para retirar imagem fantasmas – fios do tecido tingidos pela tinta de impressão –, pode ser aplicado um removedor alcalino em conjunto com o removedor de resíduos. Uma versão alternativa é o uso de sabão neutro.

## 3.14.10 Descarte dos resíduos

Depois de utilizados, é hora de garantir a destinação adequada aos resíduos. O descarte destes produtos deve obedecer a legislações específicas de cada local e nunca ser realizado na rede de esgoto convencional (HOCH, 2008, p.4). Basicamente, o trabalho fica a cargo de recicladoras contratadas ou empresas que os encaminham para aterros sanitários.

A destinação de resíduos de tintas à base de solvente pode ser feita de várias maneiras. Em alguns casos, o material é reciclado, gerando a chamada tinta escura (ou de segunda linha), utilizada para pinturas de parede e trabalhos mais simples. Outra opção é a utilização das borras dos solventes tratados e compactados como combustível para a produção de cimento. Há ainda a possibilidade do descarte total do material, incinerando em empresas especializadas.

Em relação aos solventes, sempre que possível, devem ser reutilizados. Também é importante ficar atento à destinação de resíduos das tintas à base e água, pois o fato delas não usarem solventes não reduz seu risco à zero, outros materiais adicionados a ela, como pigmentos e resinas apresentam toxidade (SARDAS, 2009, p.16).

# **4 PROJETO GRÁFICO**

#### 4.1 *DESIGN* EDITORIAL

Considerado um dos meios mais poderosos de disseminação da cultura e desenvolvimento intelectual, o livro é uma das formas mais antigas de *design* editorial. Seu projeto gráfico é construído por meio de diversas abordagens do *design*, partindo da identificação da natureza, informações e análise do conteúdo (HASLAM, 2007, p.12). Define características como formato, *grid* de construção, tipografia, indicações visuais, e acabamentos adequados para cada obra.

No contexto atual, o *design* de livros tem-se tornado cada vez mais importante, graças à competição entre os editores e ao desenvolvimento de um público leitor visualmente educado, que, ao deparar-se com dois títulos de conteúdo semelhante e mesmo preço, irá escolher o que for mais atraente ao olhar (SCHERDIEN, 2010, p48 apud FAWCETT-TANG, 2007)

Segundo Farbiarz e Farbiarz (2010, p.140), pesquisas na área de educação demonstram a importância desse apelo visual – assim como o dinamismo e legibilidade – como diferencial responsável pela atenção do leitor, reforçando o valor do *design* como agente mediador no processo da leitura.

# 4.2 *DESIGN* DA INFORMAÇÃO

Muitas vezes devido ao grande volume de dados, as informações se transformam em ruídos e dificultam a interpretação do observador. Por meio do *design* de informação, é possível melhorar o modo como o conteúdo é compreendido, facilitando a comunicação.

A justificativa desse conceito é fundamental no desenvolvimento no projeto gráfico de manual, uma vez que é a área responsável pela transmissão eficaz do conteúdo. Baseia-se no princípio de que o *designer* não deve se limitar apenas ao *layout* da obra, mas também garantir que a informação fornecida pelo autor seja apresentada da maneira mais adequada possível ao leitor (HASLAM, 2007, p.110).

Segundo Bonsiepe (1997) e Dürsteler (2007), a compreensão é um processo inconsciente, onde os dados são convertidos em informação, e transferidos para o cérebro estimulando a percepção sensorial criada de acordo com contexto, cultura e conhecimento prévio. Dürsteler se baseia no diagrama proposto por Shedroff (2001), no qual o entendimento é construído inicialmente por dados, passando pela transformação em informação, conhecimento e sabedoria, elementos responsáveis pela experiência no *design* de informação (fig. 41).

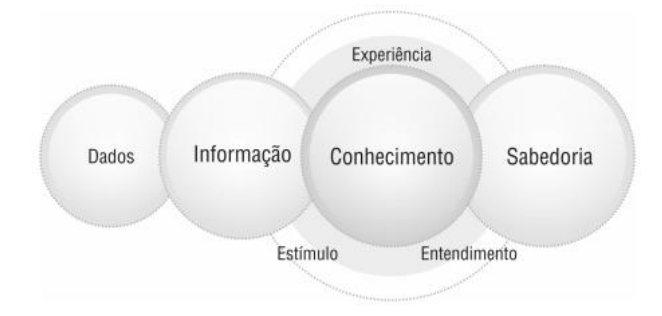

 **Figura 41** *–* **Diagrama de Shedroff Fonte: Mülling (2010, p. 2).**

Segundo o autor, dados são fatos simples, desprovidos de contexto, são a base que constrói a informação. A informação é o começo do significado, e está diretamente ligada ao contexto no qual está inserida. O conhecimento está fundamentado em experiências pessoais, culturais e conhecimentos prévios (repertório), e cada vez menos nos conhecimentos compartilhados. Enquanto a informação pode ser criada e até mesmo compreendida pelas maiorias das pessoas, o conhecimento é pessoal, baseado em experiências individuais. À medida que se torna mais pessoal, se transforma em sabedoria – o último estágio de compreensão –, que não pode ser criada, como os dados ou as informações, ou compartilhada como conhecimento.

A resposta cognitiva está relacionada à percepção do usuário, e se refere aos julgamentos que o consumidor produz sobre o produto, baseado na informação percebida pelos sentidos.

> Todas as pessoas formam modelos cognitivos a partir do que encontram. Isto também se reflete na forma que as pessoas formam modelos cognitivos, seja visualmente, textualmente, oralmente, etc. A forma da experiência é que fornece o sentido. No entanto, a cognição é mais do que simplesmente a aquisição de conhecimento e conseqüentemente, a nossa melhor adaptação ao meio - mas é também um mecanismo de conversão do que é captado para o nosso modo de ser interno (MÜLLING, 2010, p. 5).

Mülling (apud CRILLY, MOULTRIE e CLARKSON, 2004), cita que os julgamentos do usuário refletem a qualidade percebida no produto, e podem ser divididos em três categorias: impressão estética (sensação que resulta da percepção ligada à atração), interpretação semântica (maneira como o produto é visto em relação à função, qualidade e modo de usar), e associação simbólica (forma que o produto é simbolizado ao usuário).

# 4.3 DESENVOLVIMENTO DO MODELO

4.3.1 O conceito

Voltado para o *design* editorial, o manual didático visa explorar recursos táteis e visuais entre o livro, como objeto, e o leitor. Em uma época onde os meios de comunicação envolvem diferentes apelos visuais e sonoros para atingir o seu público-alvo, a materialidade da produção gráfica desenvolvida muitas vezes é explorada de forma superficial, minimizando sensações, percepções e a maneira como o conteúdo é compreendido. Quando o potencial plástico dos livros é explorado, esses projetos gráfico-editoriais geralmente são destinados ao público infantil.

Propondo uma nova maneira de apresentar o conteúdo, de forma interativa, por meio de ilustrações e aplicações de diferentes materiais, como papeis e plásticos, o manual se propôs em privilegiar a linguagem visual, sendo de interesse a todos àqueles que se dispõe a conhecer mais sobre o processo de impressão em serigrafia.

# 4.3.2 Ilustração

Baseando-se nos princípios do *design* da informação, o *designer* coloca sob seus cuidados um conjunto de responsabilidades relativas à maneira como conteúdo irá ser apresentado, por meio da direção de arte, preparação e edição visual (HASLAM, 2007, p.110). Bonsiepe (1997) também cita a importância do *designer* ao realizar o trabalho cognitivo organizado, que deve ser aplicado junto à linguagem verbal – responsável pela tipografia –, e não verbal, que acontece por meio da escolha dos símbolos, ilustrações, cores e formatos que compõem o projeto gráfico.

Para o desenvolvimento das ilustrações a que se refere este projeto, o programa utilizado foi o Adobe Illustrator. Na fase de preparação das imagens, elaborou-se um fluxograma do processo, com o objetivo de organizar a melhor maneira de apresentar o conteúdo, identificando as etapas de cada fase do processo de impressão serigráfico (apêncide C).

Ao todo, foram produzidos 12 (doze) diagramas sequenciais relativos à preparação das fôrmas, e as etapas do processo fotomecânico direto (apêndice D), e 15 (quinze) ilustrações dos materiais, todas em perspectiva isométrica (apêndice E). A escolha do tipo de perspectiva visou manter as proporções de comprimento, largura e altura do objeto representado, uma vez que quando comparada a outros modos de perspectiva, a isométrica apresenta menos deformação da forma (fig. 42).

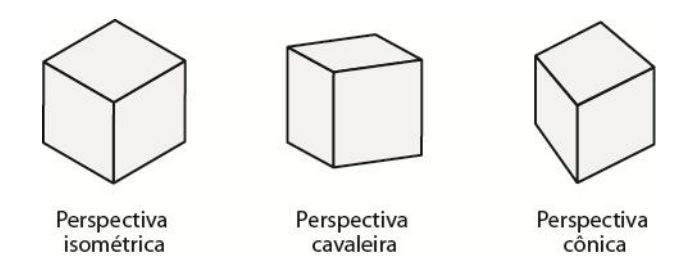

**Figura 42** *–* **Tipos de perspectivas Fonte: A autora (2012).**

De acordo com Dürsteler e Spinillo (2001), a comunicação visual pode ser organizada e enfatizada de muitas formas, principalmente quando se trata de diagramas sequenciais (também conhecidos por sequências pictóricas). Os autores estabelecem algumas diretrizes que devem ser consideradas durante a criação das ilustrações, como o uso de legendas integradas ou não a imagem, cores de contraste para enfatizar a ação, indicações visuais como espaços e linhas, e símbolos que ajudam na organização das etapas que compreendem o procedimento. Em relação aos participantes do processo, a forma de representação é variada, podendo ser total, parcial (apenas a presença da mão), ou omissa.

No caso da sequência pictórica, o procedimento foi explicado previamente, de forma detalhada, sendo posteriormente reforçado pela indicação visual da ilustração. A ordem de leitura de cada passo acontece da esquerda para direita, de cima para baixo. Seguindo os recursos apresentados por Dürsteler e Spinillo (2001), a legenda foi apresentada à parte da ilustração, a escolha aconteceu para evitar que os elementos textuais sobrecarregassem a visualização como um todo. Para que o usuário assimilasse as etapas correspondentes à legenda, foram aplicados números indicativos a cada passo (fig. 43).

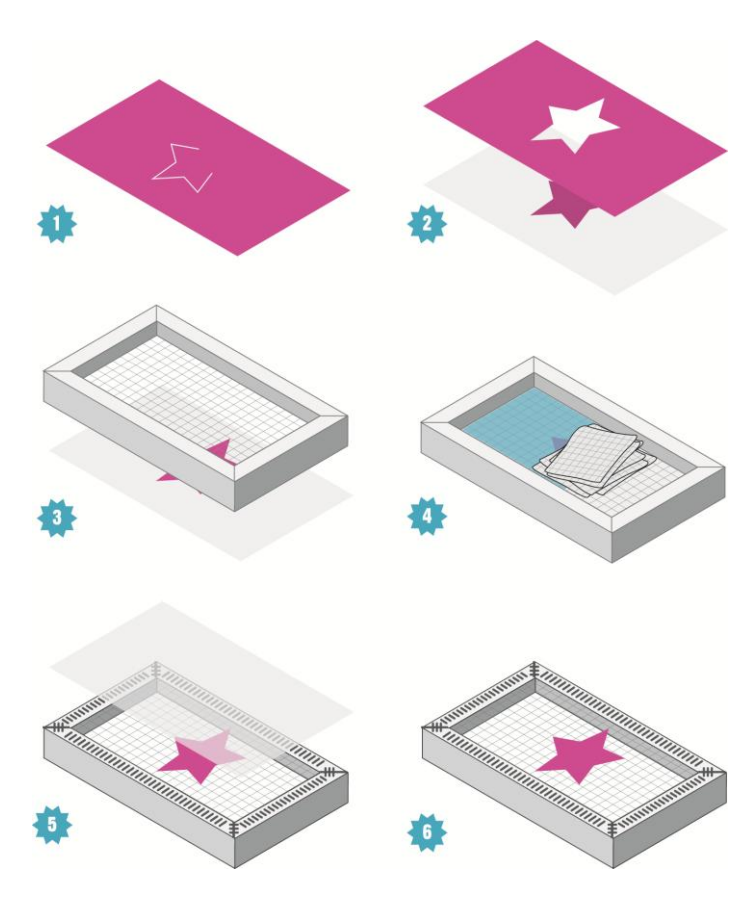

 **Figura 43** *–* **Seqüência pictórica Fonte: A autora (2012).**

Todas as ilustrações foram produzidas em tons de cinza, deixando em destaque apenas os elementos mais importantes de cada etapa. As cores escolhidas seguiram um acorde assonante (primário), baseado na combinação de ciano, amarelo, e magenta. Na ilustração acima, a imagem foi aplicada sobre a página de fundo amarelo, complementando a tríade. Os acordes assonantes se caracterizam pela combinação de cores equivalentes em nível de saturação, assim, criam forte destaque visual, recurso empregado para realçar o ponto focal das ilustrações.

Outro recurso utilizado foi a criação de representações figurativas que pudessem representar as etapas de exposição à luz e o contato com a água (fig. 44). Pelo fato de o procedimento ser explicado previamente, eliminou-se a necessidade de demonstrar essas etapas detalhadamente, visto que são passos mais simples que os demais. Foram definidos como elementos a lâmpada (representação gráfica do objeto físico que emana luz), e a gota (convenção típica de apresentação da água). A escolha das imagens teve como objetivo a assimilação
por meio de representações figurativas recorrentes, facilmente assimiladas pelo usuário.

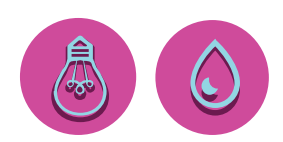

**Figura 44** *–* **Representações figurativas Fonte: A autora (2012).**

As representações, compostas por linhas, seguem o acorde de cores primárias, podendo ser alterado conforme a página. Foram aplicadas dentro de um círculo, destacando o ícone quando aplicado junto à ilustração.

Quanto às ilustrações dos materiais, as legendas foram integradas às imagens, por meio da indicação visual de linhas. O recurso foi utilizado para explicar situações em que se fez necessário à demonstração de detalhes de cada material (fig. 45).

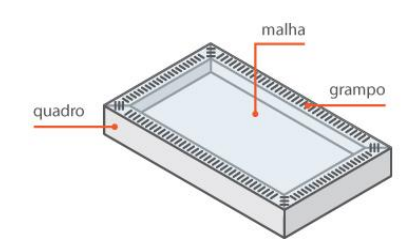

 **Figura 45** *–* **Ilustração do material Fonte: A autora (2012).**

No caso de não haver nada específico, a legenda foi mantida com o nome do material (fig. 46), a fim de manter a unidade da página quando observada como o todo. As cores seguem o acorde cromático utilizado na sequência pictórica: no caso da página ser amarela, com o topo em ciano, a cor aplicada na linha é magenta.

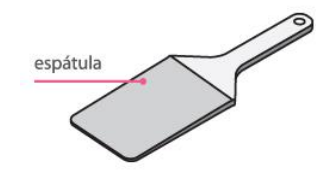

 **Figura 46** *–* **Legenda do material Fonte: A autora (2012).**

## 4.3.3 Estrutura editorial

O primeiro passo para o desenvolvimento do manual, se baseou na estrutura editorial proposta por Haslam (2007, p. 100). Trata-se de um diagrama esquemático, que auxilia no planejamento e na estruturação do *layout* (fig. 47).

Nessa etapa, são definidos os componentes básicos que compreendem o projeto, como o uso de folhas de guardas, folhas preliminares, sumário, dedicatórias, páginas em branco, prefácios, entre outros elementos que antecedem o corpo do livro (conteúdo). Também podem ser acrescentados elementos adicionais, como as notas das fontes, bibliografia, leitura recomendada, apêndice e índice. O uso da estrutura, ajuda na organização do conteúdo, facilitando a diagramação das informações em uma ordem pré-determinada.

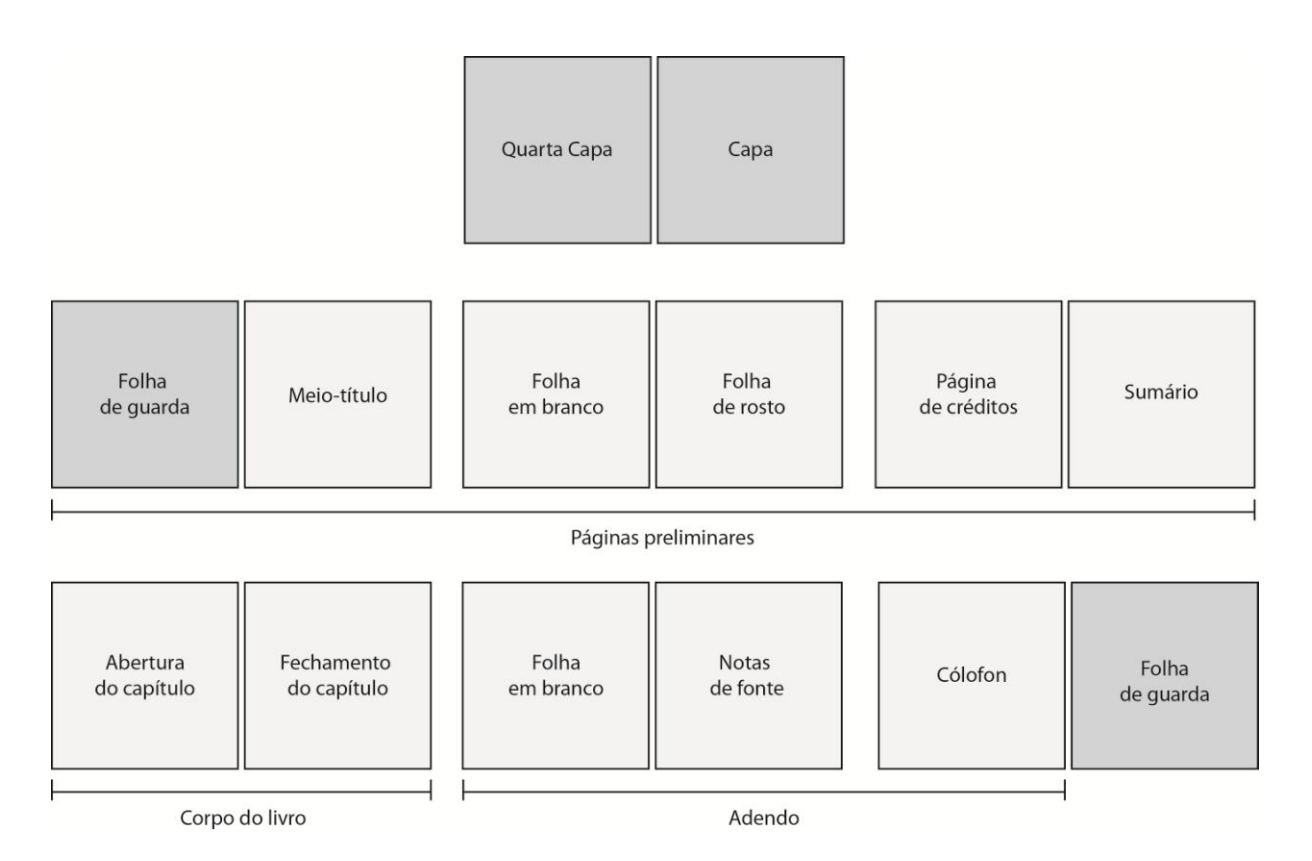

**Figura 47** *–* **Estrutura editorial do manual Fonte: A autora (2012).**

### 4.3.4 Definições

Inicialmente, foram definidos elementos como o formato, o papel e a encadernação – para que os valores referentes à forma fossem estabelecidos –, possibilitando a realização de estudos de diagramação, por meio da definição do *grid* e escolha da tipografia.

## *4.3.4.1 Formato*

Considerando o maior aproveitamento do papel, a escolha priorizou o tamanho de folha mais utilizado no Brasil, o 66x96cm, conhecido como BB (BAER, 205, p.179). De acordo com a tabela apresentada por Ribeiro (2011, p.23.), o formato selecionado foi de 192x220mm, totalizando 15 (quinze) páginas por cada folha de papel BB (fig. 48). Desse total, foram descontados de todos os lados das páginas, as medidas da pinça de impressão (2mm) e a área de sangria (3mm), obtendo a dimensão final de 182x210mm.

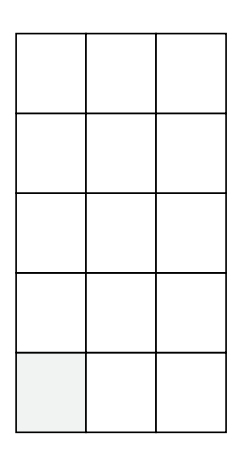

 **Figura 48** *–* **Aproveitamento do papel 66x96cm Fonte: A autora (2012).**

### *4.3.4.2 Papel*

Baseando-se no formato, e no conceito que se propôs a ter elementos interativos justapostos ao livro, fez-se necessário a escolha de um suporte mais rígido para receber a impressão, uma vez que o papel deveria ser firme para que sustentasse as facas especiais e a colagem de materiais, sem que se deformasse durante o manuseio. O papel escolhido foi o Couché 250 g/m².

## *4.3.4.3 Encadernação*

Antes de iniciar os primeiros estudos de *layouts,* foi importante definir a forma de encadernação do manual, visto que a maneira em que as folhas são unidas influencia o posicionamento das margens, e o modo como o conteúdo é diagramado. Considerando a produção real do modelo, a melhor maneira de encadernar seria por meio de espiral ou *wire-o*. No caso das páginas especiais, com as aplicações de papéis e plásticos, o manuseio pode ser realizado separado das demais lâminas, o que em uma gráfica, significa menos mão de obra e custo reduzido. Além da viabilidade, o tipo de encadernação permite a abertura plana das páginas, sendo freqüentemente usados para projetos gráficos do segmento de manuais, pois o usuário pode ler com as mãos ocupadas em função de sua flexibilidade (HASLAM, 2007, p.238).

### 4.3.5 Layout

O processo de execução do layout envolve o posicionamento exato de todos os elementos da página. Os textos são organizados de acordo com a seqüência de leitura, compostos juntos com as imagens. O equilíbrio entre ambos pode garantir o interesse por parte do leitor.

> Se a primeira impressão de uma página dupla espelhada, por exemplo, encher o leitor de confiança – passando-lhe uma sensação de ordenamento, de construção bem definida ou mesmo desconexão deliberada do *layout* – a pré-leitura desse código semiótico poderá valorizar o texto (HASLAM, 2007, p.1).

Para Haslam (2007, p. 140), a leitura prévia do livro é carregada de julgamentos instintivos sobre o conteúdo, qualidade e apelo geral. As impressões durante o manuseio estão ligadas ao uso do espaço, à cor e composição da obra.

### *4.3.5.1 Geração de alternativas*

Os primeiros estudos orientaram para a criação das páginas mestres do manual, sendo fundamental na organização da estrutura do projeto. Paralela a escolha do *grid*, e distribuição do conteúdo, foram realizados a incorporação de

elementos tipográficos, como o posicionamento das aberturas do capítulo e dos títulos, definindo as primeiras noções de hierarquia da página.

A primeira opção apresentou um *grid* de construção divido em duas colunas, com as páginas dispostas lado a lado, encadernadas nas margens internas (fig. 49). O acorde de cores, em um primeiro momento, seria baseado nas cores complementares, e se valeria de indicações visuais como linhas para separar os blocos de informação, assim como boxes de destaque. O sentido da leitura aconteceria da direita para a esquerda, de cima para baixo.

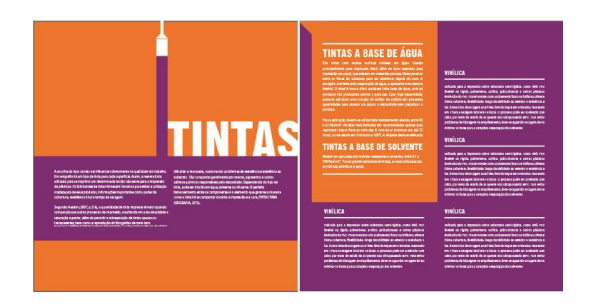

 **Figura 49** *–* **Primeiro estudo de** *layout*  **Fonte: A autora (2012).**

Inicialmente, a tipografia usada foi a Gothic regular, aplicada no título e nas aberturas dos capítulos. A escolha ocorreu devido ao contraste entre as cores, que exigia caracteres uniformes de hastes de espessura grossa. Para o corpo do texto, a fonte escolhida foi a Myriad Pro, por apresentar uma vasta variação de peso e boa legibilidade (fig. 50).

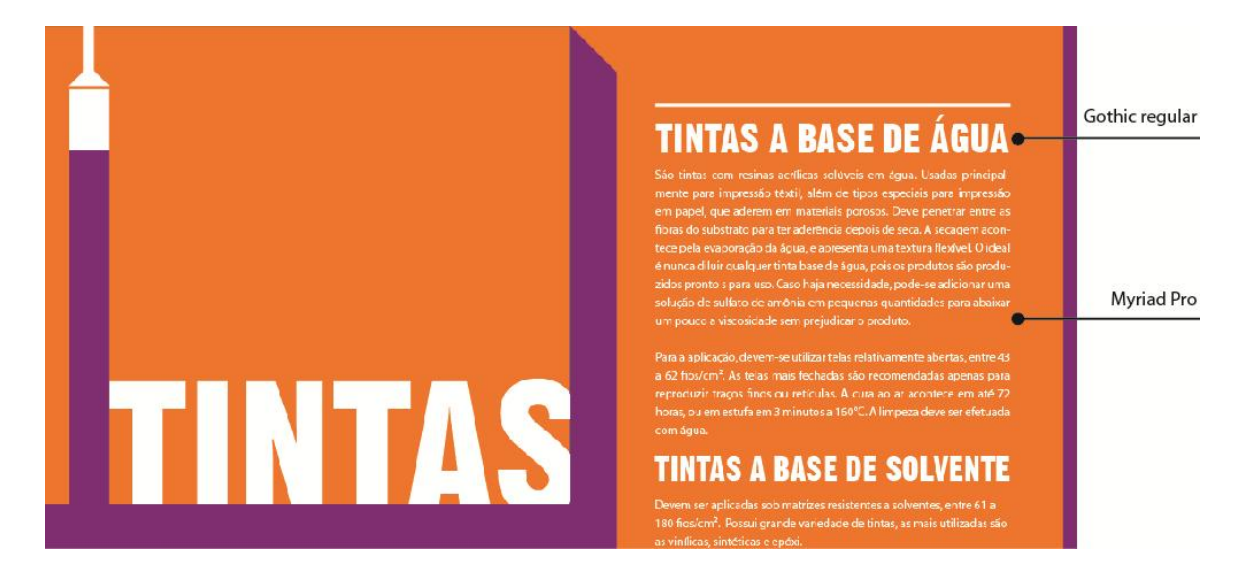

 **Figura 50** *–* **Primeiro estudo de** *layout*  **Fonte: A autora (2012).**

Embora esse estudo fosse apto a comportar o conteúdo, ainda seriam necessários novos estudos. A segunda alternativa manteve o acorde de cores da primeira opção, uma vez que a primeira fase de produção dos *layouts* visava determinar o *grid* de construção mais apropriado. Na segunda diagramação, a ordem de paginação (da direita para a esquerda), foi alterada (fig. 51). Isso porque, quando considerado a aplicação das interações no projeto gráfico, o manuseio do usuário aconteceria no sentido vertical (fig. 52).

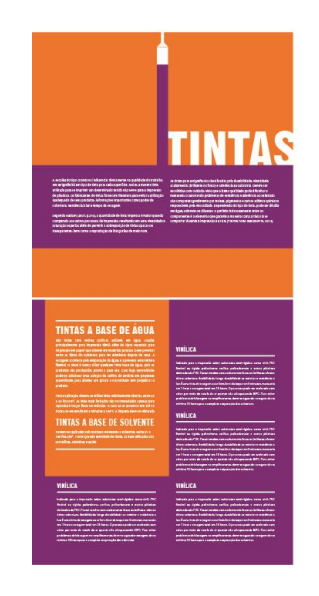

 **Figura 51** *–* **Segundo estudo de** *layout*  **Fonte: A autora (2012).**

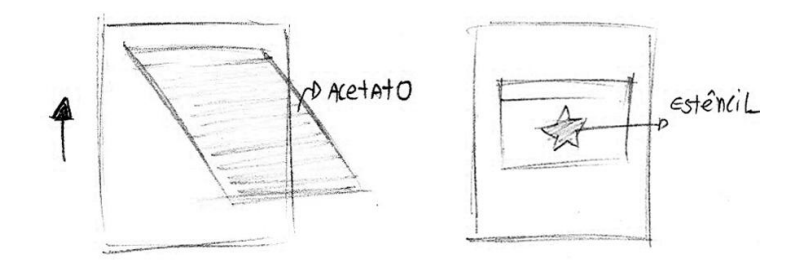

**Figura 52** *–* **Esboços das interações Fonte: A autora (2012).**

A terceira opção de *layout* previa o aproveitamento apenas da página inferior do manual, destinando a folha superior à aplicação de símbolos que corresponderiam ao tema da sessão (fig. 53). A alternativa foi descartada, pois além do desperdício de papel, o espaço para a diagramação do conteúdo ficaria limitado, o que por sua vez, ocasionaria na fragmentação dos textos e das imagens em várias páginas, prejudicando a leitura do usuário.

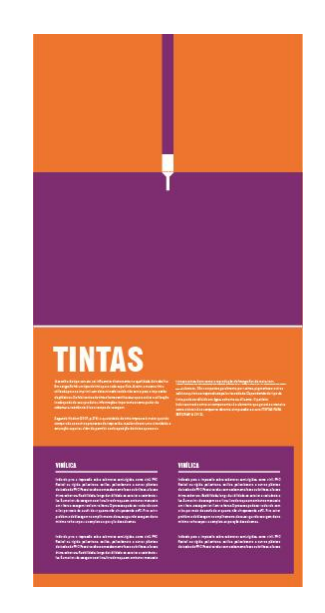

 **Figura 53** *–* **Terceiro estudo de** *layout*  **Fonte: A autora (2012).**

Na quarta alternativa, a diagramação permaneceu em duas colunas, nessa etapa, foram realizados novos estudos de cores, e a aplicação das ilustrações dentro do espaço compositivo (fig. 54). Embora as cores dessem a sensação de continuidade, a leitura aconteceria em cada página de maneira individual, permitindo ao leitor dobrar o manual.

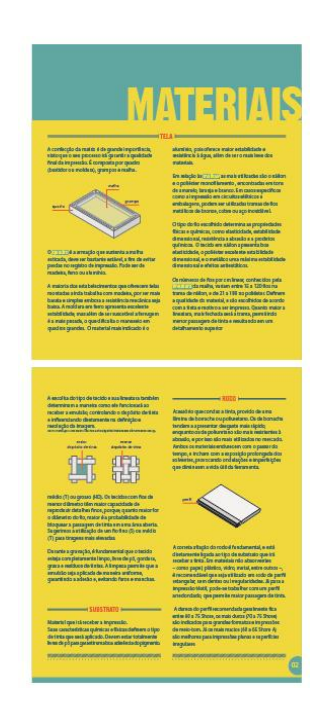

**Figura 54** *–* **Quarto estudo de** *layout* **Fonte: A autora (2012).**

## 4.3.6 Grid de construção

A partir dos estudos realizados, optou-se pelo quarto *layout* na distribuição dos elementos. O *grid* de construção escolhido, baseia-se no diagrama proposto por Samara (2007, p.24), trata-se da grade em colunas, um modelo flexível usado para organizar diversos tipos de informações. As colunas podem ser trabalhadas de forma dependentes umas da outras dando continuidade à informação, ou separadas delimitando a hierarquia entre imagem, texto e legenda.

Para o projeto gráfico, foram determinados dois modelos básicos, a fim de manter a unidade e permitir que o conteúdo pudesse ser adaptado conforme a quantidade de informação. A distribuição dos elementos pode ocorrer em uma ou duas colunas (fig. 55).

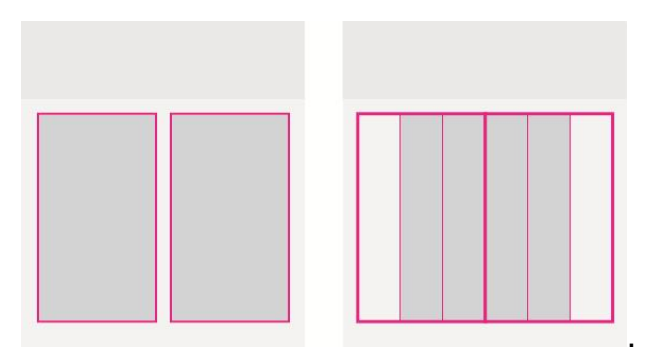

**Figura 55** *– Grid* **de construção página superior Fonte: A autora (2012).**

A mesma distribuição se repete na página superior e inferior, a única diferença entre elas são os valores atribuídos as margens, que variam devido à encadernação em *wire-o (*fig. 56)*.*

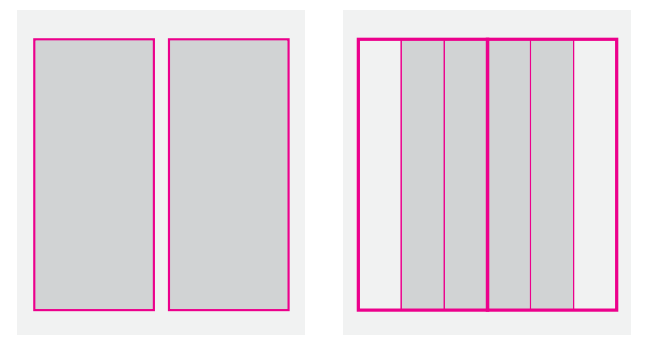

 **Figura 56** *– Grid* **de construção página inferior Fonte: A autora (2012).**

Devido à presença do *wire-o*, as margens internas foram calculadas em 18mm, prevendo ao menos 8mm de intervenção da encadernação. Foram determinados os valores de 9mm de separação ente o título e o início do texto, e 6mm para a indicação visual aplicada ao fim do capítulo (fig. 57 e 58). Para melhor visualização, o desenho técnico pode ser apreciado em escala no apêndice H.

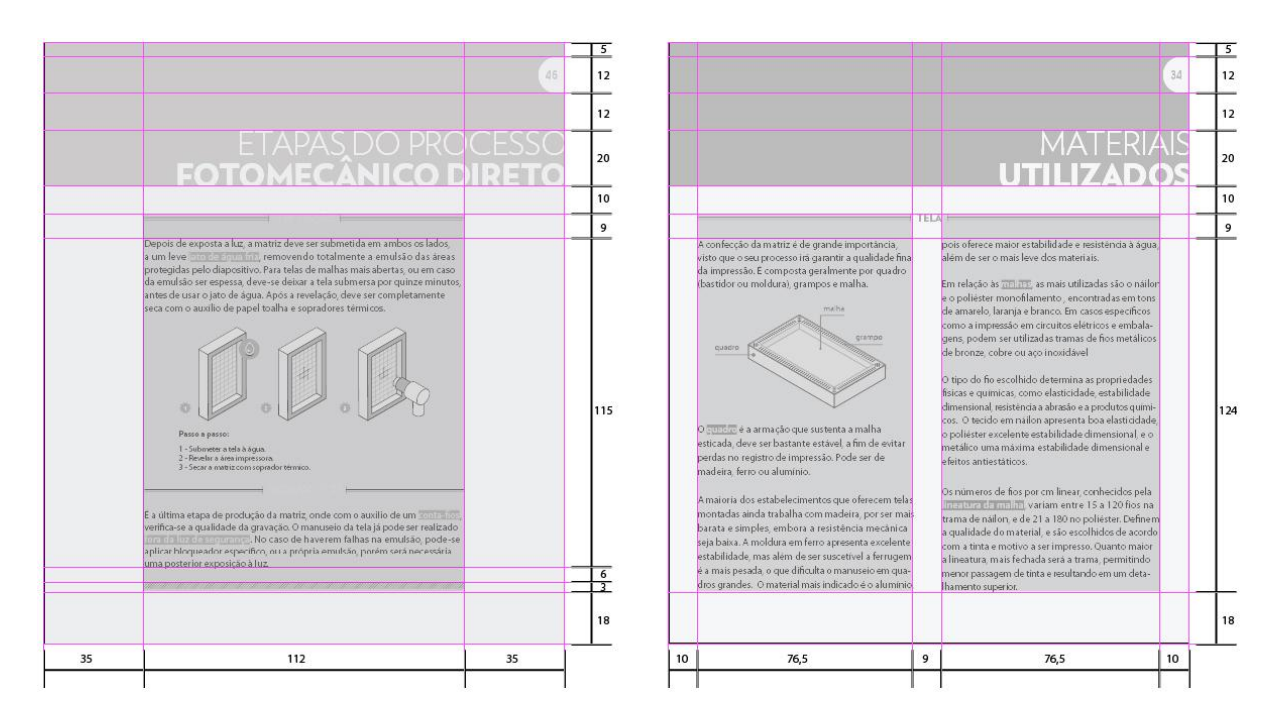

**Figura 57** *–* **Margens da página superior (unidade de medida: mm) Fonte: A autora (2012).**

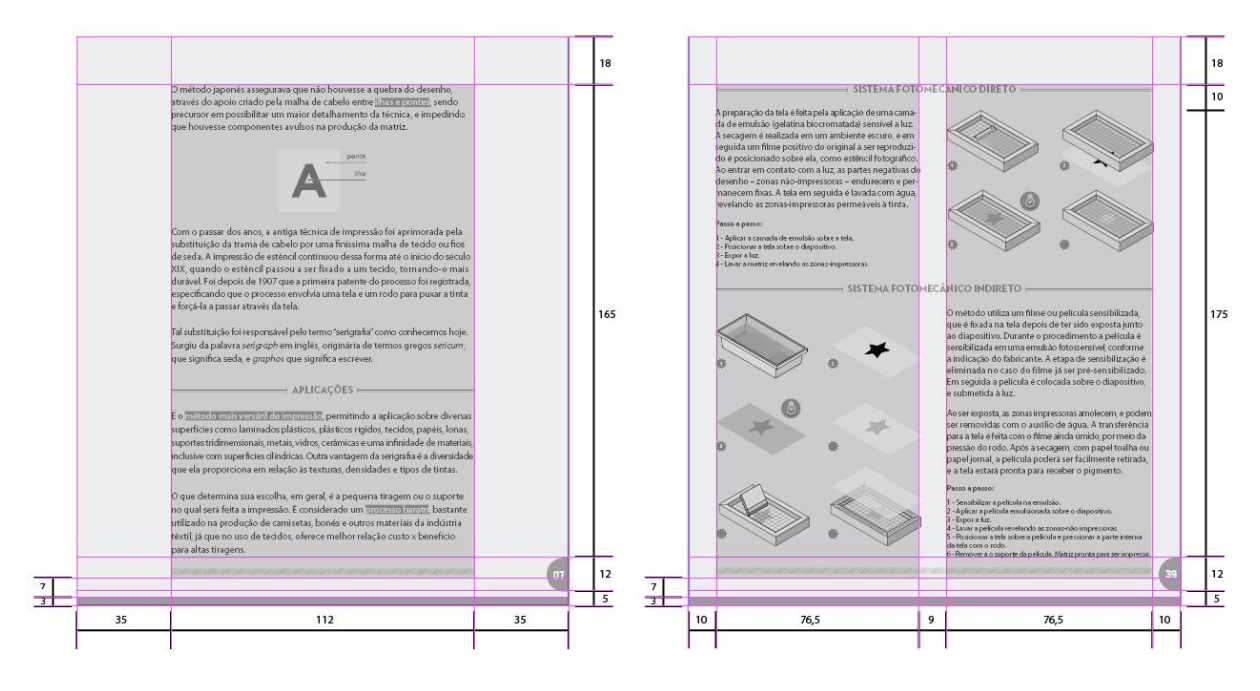

**Figura 58** *–* **Margens da página inferior (unidade de medida: mm) Fonte: A autora (2012).**

## 4.3.7 Layout final

## *4.3.7.1 Cores*

A seleção das cores está diretamente ligada ao tema do manual. O meio de reprodução mais utilizado no processo serigráfico é a impressão a traço, com cores chapadas e bastante saturadas devido aos componentes da tinta. A fim de traduzir essa característica de forte pigmentação para o projeto, a escolha das cores foi de fundamental.

Baseando-se nos estudos realizados por Pedrosa em "O Universo da cor" (2004, p.130) e "Da cor à cor inexistente" (2009, p.179), o acorde escolhido foi a harmonia assonante, que consiste em selecionar três cores equidistantes no círculo cromático (fig. 59). É uma harmonia de grande vivacidade, pois contém os três matizes dominantes do espectro cromático (ciano, magenta e amarelo).

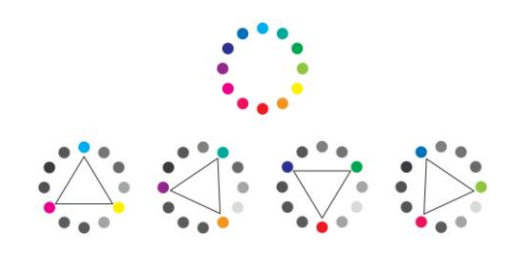

**Figura 59** *–* **Harmonias assonantes Fonte: A autora (2012).**

Para o projeto gráfico, a tríade escolhida foi a primária, aplicada em todas as páginas do manual (fig. 60).

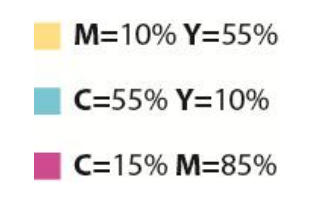

**Figura 60** *–* **Porcentagem das cores Fonte: A autora (2012).**

A combinação varia conforme a página, no que responde à quantidade de cor e localização, ora o destaque ocorre por meio da evidenciação do amarelo, ora pela cor azul. A variação teve como objetivo evitar que, por se tratar de cores fortes, a leitura se tornasse cansativa (fig. 61).

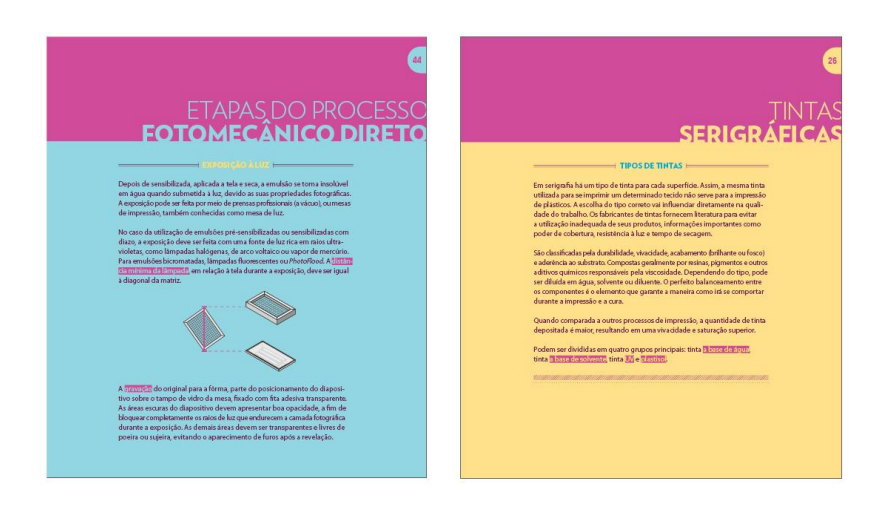

 **Figura 61** *–* **Aplicação das cores Fonte: A autora (2012).**

# *4.3.7.2 Tipografia*

Foram escolhidas duas famílias tipográficas para compor o projeto. A primeira trata-se da Verlag, uma fonte modernista paga, sem serifa e de linhas retas e visualmente limpas (fig. 62). Foi aplicada especificamente nas aberturas dos capítulos, títulos e subtítulos.

> verlag light ABCDEFGHIJKLMNOPQRSTUVWXYZ abcdefghijklmnopgrstuvwzyx0123456789 verlag black ABCDEFGHIJKLMNOPQRSTUVWXYZ abcdefghijklmnopgrstuvwxyz0123456789

 **Figura 62** *–* **Verlag Fonte: Hoefler & Frere-Jones (2012).**

Para os demais elementos textuais, a fonte utilizada foi a Myriad Pro, devido à grande variação de pesos oferecidos pela família, assim como a boa legibilidade quando utilizada em corpo pequeno (fig. 63). Trata-se de uma família tipográfica gratuita, incorporada nos programas comercializados pela Adobe (empresa especializada em programas de edição de imagens).

myriad pro condensed ABCDEFGHIJKLMNOPQRSTUVWXYZ abcdefghijklmnopgrstuvwxyz0123456789

myriad pro regular ABCDEFGHIJKLMNOPORSTUVWXYZ abcdefghijklmnopqrstuvwxyz0123456789

myriad pro italic **ABCDEFGHIJKLMNOPORSTUVWXYZ** abcdefghijklmnopgrstuvwxyz0123456789

myriad pro bold ABCDEFGHIJKLMNOPORSTUVWXYZ abcdefghijklmnopgrstuvwxyz0123456789

**Figura 63** *–* **Myriad Pro Fonte: Myfonts (2012).**

A opção por fontes sem serifas foi feita de maneira a combinar com os outros elementos definidos no projeto, como as ilustrações de linhas retas, e o uso de cores chapadas, seguindo uma linha gráfica de caráter simples.

# *4.3.7.3 Abertura do capítulo e fólio*

Os capítulos representam divisões significativas dentro da estrutura editorial. De acordo com a escolha, podem ser lidos de maneira autônoma na ordem estabelecida pelo leitor. É importante que sejam dotados de significância visual, visto que podem ser mais bem identificados quando buscados a partir do sumário (HASLAM, 2007, p.104).

Para o manual, a abertura do capítulo foi localizada no topo da página, abaixo do fólio, sempre alinhado à direita da margem (fig. 64).

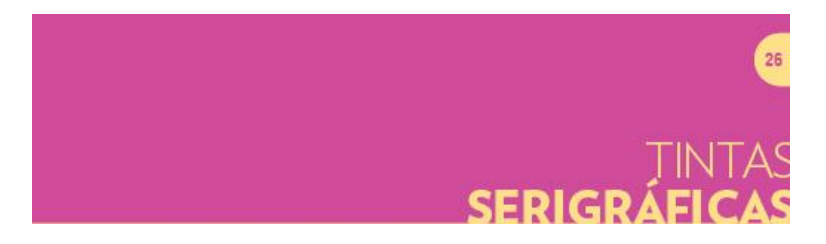

 **Figura 64** *–* **Abertura do capítulo e fólio Fonte: A autora (2012).**

Foi aplicado na fonte Verlag, composto em dois pesos (*light e black*) no tamanho de fonte 32pt. A escolha por utilizar dois pesos, visou evitar que a abertura do capítulo se tornasse carregada quando fosse composta por muitos caracteres.

Os fólios também foram alinhados na lateral, a 5mm da margem superior, a mesma distância usada na posição da numeração na página inferior. Foram aplicados dentro de um semicírculo, permitindo ao leitor o reconhecimento imediato, delimitando ainda a área de toque livre de interferência sobre a diagramação do conteúdo.

## *4.3.7.4 Título e subtítulo*

A seleção das aberturas dos capítulos, títulos e subtítulos, determina a hierarquia tipográfica. Os títulos tendem a ser maiores e frequentemente mais pensados que o bloco principal do texto (HASLAM, 2007, p.88). Para o projeto gráfico, o título foi aplicado junto à indicação visual de linhas (1pt e 0,5pt), a fim de equilibrar o peso em relação à abertura do capítulo, e proporcionar o destaque em relação ao corpo do texto. Quanto ao posicionamento, sempre centralizado com a coluna. Foi composto em Verlag *black*, em caixa alta, no tamanho 12pt (fig. 65).

#### $\equiv$  TIPOS DE TINTAS

 **Figura 65** *–* **Título Fonte: A autora (2012).**

Em relação ao subtítulo, a tipografia utilizada foi a mesma, mas respeitando a ordem da hierarquia, foi aplicado em um tamanho de fonte menor (8pt), em caixa alta. O destaque em relação ao bloco de texto acontece pela aplicação da indicação visual dos colchetes (fig. 66).

> { SINTÉTICA } Para impressão serigráfica sobre papel, metal, madeira, cimento amianto, tecidos, etc. Possui versões com acabamento fosco ou brilhoso, oferece ótima cobertura, longa durabilidade ao exterior e resistência a luz. Segue as mesmas recomendações de secagem da tinta vinílica.

 **Figura 66** *–* **Subtítulo Fonte: A autora (2012).**

## *4.3.7.5 Legendas*

A maioria das imagens foi composta com um texto explicativo. O uso da legenda fez-se necessário nas ilustrações dos materiais e nos diagramas sequenciais, para as demais imagens, optou-se por ocultá-la.

No caso das seqüências pictóricas do procedimento, o tipo de legenda usada foi a corrida, no intuito de enfatizar as ilustrações, evitando que houvesse conflito entre os elementos. Manteve-se em relação à imagem, a distância fixa de 6mm. A hierarquia foi feita por meio da quebra das linhas entre cada passo, além do emprego de números referentes às etapas. A fonte utilizada foi a Myriad Pro em tamanho 8pt, com entrelinha 11pt, em caixa alta e baixa. Em negrito para a identificação do título e regular para as demais informações (fig. 67).

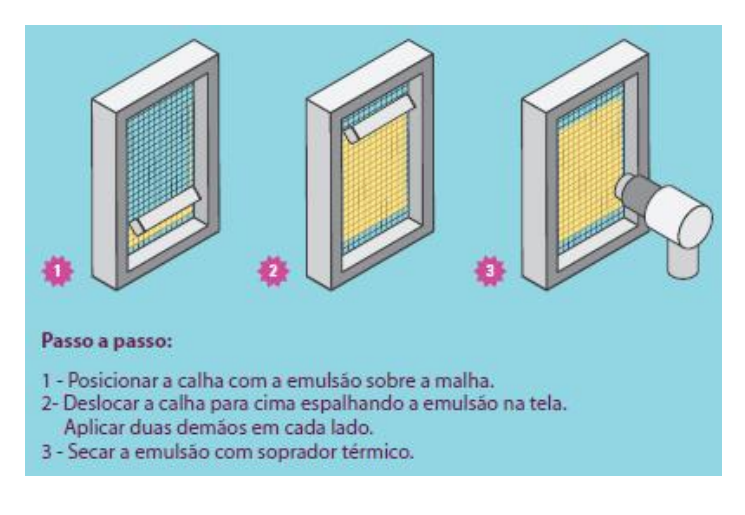

 **Figura 67** *–* **Legenda corrida (Escala 1:1) Fonte: A autora (2012).**

Quanto às ilustrações dos materiais, o tipo de legenda aplicada foi indicativa através do uso de linhas guias (1pt) para ligar a informação à imagem (fig. 68). A fonte utilizada segue a tipografia estabelecida (Myriad Pro) em 8pt.

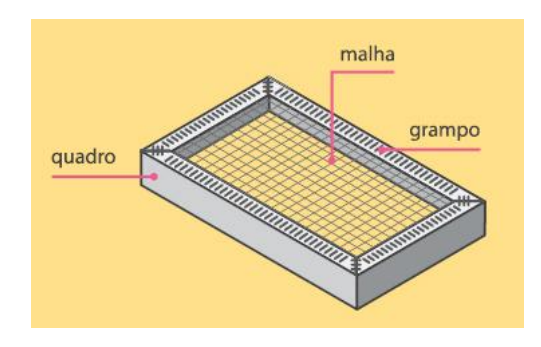

 **Figura 68** *–* **Legenda indicativa (escala 1:1) Fonte: A autora (2012).**

## *4.3.7.6 Corpo do texto*

No que compreende o bloco de texto, a fonte aplicada foi a Myriad Pro em tamanho 10pt, com entrelinhamento 13pt, caixa alta e baixa. O alinhamento foi à esquerda, respeitando as margens estabelecidas pelo *grid* de construção. A página apresenta dois modelos de diagramação, por meio de uma ou duas colunas – permitindo que o conteúdo seja adaptado conforme a quantidade de informação –, entretanto, as medidas referentes às distâncias dos elementos permaneceram fixas (fig. 69).

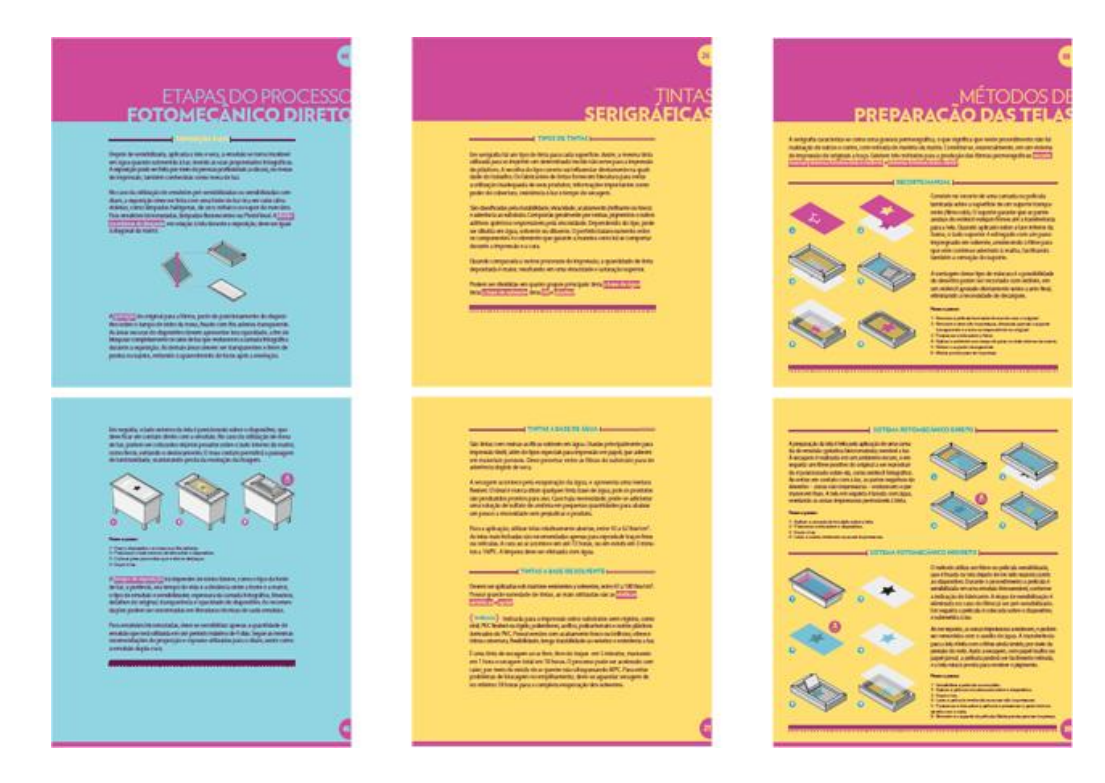

**Figura 69** *–* **Exemplos de páginas internas diagramadas Fonte: A autora (2012).**

Para o corpo do texto, optou-se por trabalhar com uma cor mais suave ao invés do preto, evitando o excesso de contraste ao ser aplicado sobre o fundo colorido (fig. 70).

 $\blacksquare$  C=15% M=85% K=60%

 **Figura 70** *–* **Cor do texto Fonte: A autora (2012).**

*4.3.7.7 Páginas preliminares*

Antecedendo o conteúdo, foram diagramadas as páginas de meio-título, folha de rosto e sumário. A página de meio-título trata-se da página preliminar a folha de rosto, geralmente mais simples e provida de elementos tipográficos ornamentais (HASLAM, 2007, p.101). Para o projeto foi aplicado apenas o título da obra centralizado, composto pela indicação visual de linhas (0,5pt e 1pt) em conjunto ao ícone do rodo, objeto característico do processo de impressão serigráfico (fig. 71).

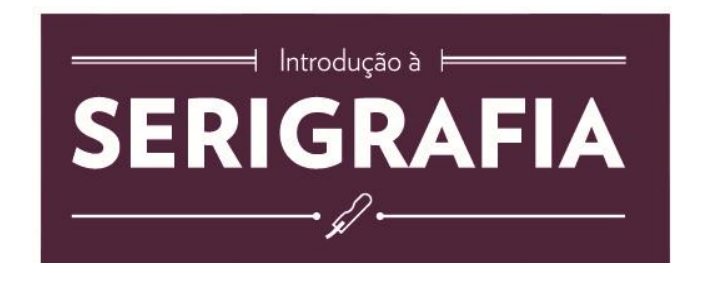

**Figura 71** *–* **Título da obra Fonte: A autora (2012).**

A fonte usada segue a tipografia estabelecida para as aberturas de capítulos e títulos correntes (Verlag em 11pt e 38pt). A cor em evidência foi a mesma aplicada no corpo do texto, escolhida por ser mais sóbria para as páginas iniciais, deixando o destaque para o conteúdo. Quanto à folha de rosto – responsável pela identificação da obra –, foram adicionadas além do título do manual, as informações referentes ao nome da autora (11pt), dados de publicação (1ª Edição) e editora. Todos os elementos foram alinhados ao centro (fig. 72).

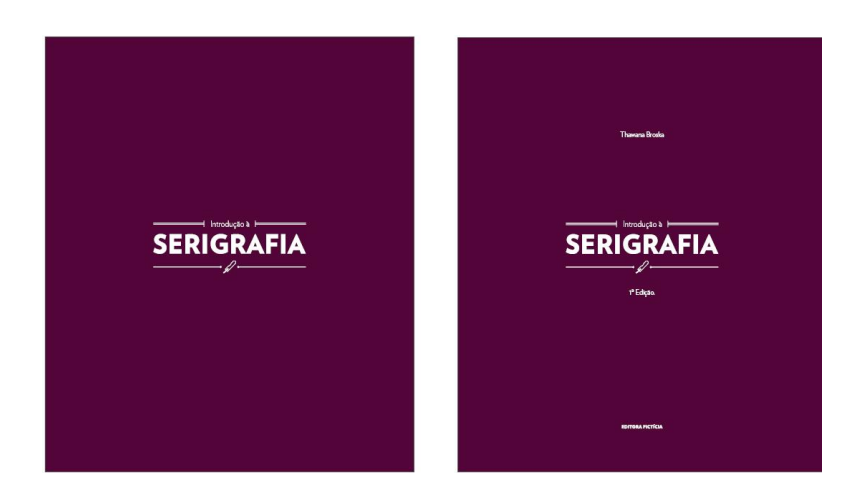

 **Figura 72** *–* **Página de meio título e folha de rosto Fonte: A autora (2012).**

Tradicionalmente o sumário serve para guiar o leitor durante o manuseio do livro. A diagramação da página fez-se em três colunas, e segue o acorde assonante. As aberturas dos capítulos foram sombreadas (10pt em caixa alta), evidenciando a sessão e ajudando na localização do usuário. Quanto aos títulos (11pt), foram compostos sempre em caixa baixa, delimitando a hierarquia entre as informações. A paginação foi posicionada logo após o título, sendo destacada pelo uso da tipografia em negrito (fig. 73).

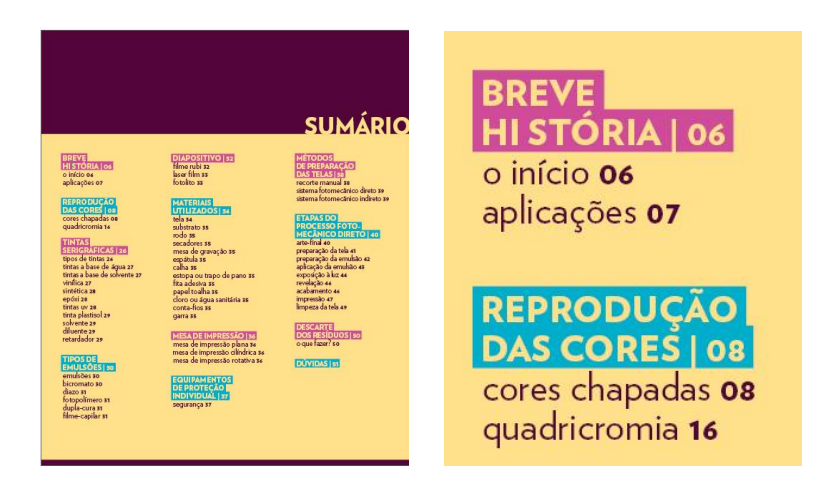

 **Figura 73** *–* **Sumário Fonte: A autora (2012).**

## *4.3.7.8 Páginas interativas*

Uma das principais preocupações do projeto gráfico foi o desenvolvimento de elementos interativos, que proporcionassem além da facilidade no manuseio, uma experiência agradável ao usuário. Ao todo, foram aplicados 7 (sete) elementos

de interação nas páginas do manual. A escolha se propôs a facilitar o processo perceptivo do leitor, minimizando dificuldades relativas à leitura e compreensão, por meio de recursos táteis e visuais.

A interação aconteceu pela colagem de papéis e folhas de acetato no corpo do livro, exemplificando o conteúdo que os antecedia através de simulações. A primeira delas correspondeu à definição de estêncil, que foi demonstrado por meio da aplicação de papel Kraft vazado como o suporte da técnica (fig. 74).

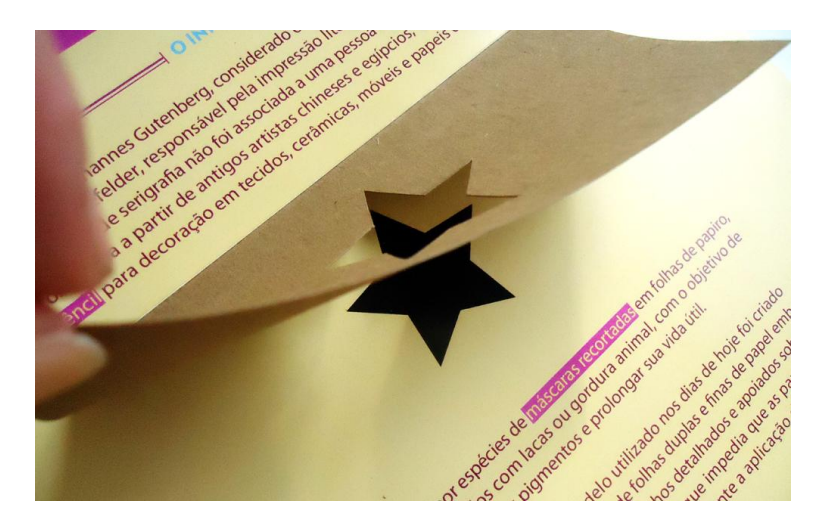

 **Figura 74** *–* **Estêncil Fonte: A autora (2012).**

Em seguida, foram disponibilizadas ao leitor interações relacionadas ao método de reprodução das cores no processo serigráfico, com acetatos sobrepostos (fig. 75 e 76).

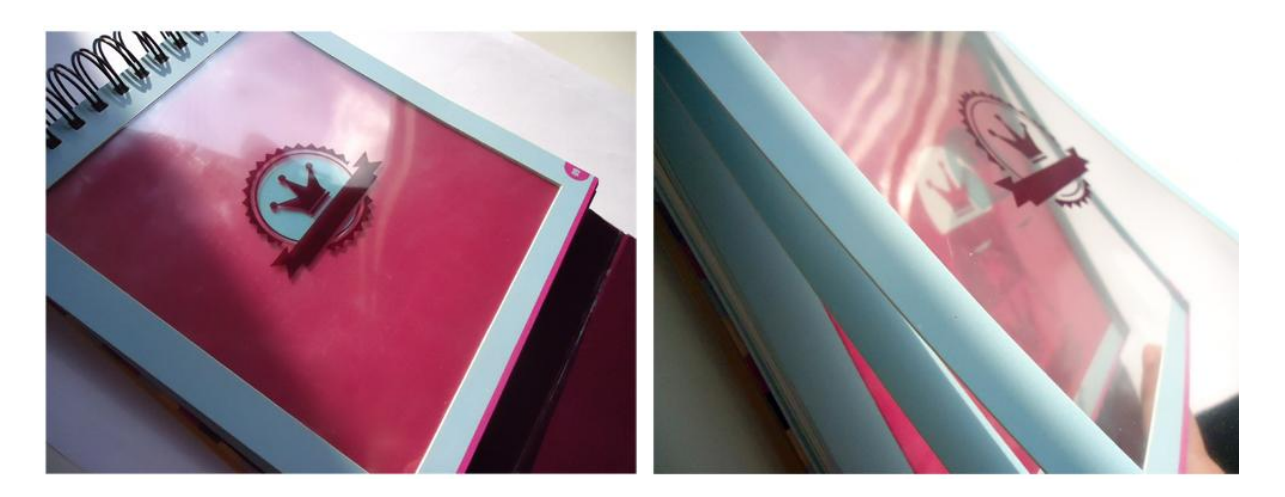

**Figura 75** *–* **Reprodução das cores chapadas Fonte: A autora (2012).**

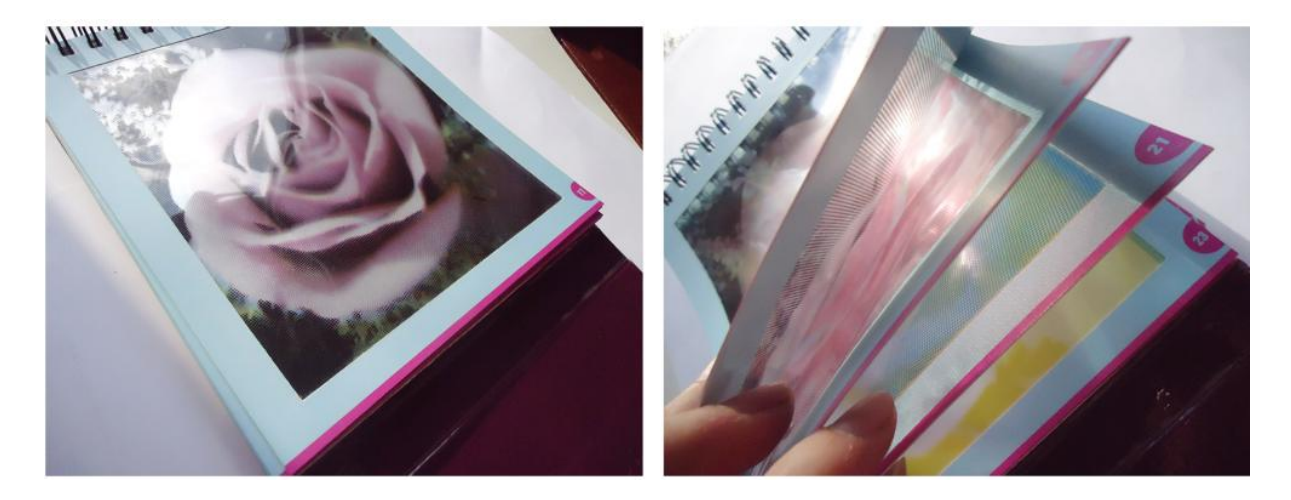

**Figura 76** *–* **Reprodução das cores em quadricromia Fonte: A autora (2012).**

Na sessão referente à transferência do original para a matriz, foram utilizadas três simulações de cada tipo de diapositivo, coladas em cima das ilustrações das telas serigráficas (fig. 77).

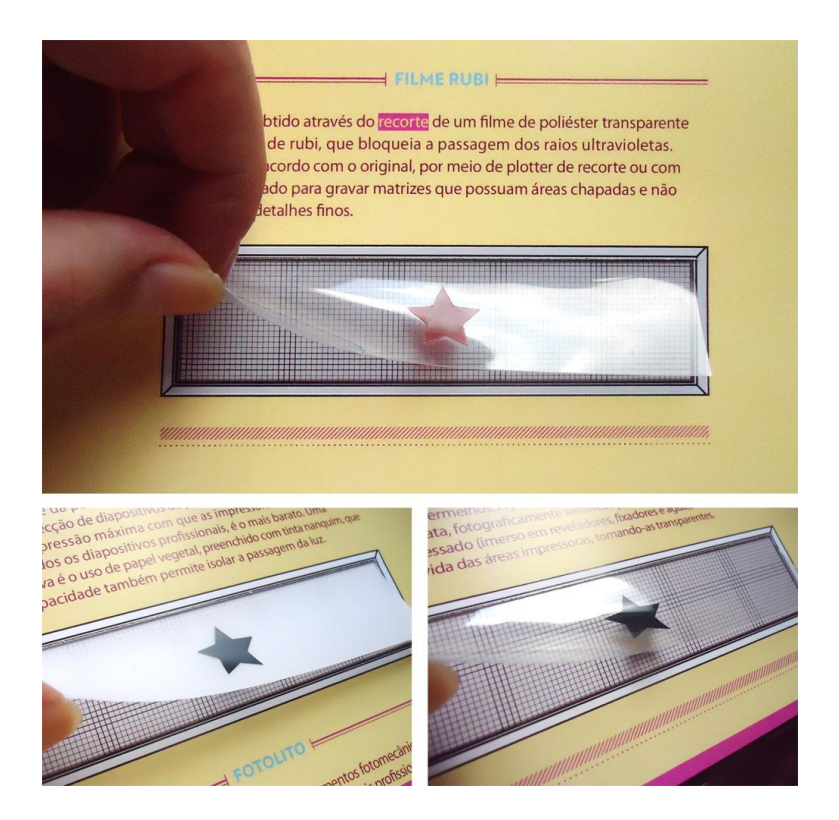

 **Figura 77** *–* **Diapositivos Fonte: A autora (2012).**

O último elemento trata-se da arte-final, disponibilizada ao usuário com a demonstração das marcas de registro e separação das cores (fig. 78).

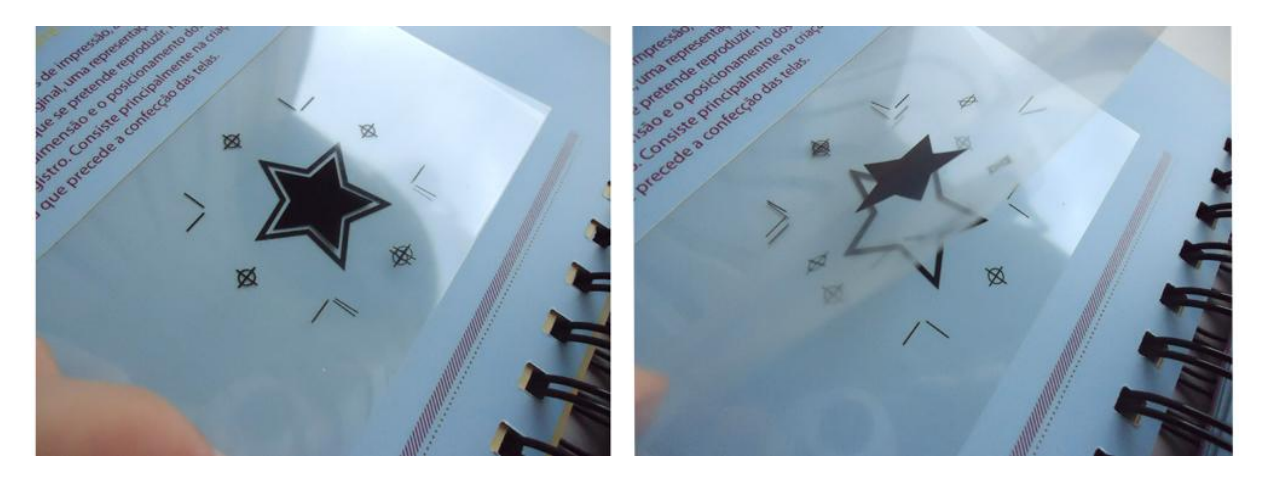

**Figura 78** *–* **Arte-final Fonte: A autora (2012).**

## *4.3.7.9 Encarte*

Na maioria das publicações o tamanho da página permanece o mesmo, embora seja possível surpreender o leitor com a mudança de proporção, utilizando inesperadamente uma página de formato diferenciado (HASLAM, 2007, p. 149). No projeto gráfico, optou-se por expandir a dimensão por meio de uma página dupla encartada, na sessão correspondente aos materiais utilizados. Por se tratar de uma página especial, a harmonia de cores também foi alterada – mantendo o acorde assonante –, evidenciando as cores amarelo e ciano (fig. 79).

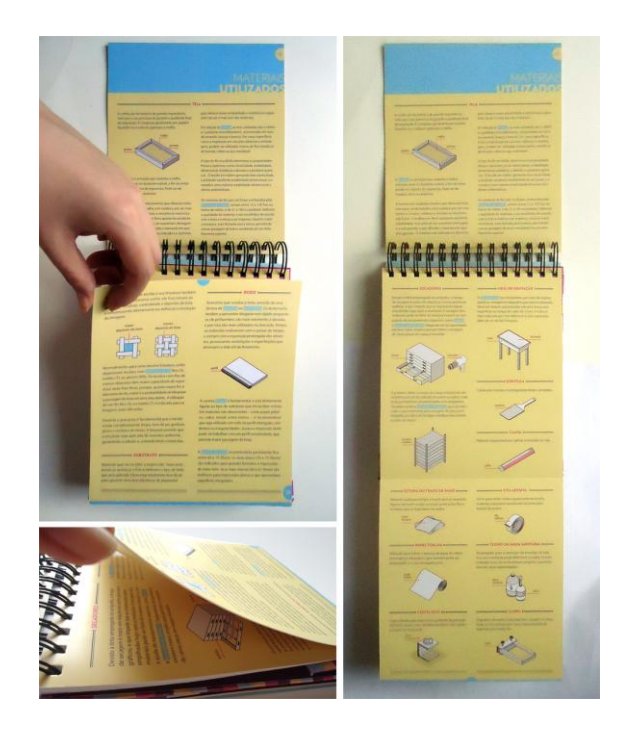

 **Figura 79** *–* **Encarte Fonte: A autora (2012).**

## *4.3.7.10 Páginas Adicionais*

A última página do livre, desconsiderando a folha de guarda, foi o *cólofon*. Contém informações sobre a gráfica que imprimiu a edição, a família tipográfica utilizada, tipo de papel e número de páginas. O bloco de texto manteve a diagramação centralizada, assim como nas páginas preliminares. Foi composto em Verlag (9pt) nos pesos *bold* e *italic* (fig. 80).

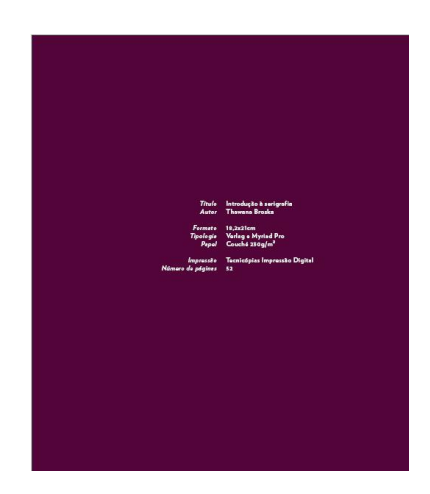

 **Figura 80** *–* **Cólofon Fonte: A autora (2012).**

## *4.3.7.11 Capa e contracapa*

Considerada um elemento de sedução para que o livro seja aberto e comprado, têm a função de proteger e indicar o conteúdo da obra. A capa e a contracapa desenvolvidas utilizam as cores das páginas internas, aplicadas em uma padronagem composta por quadrados e triângulos. Como em todos os outros elementos do projeto do manual, visou manter a linguagem de linhas retas e cores chapadas.

A primeira capa<sup>18</sup> contém informações referentes ao nome da autora, título do livro e marca da editora (fig.81). Possui a dimensão de 184x214mm – 2mm a mais em todas as laterais quando comparada as páginas internas –, uma vez que o tipo de encadernação considera *wire-o* em capa dura.

 $\overline{\phantom{a}}$ <sup>18</sup> Face externa da publicação, popularmente conhecida como capa.

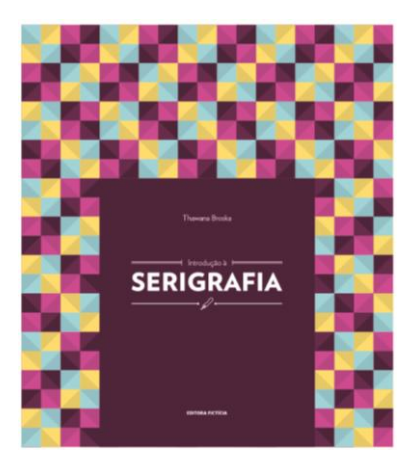

 **Figura 81** *–* **Capa Fonte: A autora (2012).**

Na contracapa foram previstos a descrição do livro (Myriad Pro, 10pt entrelinha 14pt), a marca da editora e o ISBN<sup>19</sup>. Quanto à dimensão, foi projetada para ser maior que a primeira capa (184x295mm), visto que possui uma aba, responsável por proteger as páginas internas e garantir a integridade do manual (fig. 82).

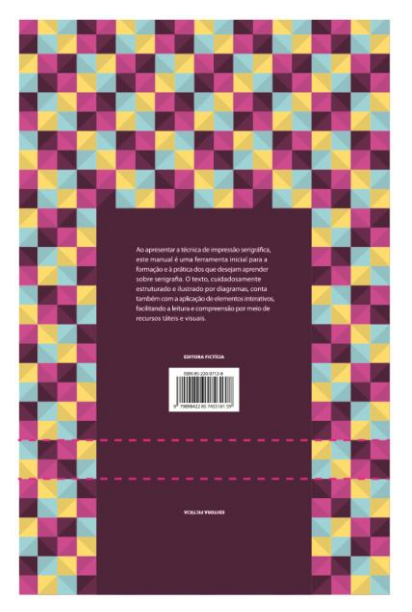

 **Figura 82** *–* **Contracapa Fonte: A autora (2012).**

O sistema da aba é fixado por um elástico, que evita a abertura involuntária do livro durante transporte. Por se tratar de uma encadernação em *wire-o*, o

**.** 

<sup>&</sup>lt;sup>19</sup> "Número Padrão Internacional do Livro. Sistema padronizado que identificam numericamente os livros segundo o assunto, título, autor, país, editora, individualizando-os.É reproduzido na quarta capa junto com o código de barras utilizado pela rede de comercialização" (HASLAM, 2007, p.161).

movimento das páginas é instável, uma vez que as lâminas não são fixadas como na lombada costurada ou colada, mas aptas a percorrer toda a extensão da espiral metálica (fig. 83).

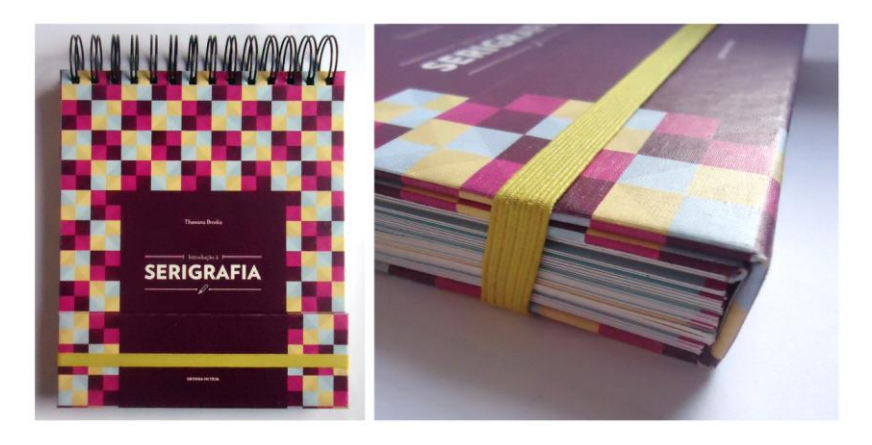

 **Figura 83** *–* **Encadernação em** *wire-o* **com elástico Fonte: A autora (2012).**

# 4.4 PRODUÇÃO DO MODELO

Com a finalização da diagramação das páginas do manual, foi possível determinar as especificações finais quando considerada a produção real do modelo. A tiragem estipulada foi de 1500 unidades, impressão *offset* para a produção das páginas que compreendem o miolo – assim como dos elementos internos compostos por acetato (PVC) –, e impressão digital UV para a capa. Porém, na confecção de um único exemplar do modelo, optou-se por trabalhar com a impressão digital. Para definição de alguns outros parâmetros de finalização, foram solicitados orçamentos as gráficas de Curitiba e região (ANEXO A, B, C). O custo estimado para a produção real do modelo ficou em R\$:46,71.

4.4.1 Especificações da capa

**Capa:** formato - 18,6x21,4cm **Contracapa:** formato aberto - 18,6x29,5cm; formato fechado - 18,6x21,4cm **Tipo de impressão**: Impressão digital UV **Número de cores**: 4x0 CMYK **Quantidade de impressões**: 1500 unidades

**Acabamento**: Revestimento em tecido sobre capa dura, colagem das folhas de guarda laminadas a fosco, encadernação em wire-o preto e fechamento com elástico tipo fita (cor amarela, largura 12mm).

4.4.2 Especificações do miolo

**Papel**: *Couché* 250g/m² **Formato aberto**: 18,2x42cm **Formato fechado**: 18,2x21cm **Número de páginas**: 50 **Tipo de impressão**: *Offset* **Número de cores**: 4x4 CMYK **Quantidade de impressões**: 1.500 unidades **Acabamento**: Refile reto, faca especial (7 páginas), manuseio para a colagem dos papéis especiais e acetatos (13 aplicações).

*4.4.2.1 Encarte (Lâmina especial):*

**Papel**: *Couché* 250g/m² **Formato aberto**: 18,2x41cm **Formato fechado**: 18,2x21cm **Número de páginas**: 2 **Tipo de impressão**: *Offset* **Número de cores**: 4x4 CMYK **Quantidade de impressões**: 1.500 unidades **Acabamento**: Refile reto e vinco

4.4.3 Especificações elementos internos interativos

*4.4.3.1 Simulação das cores*

**Substrato**: PVC flexível transparente 030 **Tipo de impressão**: *Offset*

**Número de cores**: 1x0 (cor especial) **Formato**: 17,2x20cm **Quantidade de impressões**: 10.500 unidades **Acabamento**: Refile reto

*4.4.3.2 Simulação dos diapositivos*

**Substrato**: PVC flexível transparente 030 **Tipo de impressão**: *Offset* **Número de cores**: 1x0 (cor especial) **Formato**: 10,6x3,4cm **Quantidade de impressões**: 3.000 unidades **Acabamento**: Refile reto

**Substrato**: *Laserfilm* **Tipo de impressão**: Digital **Número de cores**: 4x0 CMYK **Formato**: 10,6x3,4cm **Quantidade de impressões**: 1.500 unidades **Acabamento**: Refile reto

*4.4.3.3 Simulação estêncil*

**Substrato**: Kraft 150g/m² **Formato**: 12x5,4cm **Quantidade**: 1.500 unidades **Acabamento**: Faca especial

## **5 CONSIDERAÇÕES FINAIS**

Por meio dos conhecimentos adquiridos ao longo do curso de Tecnologia em Design Gráfico, das pesquisas realizadas no decorrer do projeto e das orientações recebidas pela orientadora deste trabalho, foi possível chegar ao resultado proposto no objetivo geral.

Inicialmente, constatou-se a escassez de obras interativas – voltada aos adultos no segmento de manual –, para a análise de casos similares. Dos livros selecionados para a comparação, apenas dois deles apresentaram elementos de interação, sendo que um exemplar é voltado para o público infantil. Tal constatação reforça os objetivos propostos para o trabalho realizado: a possibilidade de se explorar um nicho carente de apelos táteis e visuais.

Ao longo do projeto, a maior dificuldade foi encontrar literatura sobre o tema, visto que a maioria das bibliografias encontradas costuma tratar o assunto de maneira superficial. Outro obstáculo foi à grande quantidade de termos técnicos da área, que muitas vezes possuem mais de uma nomenclatura, dificultando a compreensão. O encontro realizado na empresa e com o profissional da área, possibilitou assimilar o conteúdo de maneira mais efetiva, visto que muitas das dúvidas foram esclarecidas. Entretanto, outra dificuldade encontrada, foi a própria realização da observação (não participante), que inicialmente considerava a participação durante a visita. A adaptação teve que ser feita devido à mudança de estabelecimento por parte do serígrafo, atrasando o cronograma inicialmente estabelecido.

As ilustrações e a seleção das cores também comprometeram o andamento do projeto, uma vez que por se tratar de linhas finas e detalhes pequenos, fizeramse necessários vários estudos e provas de impressão. Quanto às cores, a maior dificuldade foi acertar a tonalidade sem que a leitura se tornasse agressiva.

De maneira geral, obteve-se o resultado esperado, uma vez que o projeto gráfico do manual contempla as interações propostas inicialmente, e difere-se das demais obras disponíveis sobre o tema. A produção do modelo do manual permite como recomendação futura, que sejam produzidos novos materiais relativos aos outros processos de impressão, transformando a obra em uma coleção de produção gráfica. Outra possibilidade é, ainda, a transformação do projeto em material de apoio aos alunos – por meio da fixação do livro nas salas de aula –, em modelo similar aos utilizados por calendários, o que implicaria em adaptação.

Durante a realização do trabalho, foi possível somar conhecimento principalmente às áreas de produção e projeto gráfico, consolidando e complementando muitos dos conceitos vistos previamente na universidade. A pesquisa inicial, que embora tenha apresentado certa dificuldade pela falta de literatura específica, tornou-se um desafio, que influenciou diretamente na necessidade de entrar em contato com o tema (observação e entrevista). Ao partilhar dos conhecimentos dos profissionais da área, foi possível compreender e estruturar de maneira mais didática a pesquisa bibliográfica referente ao conteúdo, facilitando a leitura por parte do usuário.

Outro ponto bastante positivo foi a autonomia na busca por informações, referências, contatos, e validação das possibilidades quando considerada a produção do modelo. O que implicou em um ganho de conhecimento imaterial: a experiência com outras pessoas e novas situações, que dentro de suas limitações em um mundo real, foram fundamentais para a conclusão do projeto.

# **REFERÊNCIAS**

ARAÚJO, Emanuel. **A construção do livro:** princípios da técnica de editoração. Rio de Janeiro: Lexikon Editora Digital, 2008.

**A arte da serigrafia**. Disponível em: [<http://noslinjr.sites.uol.com.br/indexs.htm>](http://noslinjr.sites.uol.com.br/indexs.htm). Acesso em: 05 jan. 2012.

**Auge Silk e Sign**. Disponível em: <http://www.augesilk.com.br>. Acesso em: 20 jun. 2012.

BAER, Lorenzo. **Produção Gráfica**. São Paulo: Editora Senac, 2005.

BIEGELEISEN, Jacob Israel. **The Complete Book of Silk Screen Printing Production**. New York: Dover Publications, 1963.

BIEGELEISEN, Jacob Israel; COHN, Max Arthur. **Silk Screen Techniques**. New York: Dover Publications, 1958.

BON, Ary Luiz. **Serigrafia ABRACI**. São Paulo, mar. 2003. Disponível em: <http://www.abraci.org.br/?page=m\_textos\_tecnicos&id=12>. Acesso em: 09 jun. 2012.

BONSIEPE, Gui. *Design***:** do material ao digital. Florianópolis: FIESC/IEL, 1997.

CARRAMILLO NETO, Mário. **Contato Imediato com Produção Gráfica**. São Paulo: Global, 1987.

CUEVAS, David Sanmiguel. **Como pintar a guache**. Lisboa: Editora Presença, 1997.

**Curso de serigrafia completo**. Disponível em: [<http://pt.scribd.com/doc/43435031/48/Diapositivo-filme-ou-fotolito>](http://pt.scribd.com/doc/43435031/48/Diapositivo-filme-ou-fotolito). Acesso em: 05 mai. 2012.

CRILLY, Nathan; MOULTRIE, James e CLARKSON, John. **Seeing things:** consumer response to the visual domain product design. Cambridge: 2004. DALLEY, Terence. **The Complete Guide to Illustration and Design**. Oxford: Phaidon Press, 1980.

DÜRSTELER. Juan C. Diagramas para la Visualización. **InfoVis**, n. 186, jan. 2007. Disponível em: <http://www.infovis.net/printMag.php?num=186&lang=1> Acesso em: 09 ago. 2012.

DÜRSTELER. Juan C; SPINILLO, Carla Galvão. Diseño de Instruciones Pictóricas. **InfoVis**, n. 60, out. 2001. Disponível em: <http://www.infovis.net/printMag.php?num=60&lang=1> Acesso em: 09 ago. 2012.

FARBIARZ, Alexandre; FARBIARZ, Jackeline Lima. **O entrelugar do** *design* **na interação entre o livro e o leitor**. In: Coelho, Luiz Antônio L; Farbiarz, Alexandre. (Org.). *Design*: olhares sobre o livro. Teresópolis: Novas Idéias, 2010, p. 139-156.

FAINE, Brad. **The complete guide to screen printing**. London: North Light Book, 1993.

FARJADO, Elias; SUSSEKIND, Felipe; VALE, Marcio. **Oficina:** Gravuras. Rio de Janeiro: Ed. Senac Nacional, 1999.

**Fotoloito e** *Laser film*. Disponível em:

<http://www.tudoembrindes.com/comunicacao-visual/fotolito-e-laser-film/>. Acesso em: 03 jun. 2012.

GERÊNCIA DE SEGURANÇA E SAÚDE NO TRABALHO. **Manual de segurança e saúde no trabalho**. São Paulo: SESI, 2006.

HASLAM, Andrew. **O livro e o** *designer* **II -** Como criar e produzir livros. São Paulo: Edições Rosari, 2007.

**História e utilização da serigrafia**. Disponível em: <http://resistenciamarginal.blogspot.com/2011/01/historia-e-utilizacao-daserigrafia.html>. Acesso em: 03 jan. 2012.

HOCH, Renato. Solventes. **Multimaq**. Porto Alegre: mai. 2008. Disponível em <www.multimaq.com.br/acao/download.php?acao=download&downloadid=57>. Acesso em: 10 ago. 2012.

**Hoefler & Frere-Jones**. Disponível em: <http://www.typography.com>. Acesso em: 20 jun. 2012.

**Iniciando em serigrafia**. Disponível em:

<http://www.ibytes.com.br/5.php?url=secao-com-tutoriais-relacionados-a-serigrafiauma-tecnica-de-impressao-barata>. Acesso em: 03 jan. 2012.

LOTUFO, Edith. **Introdução à serigrafia**. Goiânia: Mimeo, 2006.

LUPTON, Ellen. **Pensar com tipos:** guia para *designers*, editores e estudantes. São Paulo: Cosac Naify, 2006.

**Manual Agabê de preparação das matrizes**. Disponível em: <http://www.agabe.com/pt/manualagabe.php>. Acesso em: 14 jun. 2012.

MARCONI, Maria de Andrade; LAKATOS, Eva Maria. **Fundamentos de metodologia científica**. São Paulo: Atlas, 2010.

MARTÍN, Euniciano Martin. *La composición en artes gráficas*, 2ª Ed. Barcelona: Don Bosco, 1970.

MÜLLING, Tobias Tessmann. **Ecologia da Experiência na Web**. Santa Catarina: 2010. Disponível em: <http://encipecom.metodista.br/mediawiki/images/d/d7/GT4- \_14-\_Ecologia-Tobias.pdf> Acesso em: 12 ago. 2012.

**Myfonts**. Disponível em: <www.myfonts.com/fonts/adobe/myriad >. Acesso em: 20 jun. 2012.

O papel das emulsões na serigrafia. **Silk-Screen**, São Paulo: p.06-14, jun. 2006.

PANIZZA, Janaina F.; SOUZA, Sandra M. R. **A comunicação visual:** entre a ordem e a intuição - algumas questões metodológicas. Disponível em: <http://www.alaic.net/VII\_congreso/gt/gt\_13/GT13-P14.html/>. Acesso em: 24 mai. 2012.

PEDROSA, Israel. **Da cor à cor inexistente**, 10 ed. Rio de Janeiro: Ed. Senac Nacional, 2009.

PEDROSA, Israel. **O Universo da Cor**. Rio de Janeiro: Ed. Senac Nacional, 2004.

PREECE, Jennifer; ROGERS, Yvonne; SHARP, Helen. *Design* **de interação:** além da interação homem-computador. Porto Alegre, RS: Bookman, 2005.

**Quadricromia em serigrafia.** Disponível em: <http://www.agabe.com/pt/sup\_artigos\_09.php>. Acesso em: 10 jun. 2012.

RIBEIRO, Márcio Corrêa. **Manual de Pré-impressão**. Colombo: Corgraf Gráfica e Editora LTDA, 2011. ROTH, Ed. **Stencil 101**. CA: Chronicle Books, 2008.

SAMARA, Timothy. *Grid***: construção e desconstrução**. São Paulo: Cosac Naify, 2007.

SARDAS, Guilherme. Como devem lidar os birôs com o descarte, a reciclagem e a reutilização de materiais. **SIGN**, v. 15, n.174, p. 12-26, out. 2009.

SCHERDIEN, Ingrid. *Design* **de livros:** analisando a construção gráfica/editorial. Novo Hamburgo, 2010, 132 f. Trabalho de Conclusão do Curso de *Design* (Ênfase em Mídias Eletrônicas) – Universidade Feevale. Disponível em: <http://tconline.feevale.br/tc/files/4902\_277.pdf> Acesso em: 11 ago. 2012.

## **Serigrafia online**. Disponível em:

<http://www.serigrafiaonline.com/serigrafia\_portugues>. Acesso em: 10 jan. 2012.

SHEDROFF, Nathan. **Experience** *Design* **1**, Indianapolis: New Riders, 2001.

SOUZA, Patricia Ferreira. Serigrafia, o rodo serigráfico. **Serigráfico – Serigrafia e impressão digital**, São Paulo, n. 172, ago. 2010. Disponível em <http://www.oserigrafico.com/pdf\_jornal/172.pdf>. Acesso em: 09 jun. 2012.

**Tintas para serigrafia**. Disponível em:

<http://www.brbom.com.br/arquivo\_tecnico/07\_tintas.html>. Acesso em: 09 mai. 2012.

UNIVERSIDADE FEDERAL DO PARANÁ. **Normas para elaboração de trabalhos acadêmicos**. Curitiba: UTFPR, 2008.

VAN FLEET, Matthew. **DOGS**. London: Simon & Schuster, 2007.

VILLAS-BOAS, André. *Design* **Gráfico:** Identidade e Cultura. Rio de Janeiro: 2AB Editora, 2002.

VILLAS-BOAS, André. **Produção gráfica para** *designers*. Rio de Janeiro: 2AB Editora, 2010.

# **GLOSSÁRIO**

**Blocagem** – União das impressões ao serem sobrepostas.

**Decapagem** – Em serigrafia, refere-se ao procedimento de retirar, com um jato de água, a parte não endurecida da emulsão após a exposição da matriz.

**Diapositivo** – Material que transporta o desenho para a tela. Sua função é gravar a matriz, isto é, as áreas pretas que compreendem o desenho farão um bloqueio da passagem da luz quando a matriz for submetida à gravação, deixando à área que não foi exposta a luz solúvel em água.

**Efeito antiestático** – O que impede ou limita a formação de eletricidade estática.

**Efeito** *Moiré* – Manchas distribuídas uniformemente, resultado da repetição de um padrão de interferência entre as linhas de retículas sobrepostas.

**Estabilidade dimensional** – Não alteração das dimensões durante a fase de cura, a fim de que os elementos estruturais apresentem dimensões compatíveis com as definidas pelo projeto.

**Estêncil** – Método de impressão que usa uma tela para encobrir áreas que não serão impressas, e permite que a tinta passe através de áreas recortadas do estêncil e atinja a superfície do substrato.

**Fonte** *display* – Fonte trabalhada, alterada de acordo com um tema. Também conhecida como fonte fantasia.

**Fora de contato** – Distância entre a malha da matriz e o substrato a ser impresso.

**Fotolito** – Filme de seleção de cores a traço ou a meio-tom que transfere as características de cada cor específica do original para a chapa de impressão correspondente.

**Foto-mecânico** – Relativo a qualquer processo de impressão por meios mecânicos, no qual se usam chapas ou matrizes preparadas fotograficamente.

**Gofragem** – Processo de decoração por pressão, em alto ou baixo-relevo, de suportes diversos por meio de moldes.

*Grid* – Malha de construção.

**Impressão a traço** – Impressão em cor chapada.

*Layout* – Composição e organização dos elementos em uma peça gráfica mostrando a distribuição física, tamanhos e pesos de textos, gráficos ou figuras em um determinado espaço.

**Legibilidade** – Qualidade tipográfica de um texto (ou fonte tipográfica) que determina a facilidade de leitura.

**Meio-tom** – Processo de impressão no qual a intensidade de cor é controlada a partir do tamanho de pontos que variam em freqüência (número por centímetro), tamanho ou densidade, produzindo gradações tonais.

**Miolo** – Conjunto de páginas internas do livro.

*Overlay* – Nome dado à cobertura com um suporte transparente (acetato, poliéster, papel vegetal, etc.) sobre a arte-final convencional. Do inglês, significa sobrepor, sobreposição. Serve para indicar áreas de cores que deverão ser aplicadas quando se deseja criar imagens ou grafismo coloridos a partir de artes em preto-e-branco. Sobre as áreas demarcadas são anotadas instruções a respeito da composição de cada cor.

**Padronagem** – Repetição de grafismos que formam padrões.

**Plastificação** – Processo de aplicação de um filme plástico, sob calor e pressão, a uma folha impressa, a fim de proteger e melhorar a aparência do material.

**Pré-impressão** – A preparação de textos e imagens para impressão, produzida integralmente em um sistema computadorizado interativo, ou em um sistema hibrido que combina pré-impressão eletrônica com pré-impressão convencional.

*Plotter* **de recorte** – Máquina provida de lâmina que recorta a superfície do material de acordo o arquivo digital.

**Policromia** – Impressão reticulada em quatro cores (ciano, magenta, amarelo e preto).

**Registro** – Correto posicionamento das imagens em relação às bordas do suporte.

**Relevo seco** – Processo de gravação de uma imagem em relevo sobre uma superfície impressa, através de pressão contra chapas ou cilindros gravados.

**Resistência mecânica** – Capacidade para suportar esforços externos sem que haja deformação plástica.

**Retícula** – Material colocado em contato com um negativo de tom-contínuo, numa câmara fotomecânica, a fim de transformar a imagem num conjunto de pontos de meio-tom, que reproduzem as gradações tonais.

**Sangria** – Área de segurança da página que é retirada no momento do refile.

**Shore** – Unidade de dureza usada na medição de polímeros, elastômeros e borrachas, feita por equipamento específico, o durômetro.

**Título corrente** – São geralmente colocados no topo da página, embora também possam ser encontrados ao longo da borda exterior do bloco de texto, ou na margem inferior da folha, como título de rodapé.

**Viscosidade** – Estado pastoso, intermediário entre sólido e o líquido.

APÊNDICES
# APÊNDICE A – Relatório de Observação

A observação foi realizada na empresa Brimax Brindes, situada na Rua Evaristo da Veiga, número 2440, no bairro Boqueirão em Curitiba. O encontro ocorreu no dia 19 de Julho de 2012, das 13h30min às 15h30min, sob a supervisão dos serígrafos Márcio Miguel Bredun, e Emerson Tadeu Ribeiro, artista gráfico formado pela Universidade Tecnológica Federal do Paraná.

Inicialmente a aluna foi apresentada ao espaço da empresa, uma construção divida em três áreas. A primeira delas é dedicada ao setor administrativo e de artefinal, na qual há um *designer* responsável pela finalização dos arquivos e ajustes dos fotolitos antes de entrarem em produção.

A segunda área é o local destinado a gravação das telas. Nela, se encontram a estufa para o armazenamento das matrizes (fig. 84) – provida de ventilação interna para remover a umidade, e aquecida a temperatura de 36ºC –, a mesa de gravação a vácuo e a fonte de luz ultravioleta. Todo o espaço é isolado em relação às iluminações externas, sendo apenas permitido o uso da luz de segurança amarela.

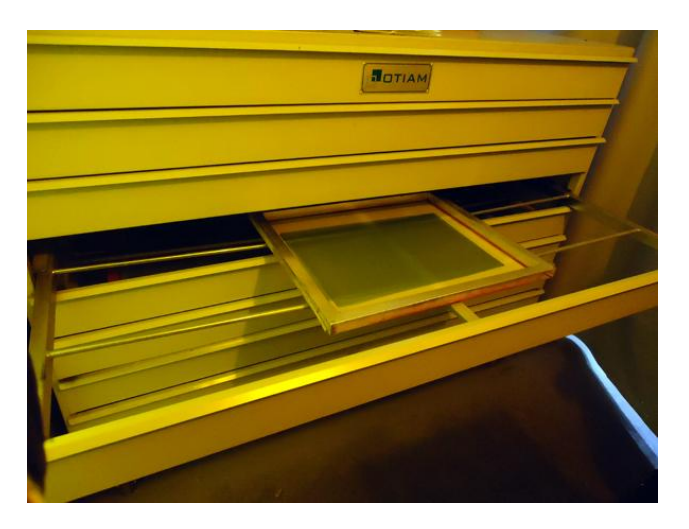

**Figura 84 – Estufa Fonte: A autora (2012).**

Durante o procedimento, o fotolito é colocado sobre a tela emulsionada, que por sua vez é posicionada sobre a mesa de gravação a vácuo, uma superfície de vidro temperado livre de qualquer resíduo. Para dar continuidade ao processo, uma manta elástica de material emborrachado preto é posto sobre ambos. O

equipamento então é ligado, e começa a retirar o ar existente entre a manta e a tela, por meio se um pequeno tubo ligado a uma bomba de sucção (fig. 85). Enquanto a mesa de gravação estiver ativa, a tela permanecerá sob pressão, impossibilitando que o fotolito se desloque e garantindo maior precisão durante a exposição à luz.

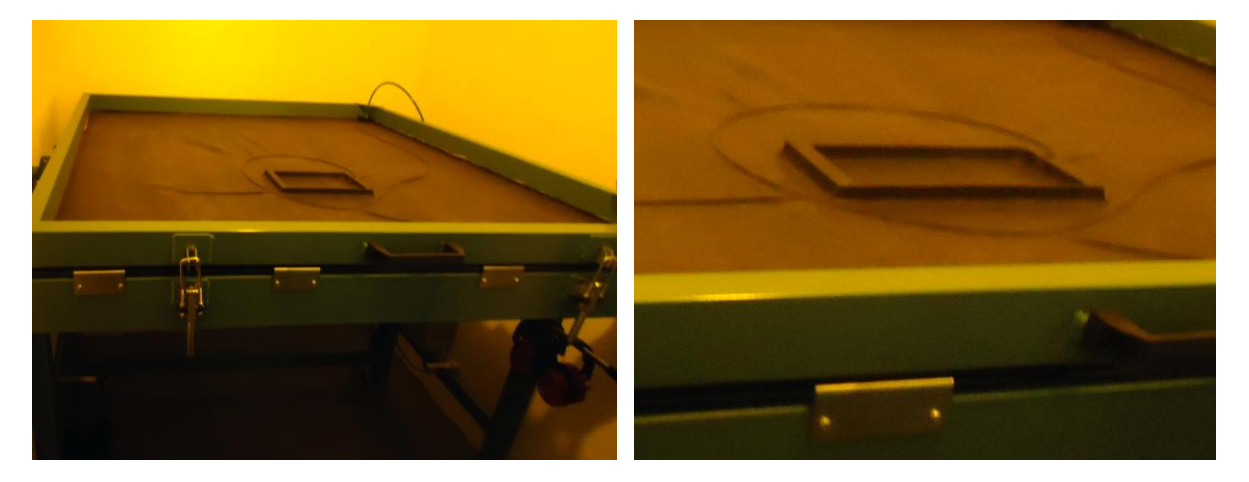

**Figura 85 – Mesa de gravação a vácuo Fonte: A autora (2012).**

Em frente à mesa de gravação, há a fonte de luz UV (2000W), que ao ser acionada – direcionada a tela – permanece ligada em torno de 2 (dois) minutos, o suficiente para gravar a matriz (fig. 86). O tempo de exposição é regulado por *timer,* e é desligado automaticamente, eliminando a necessidade de permanência dentro do ambiente durante a exposição, considerada extremamente prejudicial. Segundo o serígrafo Emerson, para a gravação sem a utilização de ultravioleta, o procedimento pode levar até 25 (vinte) minutos.

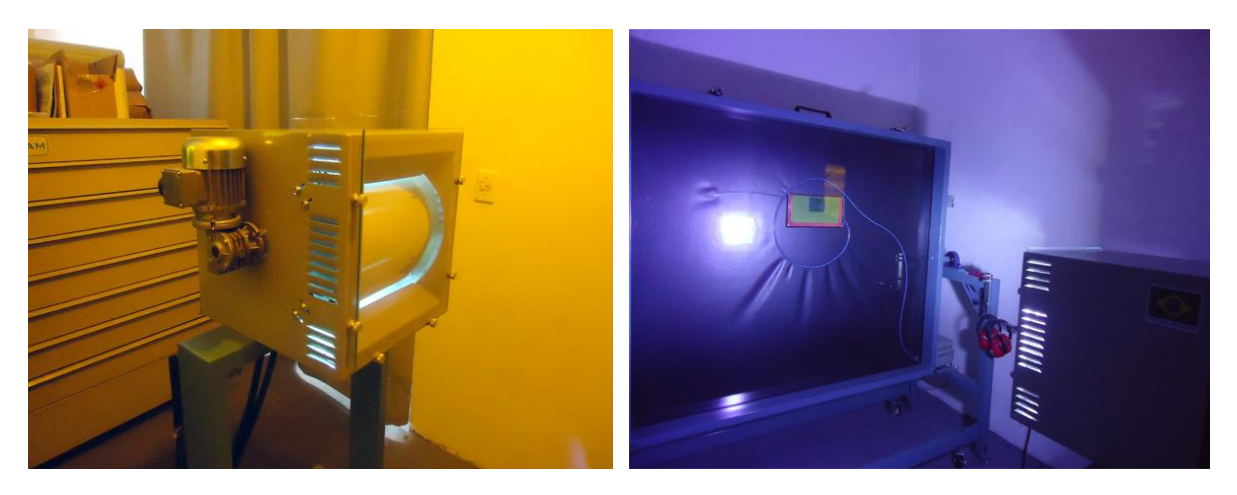

 **Figura 86 – Fonte de luz UV Fonte: A autora (2012).**

Após a exposição, começa o processo de revelação da tela. Ao lado da sala, há um espaço preparado para receber as matrizes (fig. 87).

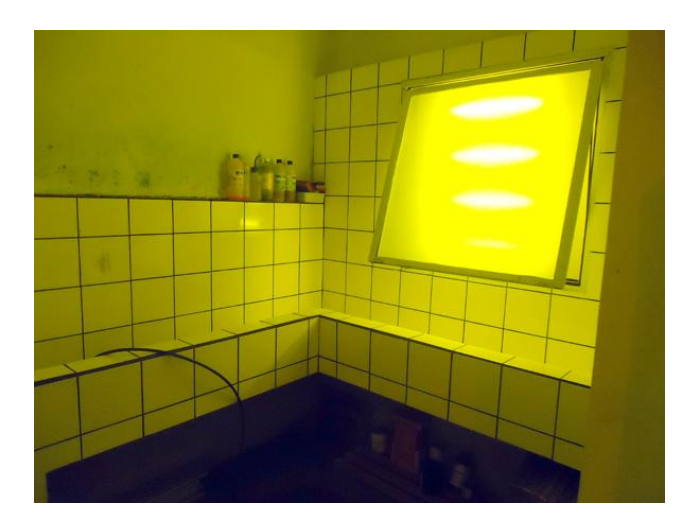

**Figura 87 – Sala preparada Fonte: A autora (2012).**

Provido de protetor auditivo semi-auricular, o serígrafo submete a tela à água em alta pressão, revelando a zona impressora que não endureceu durante o contato com a luz (fig. 88).

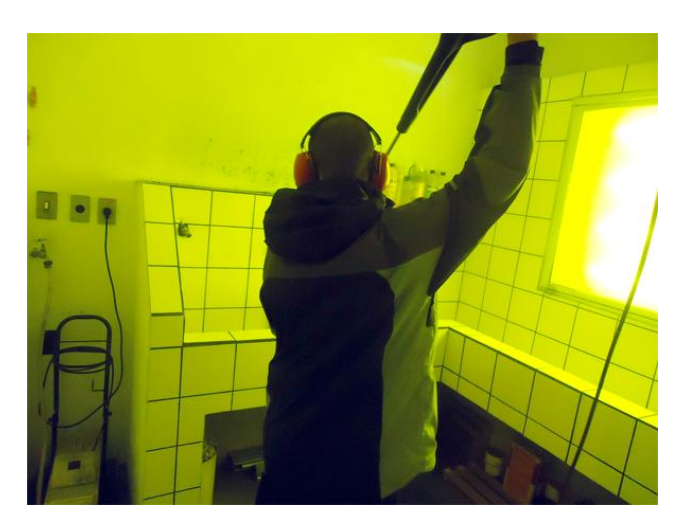

**Figura 88 – Lavagem da tela Fonte: A autora (2012).**

Resquícios menores de emulsão podem ser removidos com jato de ar, evitando que o excesso de água prejudique a definição da matriz (fig. 89).

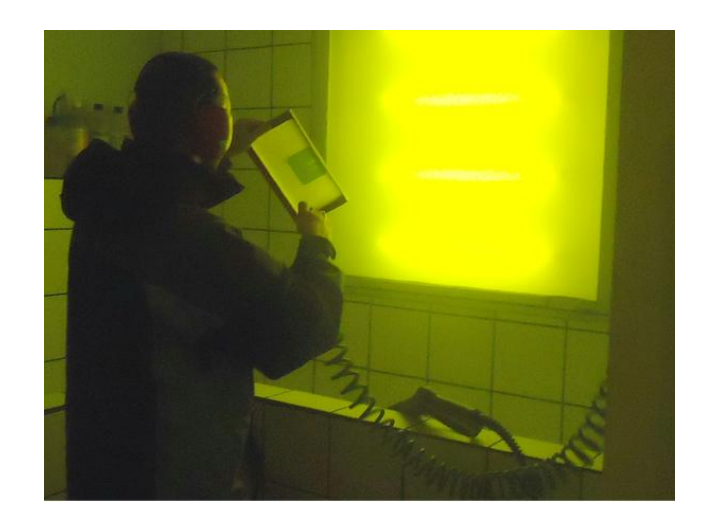

**Figura 89 – Jato de ar Fonte: A autora (2012).**

A tela então é secada com um soprador térmico por aproximadamente 3 (três) minutos, há uma distância de 30 (trinta) centímetros de segurança. O procedimento acontece em ambos os lados da malha (fig. 90).

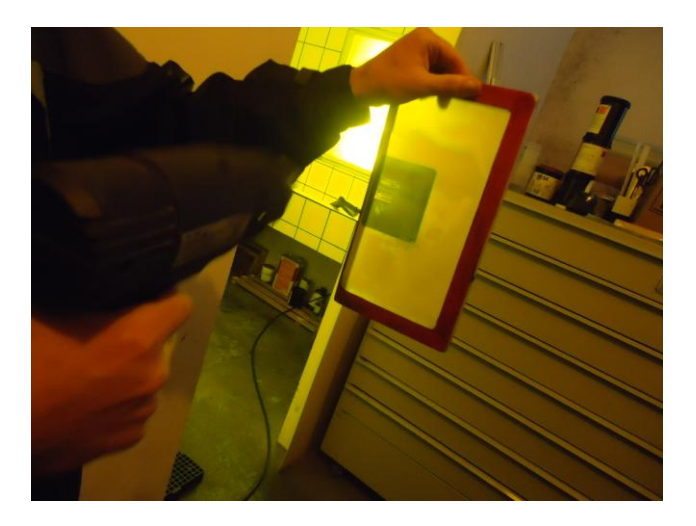

**Figura 90 – Soprador térmico Fonte: A autora (2012).**

Após a secagem total, a matriz pode ser exposta fora da luz de segurança. É neste momento em que com o auxílio de conta-fios, o serígrafo verifica a qualidade da gravação (fig. 91), procurando por defeitos que possam prejudicar a impressão final.

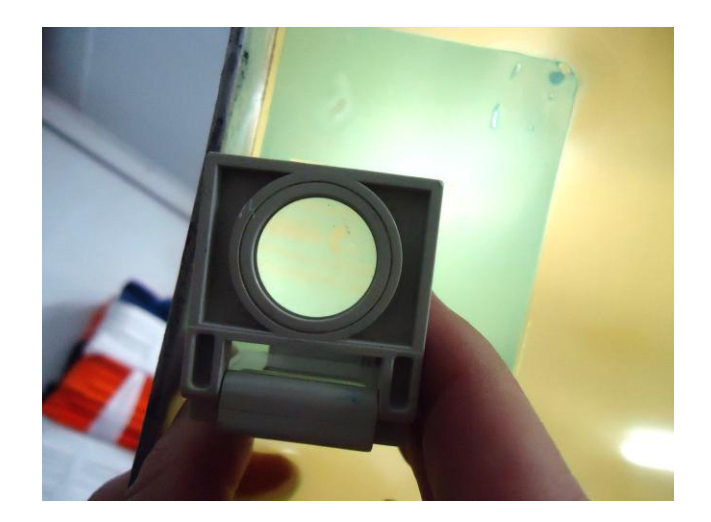

**Figura 91 – Verificação com conta-fios Fonte: A autora (2012).**

Caso sejam detectados furos na emulsão ou no filme fotográfico, uma camada de bloqueador pode ser aplicada com uma espátula, submetendo novamente a tela ao soprador térmico (fig. 92). O serígrafo recomenda que o procedimento seja realizado apenas para vetar perfurações nas zonas nãoimpressoras. Se qualquer defeito for detectado na área impressora, é fundamental que a tela seja desagravada e o procedimento seja refeito desde o início.

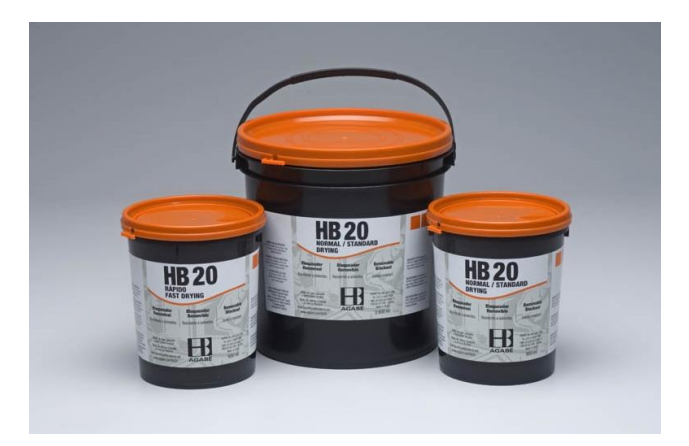

**Figura 92 – Bloqueador de emulsão Fonte: http://www.serilon.com.br/img/products/hb-20-bloqueador-de-emulsao**

Após a gravação da forma, o processo pode entrar na etapa de impressão. O primeiro passo é isolar as áreas ao redor da tela com fita adesiva, evitando o desperdício de tinta e o escoamento para debaixo da moldura, de difícil remoção (fig. 93).

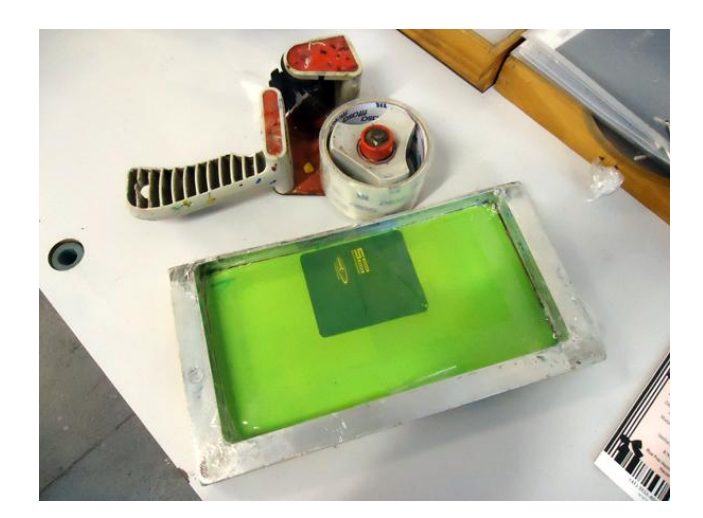

**Figura 93 – Vedação da tela Fonte: A autora (2012).**

No galpão, todas as máquinas e mesas de impressão estão dispostas juntas as estantes que comportam os materiais utilizados, como tintas, solventes, estopas, rodos, espátulas, etc (fig. 94).

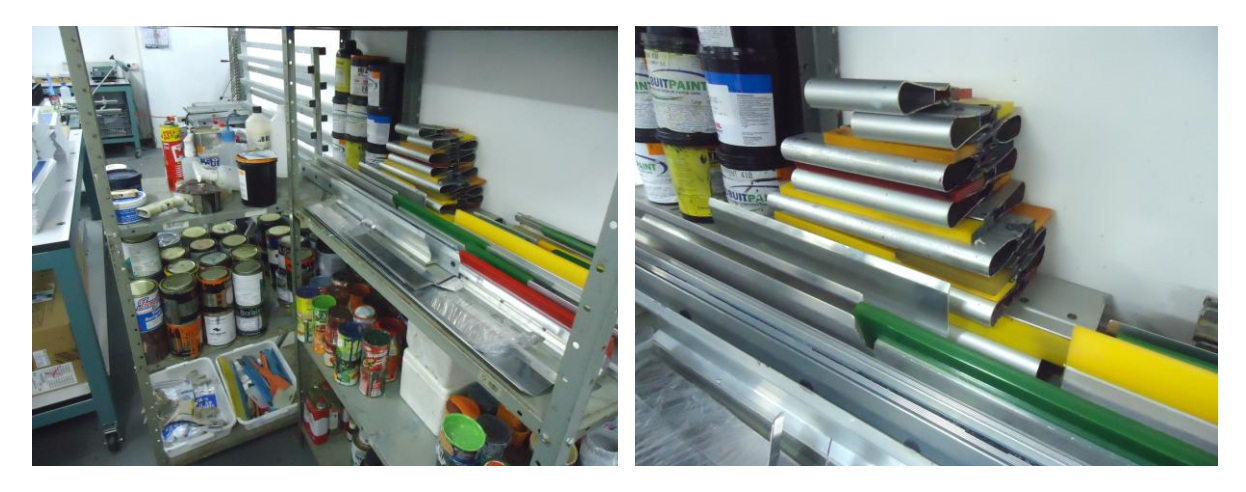

 **Figura 94 – Materiais Fonte: A autora (2012).**

Para a preparação das tintas, a gráfica é provida de balança digital, que evita que ocorram reações indesejáveis – como a não fixação da tinta no substrato – durante a diluição com solvente, água ou diluente (fig. 95).

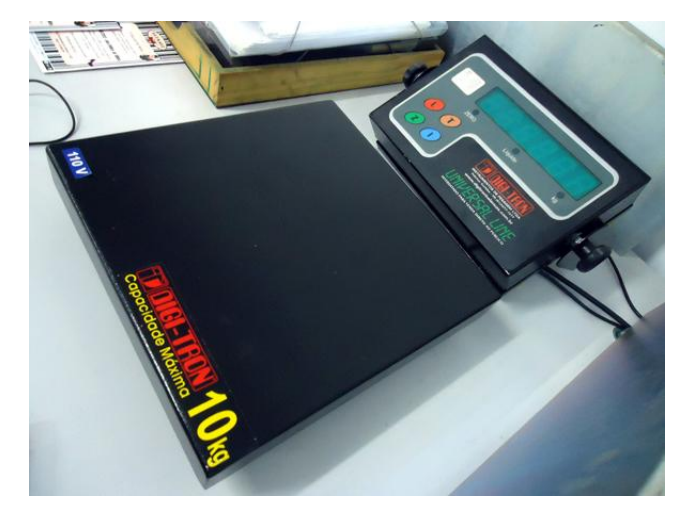

**Figura 95 – Balança digital Fonte: A autora (2012).**

A empresa possui mesa de impressão serigráfica manual, semi-automática e cilíndrica (fig. 96). A escolha varia de acordo com o tipo de material a ser impresso e a quantidade de cores. A manual é dedicada para reprodução em cores chapadas, a semi-automática para impressões em quadricromia, e as cilíndricas para superfícies côncavas.

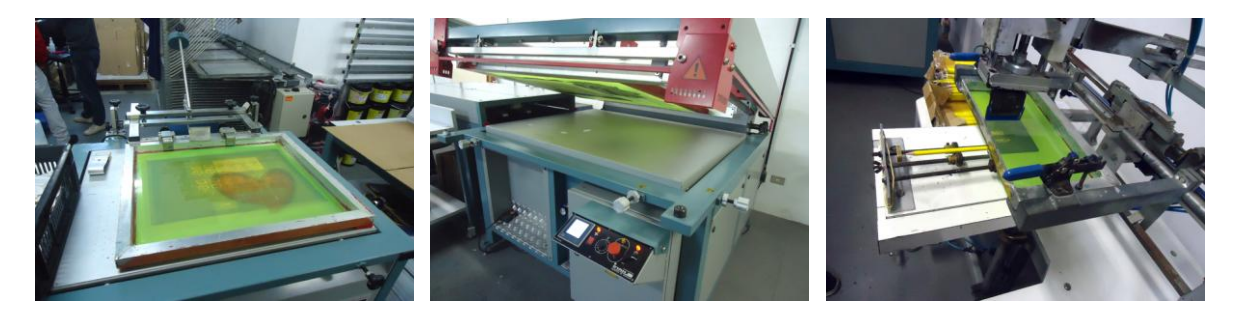

 **Figura 96 – Mesa de impressão manual, semi-automática e cilíndrica Fonte: A autora (2012).**

Independente da mesa de impressão utilizada, o procedimento de preparação das tintas é o mesmo. Com o auxílio de uma espátula, é importante corrigir a sua viscosidade – por meio da adição de solventes, água ou diluente – de acordo com as instruções do fabricante (fig. 97). Márcio recomenda que quanto mais viscosa a tinta, mais lenta deve ser a passagem do rodo.

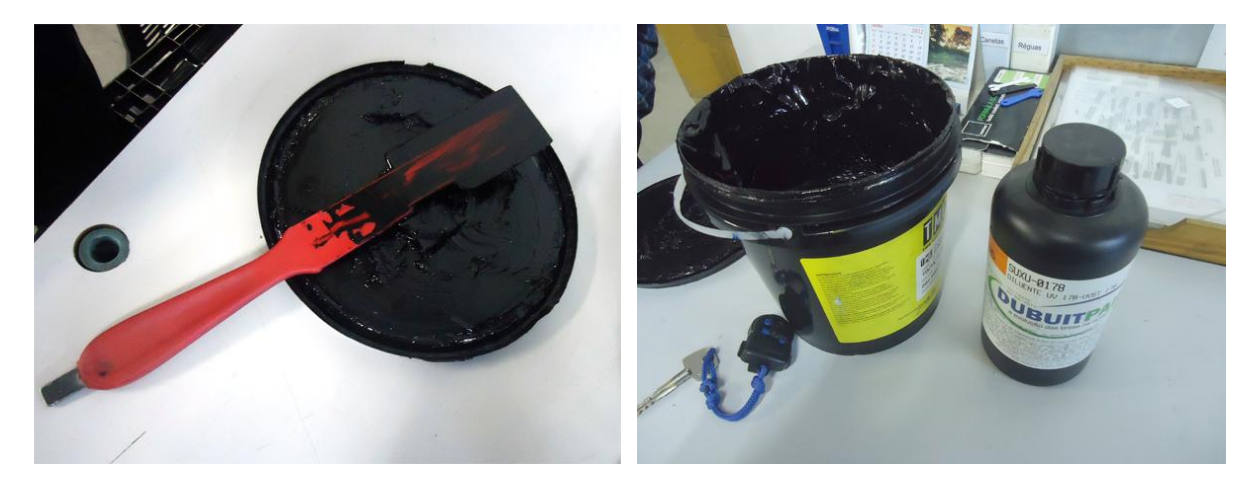

**Figura 97 – Preparação da tinta Fonte: A autora (2012).**

Após a vedação da tela e a preparação das tintas, o substrato deve ser fixado na mesa de impressão, é nessa etapa em que são realizados os ajustes de registro, delimitados por fitas adesivas (fig. 98).

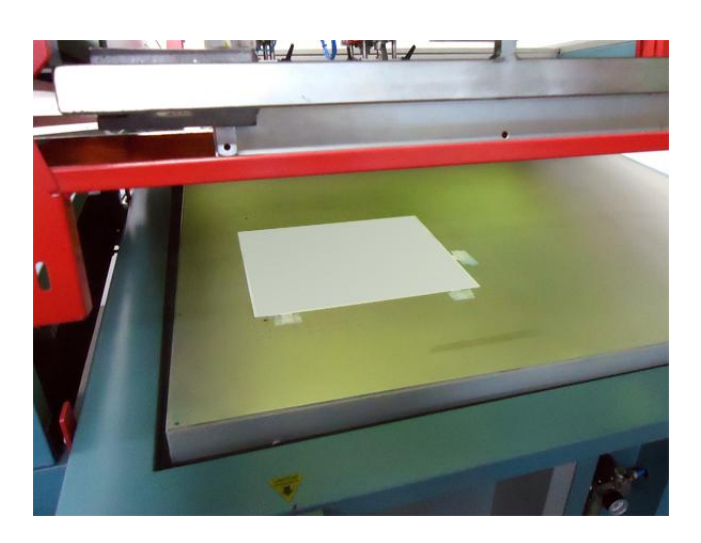

**Figura 98 – Ajuste de registro Fonte: A autora (2012).**

Em seguida, a tinta pode ser aplicada. No caso da mesa semi-automática, a calha responsável por transportar a tinta até a tela é acoplada diretamente no equipamento, eliminando a necessidade de manuseio. Ao mesmo tempo em que a tinta é derramada sobre a malha, o rodo é acionado, transferindo a imagem da matriz para o substrato (fig. 99).

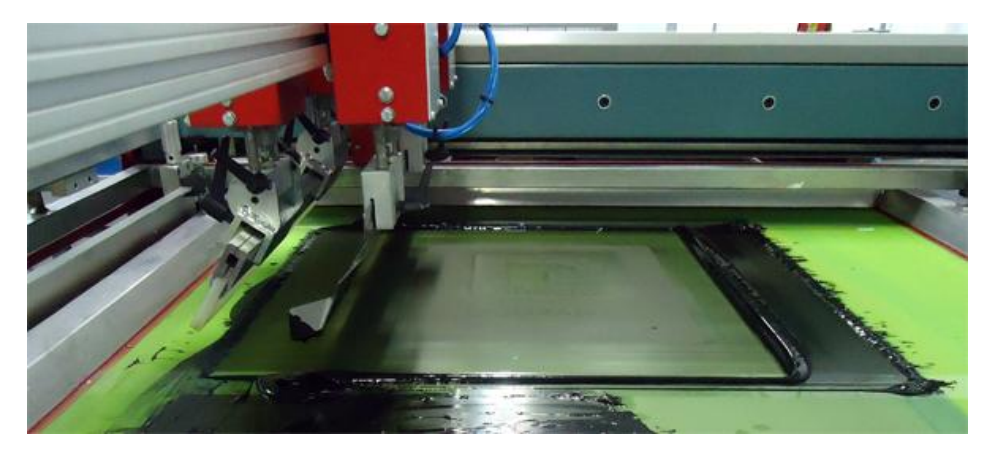

 **Figura 99 – Aplicação da tinta sobre a tela Fonte: A autora (2012).**

A tinta UV, segundo Márcio, é mais viscosa e exige uma tela de trama mais fechada (180 fios), e diferente das tintas vinílicas ou a base de água, não irá secar caso fique exposta ao ambiente, apenas com o uso de uma curadora UV (fig. 100).

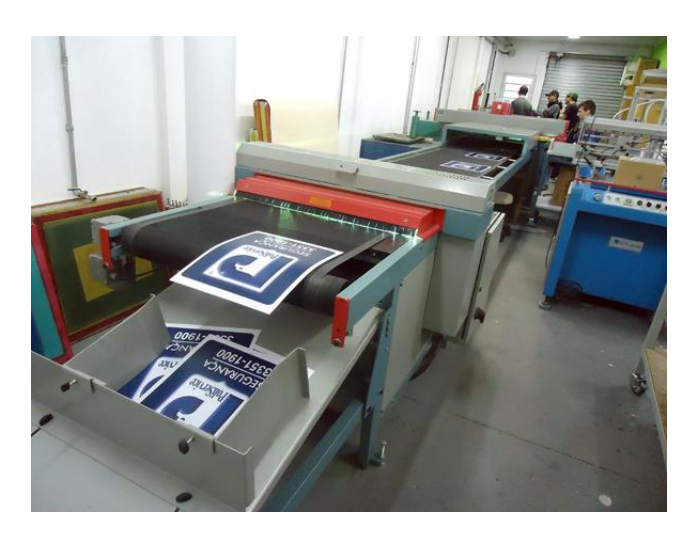

**Figura 100 – Curadora UV Fonte: A autora (2012).**

A esteira acoplada a mesa de impressão, retira o substrato da mesa com duas garras, submetendo a tinta recém aplicada a uma lâmpada ultravioleta. Após a passagem pela curadora, as impressões saem completamente secas e passíveis ao toque.

No caso da mesa manual e cilíndrica, o processo de aplicação da tinta pode ser feito com auxilio de calha ou rodo (fig. 101).

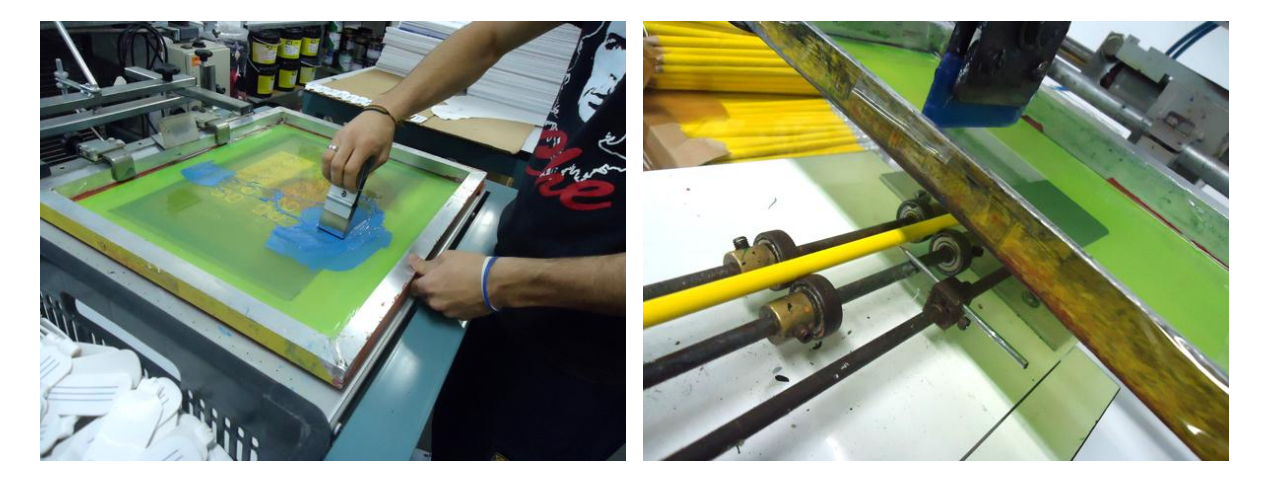

**Figura 101 – Aplicação da tinta Fonte: A autora (2012).**

Em ambos os casos o substrato é posicionado abaixo da matriz. Na mesa manual, deve-se manter uma pressão constante e inclinada com o rodo. Enquanto na mesa cilíndrica, o rodo permanece na posição vertical em 90º. A impressão, diferente das outras duas mesas, acontece por meio do deslocamento da matriz, e não do rodo, que permanece fixo. A tela se desloca e através de mecanismos da mesa, gira o objeto sob ela. Após a impressão, os substratos são repousados sem que haja o contato entre eles, para que a tinta possa secar em segurança. A empresa possui secadores metálicos, e bandejas específicas para objetos cilíndricos, como lápis e canetas (fig. 102).

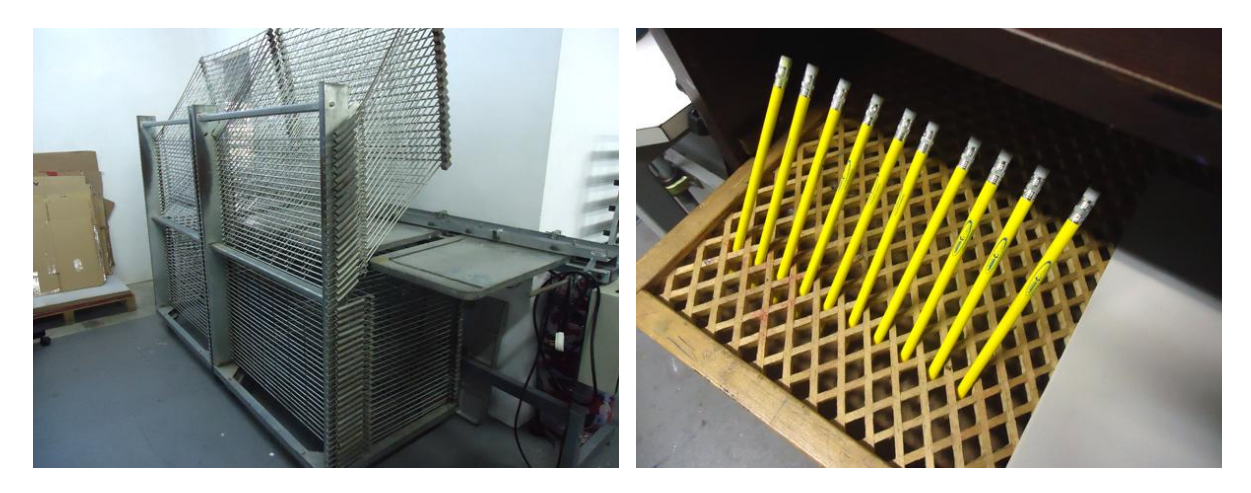

**Figura 102 – Secadores Fonte: A autora (2012).**

Dependendo da tinta utilizada, a secagem pode durar até 72 horas. O serígrafo Márcio recomenda verificar as instruções do fabricante.

## **Como escolher a lineatura da tela?**

De acordo com o material e o tipo de tinta que se vai trabalhar. Para tecidos, onde se aplicam tintas à base de água, a malha deve ser mais aberta para a passagem da tinta, uma vez que ela deve ser absorvida em maior quantidade pelo substrato (como uma camiseta, moletom). Já para tintas a base de solvente ou diluente, a tela deve ser mais fechada, isto é, possuir mais fios/cm linear. O que evita que a tinta escorra pela tela, e garante que haja mais precisão ao reproduzir detalhes como linhas finas. De maneira geral, até 90 fios/cm para tintas a base de água e imagens com menor detalhamento, e até 180 fios/cm para tintas a base de solvente ou diluente, que exijam mais definição e qualidade.

# **Em relação à malha, qual a diferença entre a tela confeccionada com náilon e a com poliéster? A impressão se difere no resultado final, ou o material não interfere?**

O mais recomendado é o poliéster, que possui uma boa resistência a ruptura. Além de a tela durar mais, a impressão é precisa. Evite usar o náilon.

# **Qual o tempo médio de exposição da tela à luz durante o processo de gravação?**

Não há como ser preciso, depende da fonte de luz, tipo de emulsão, sensibilizador, espessura em que emulsão foi aplicada, etc. Para exposição com fonte de luz UV, 2 (dois) minutos são suficientes, mas algumas telas podem levar 25 (vinte e cinco) minutos. Em todo o caso, é recomendável que se consulte as informações do fabricante da emulsão, que costumam ser bem específicas.

# **Qual é o material mais indicado para a limpeza da tela? Cloro, água sanitária, álcool, ou algum outro produto específico?**

É importante ter em mente que embora esses materiais funcionem, não considera o reaproveitamento da matriz, visto que todos esses produtos danificam a tela. O ideal é o uso de um removedor de resíduos. Deve ser aplicado com uma estopa, em ambos os lados, e deixado na tela por 5 (minutos). Em seguida a malha deve ser lavada em água corrente.

### **A emulsão depois de sensibilizada pode ser armazenada por quanto tempo?**

Depende do tipo de sensibilizante utilizado. No caso do bicromato, a emulsão deve ser utilizada rapidamente, pois ele age independente da presença de luz. Para a sensibilização com diazo, por até vários meses desde que vedado corretamente e em temperatura adequada. Já as pré-sensibilizadas, a base de fotopolímero, por tempo definido pela validade do fabricante.

### **Qual é a melhor maneira de retocar a tela?**

Existem produtos específicos como bloqueadores, que podem corrigir falhas como pequenos buracos na emulsão depois de exposta. Caso a falha esteja na arte a ser impressa, a melhor coisa a se fazer é desgravar a tela e recomeçar o processo. Tentar aplicar emulsão e submeter à tela a uma nova exposição pode ocasionar em perda de resolução na matriz.

# **A tela pode ser reaproveitada quantas vezes? E suporta até quantas impressões por gravação?**

Desde que gravada corretamente, e dependendo da qualidade da emulsão, o motivo pode ser impresso centenas de vezes. O reaproveitamento vai depender da malha. A partir do momento em que o tecido apresentar perfurações, restos de resíduos, e não esteja completamente esticado, é hora de trocar a malha.

# **Como é feita a escolha entre utilizar filme ou emulsão na hora de gravar a tela?**

O mais utilizado é a emulsão, devido ao custo. Ambos apresentam o mesmo resultado, embora o filme capilar seja mais prático e produza menos resíduos.

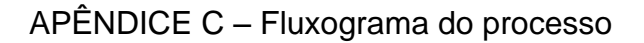

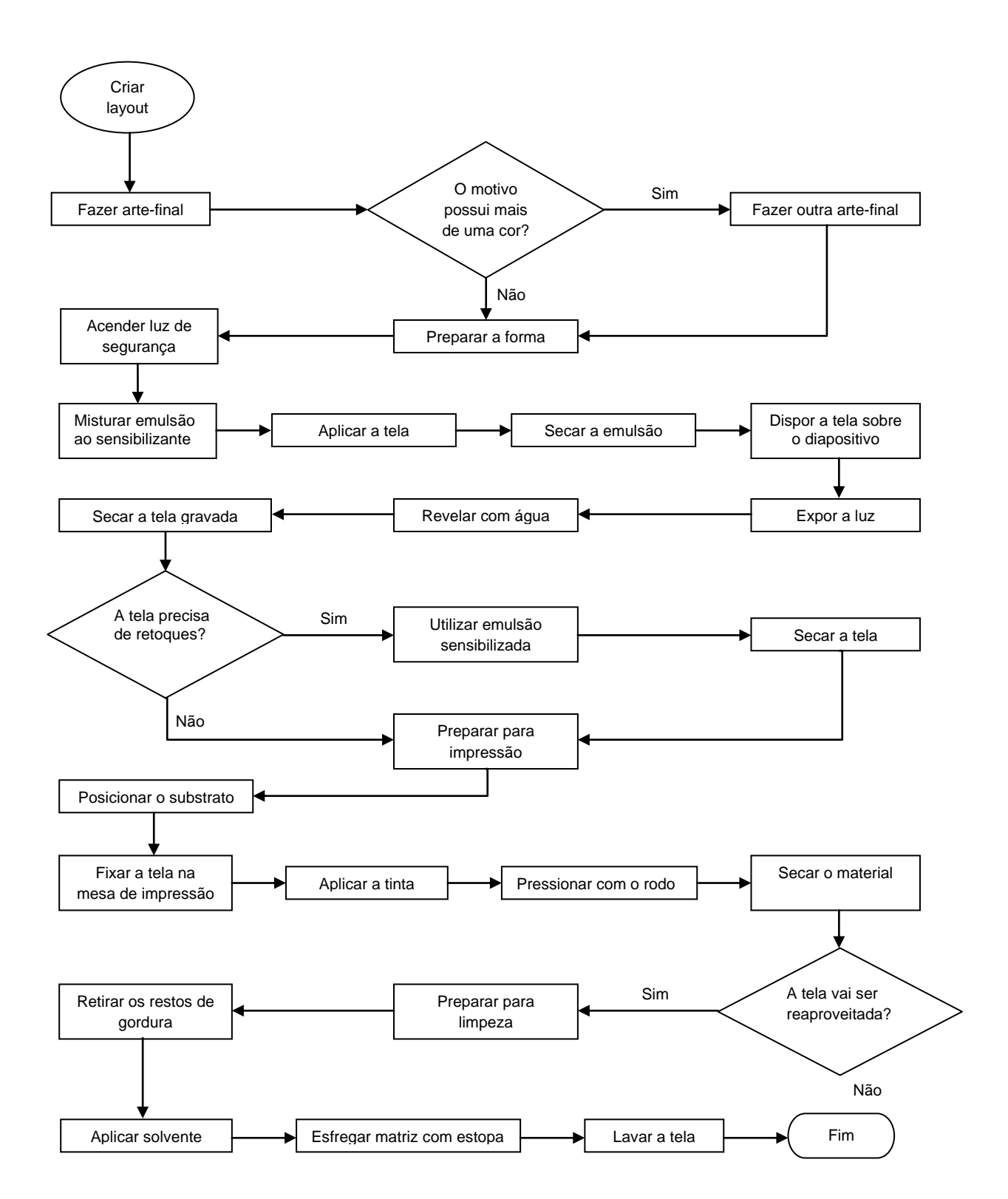

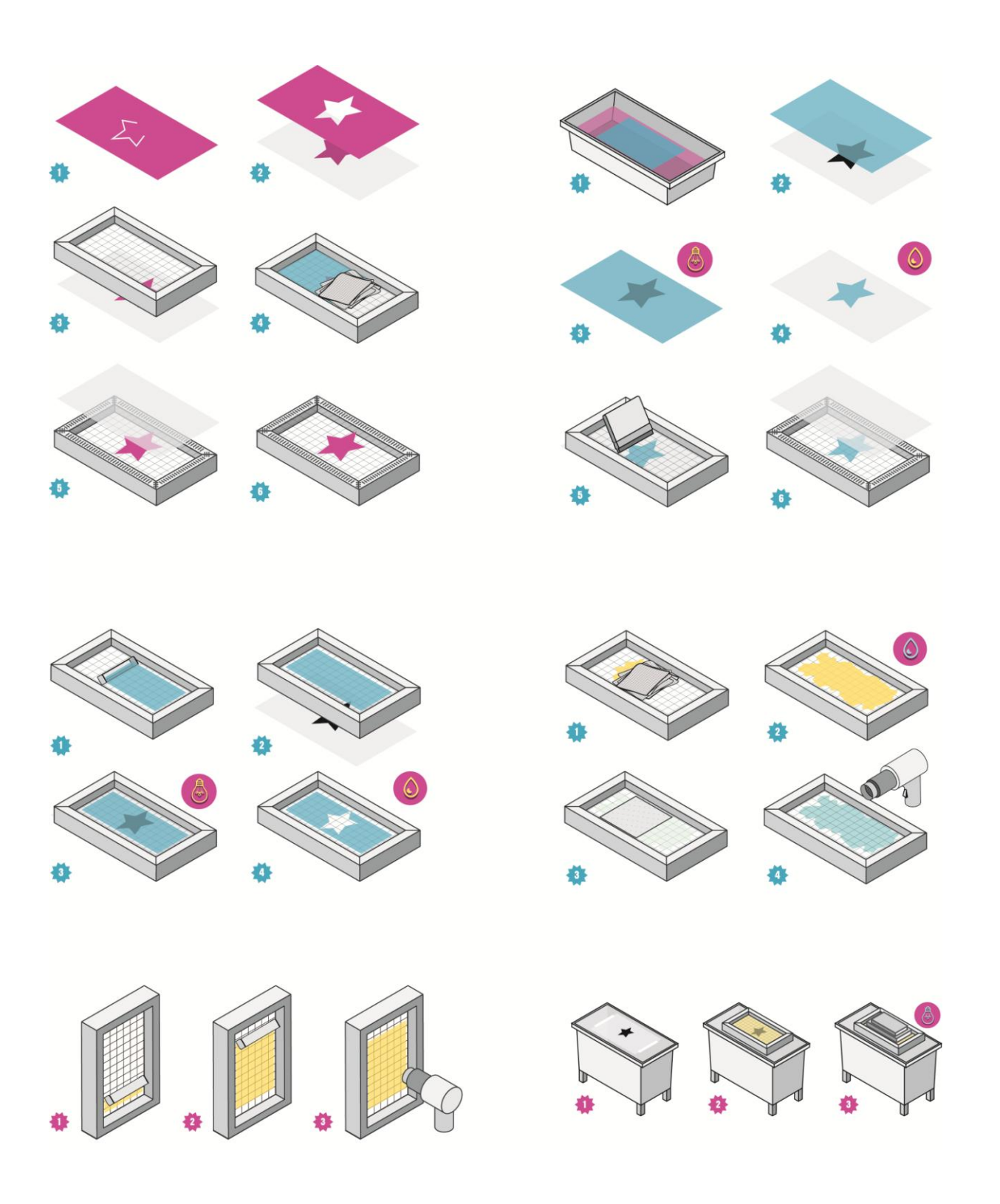

# APÊNDICE D - Seqüências pictóricas

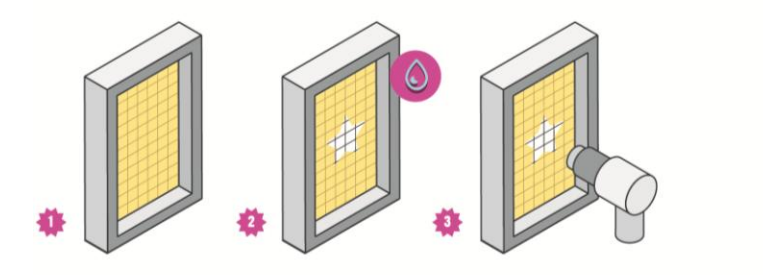

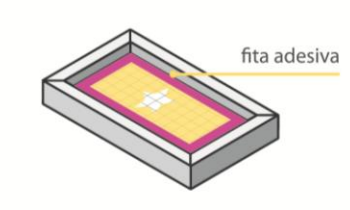

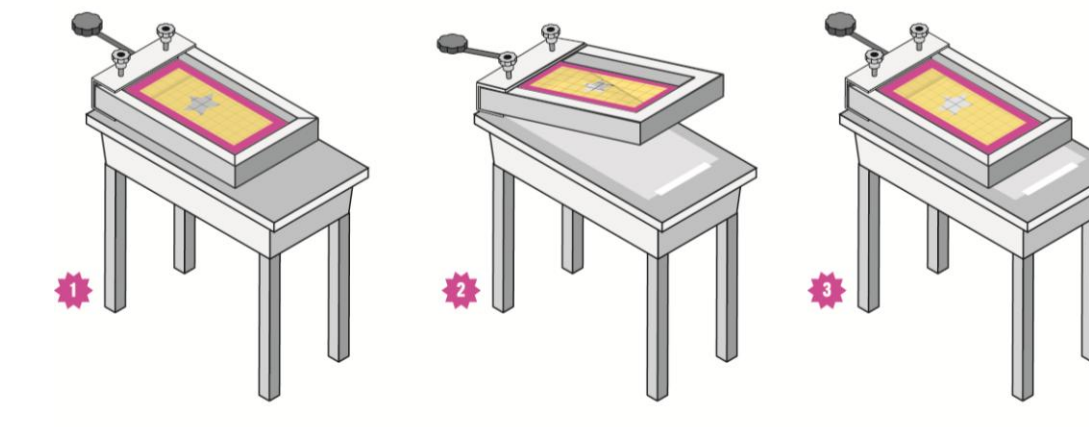

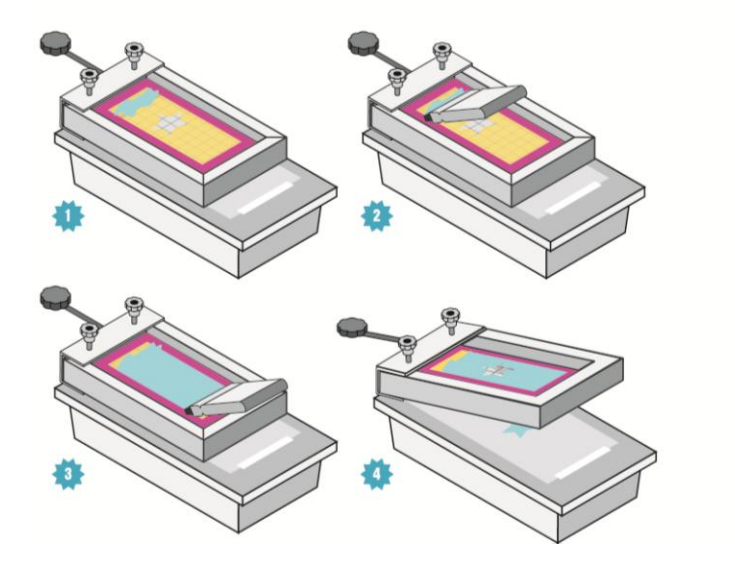

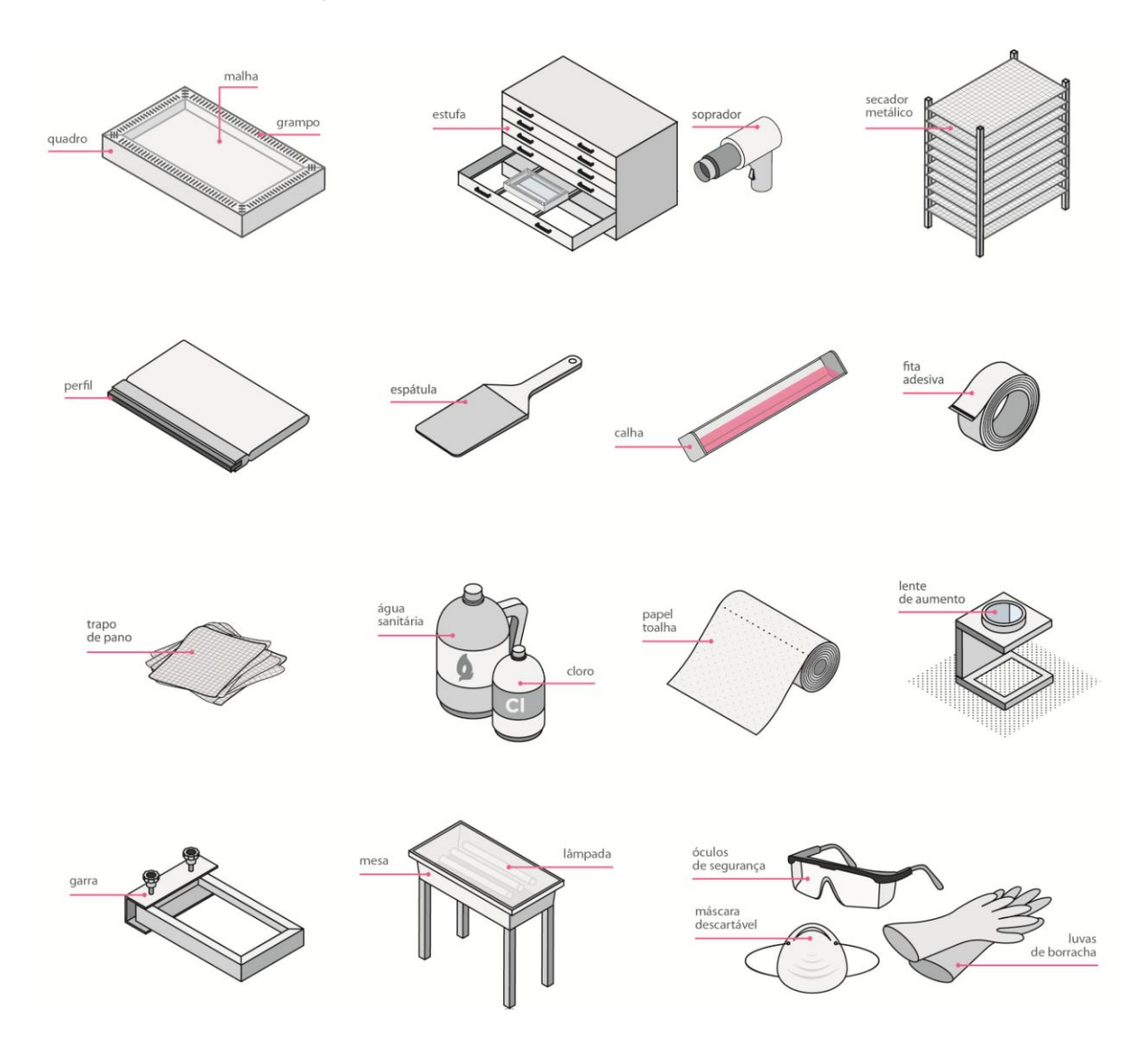

# APÊNDICE E - Ilustrações dos materiais

# APÊNDICE F - Margens da página

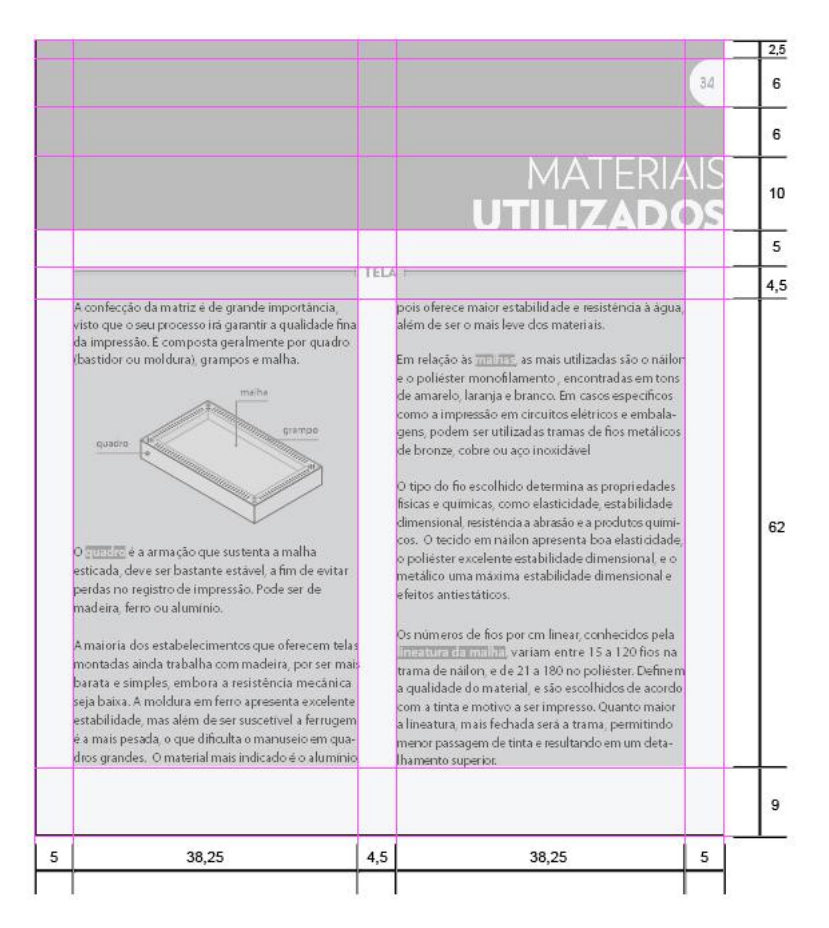

Unidade de medida: mm Escala 1:2

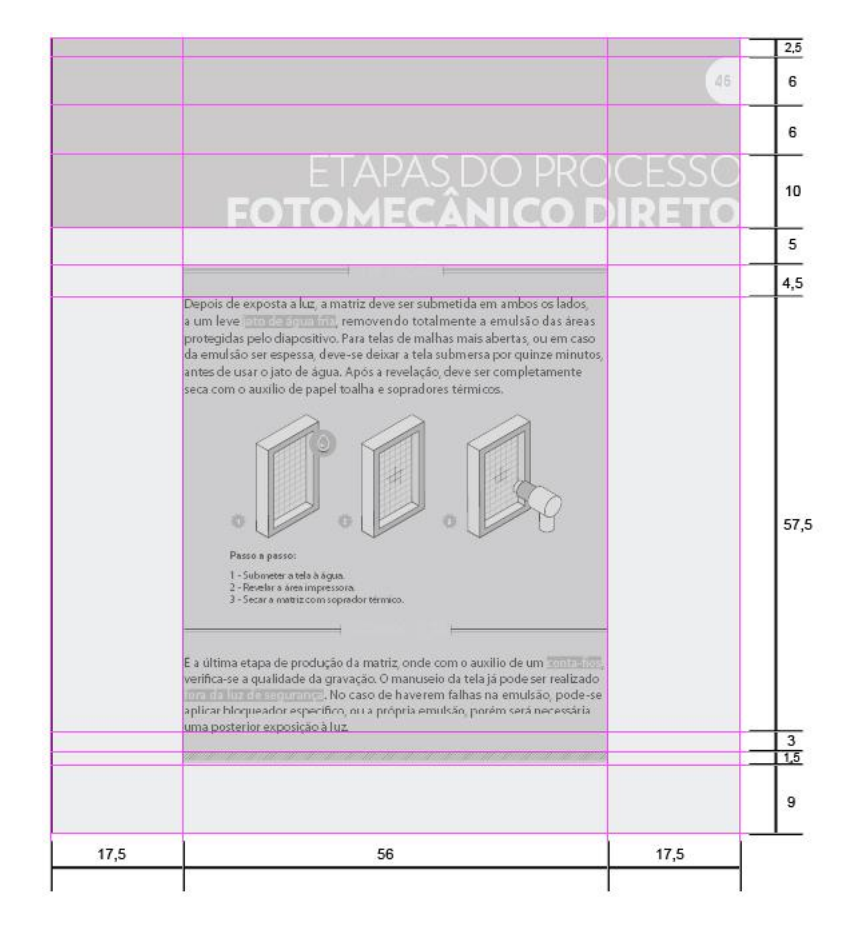

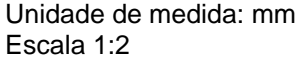

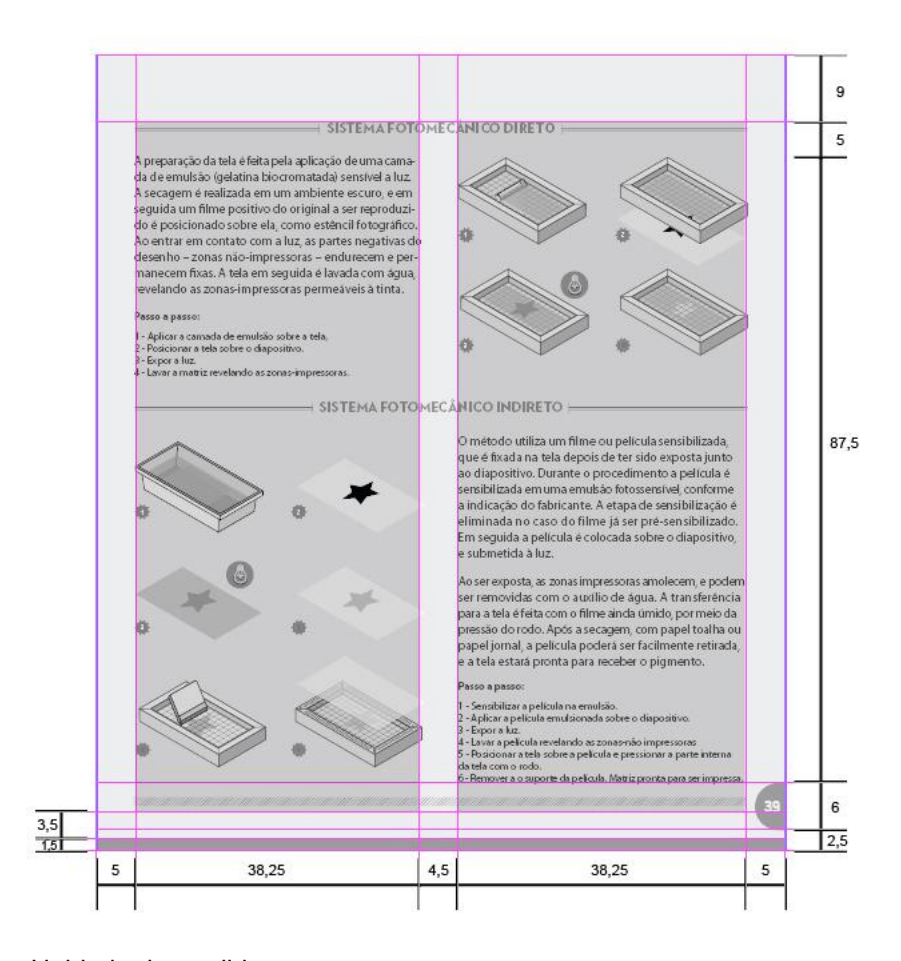

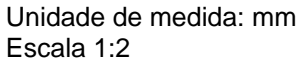

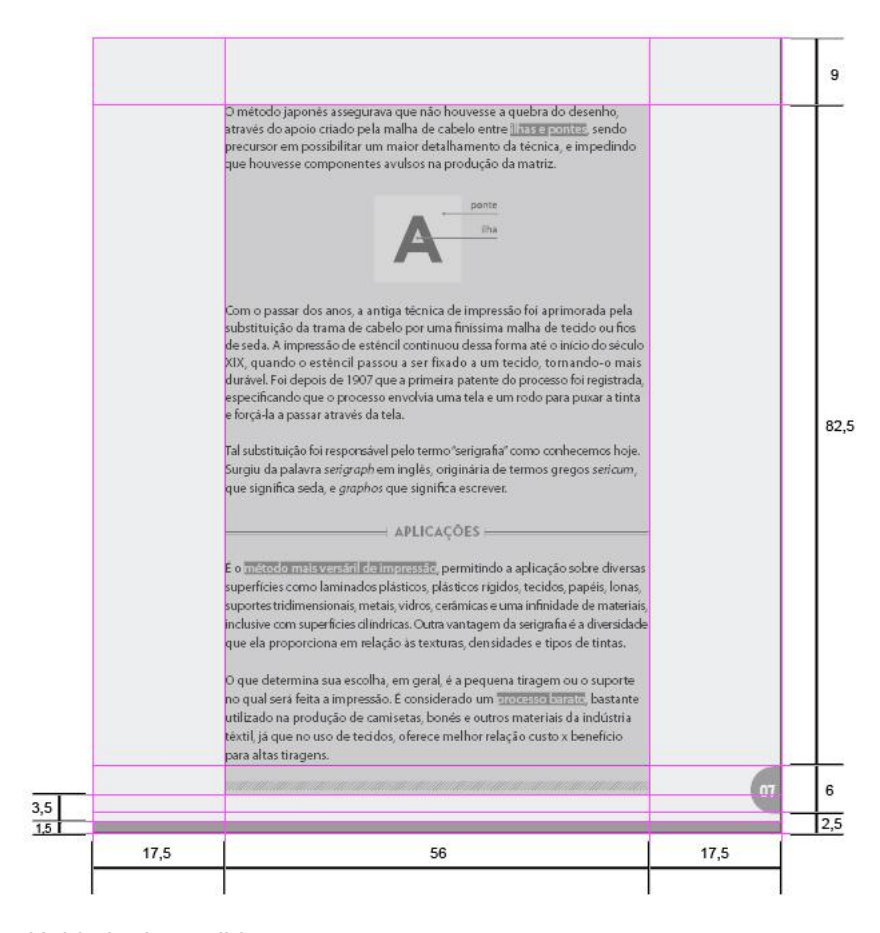

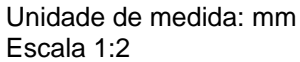

APÊNDICE G – Modelo de autorização para uso da imagem

# **TERMO DE AUTORIZAÇÃO**

 $Eu$ ,  $\Box$ 

abaixo assinado, concordo em participar de forma voluntária e gratuitamente da coleta de dados realizada por Thawana dos Santos Broska, documento de identidade 9175704-4, para fins de trabalho acadêmico realizado para o curso de Tecnologia em *Design* Gráfico da Universidade Tecnológica Federal do Paraná, Campus Curitiba, orientada pela Prof. Dr. Laís Cristina Licheski. Reconheço e autorizo que as informações, textos, imagens e sons por mim fornecidos poderão ser utilizados em futuras publicações de cunho científico, em materiais impressos e/ou digitais, de minha autoria e /ou co-autoria. Autorizo o seu uso, independentemente do número de exibições e por tempo ilimitado, por quaisquer que sejam os meios de transmissão e tratamentos gráficos e audiovisuais.

Curitiba, 19 de junho de 2012

Assinatura

\_\_\_\_\_\_\_\_\_\_\_\_\_\_\_\_\_\_\_\_\_\_\_\_\_\_

## ANEXO A - Orçamento em impressão UV sobre tecido

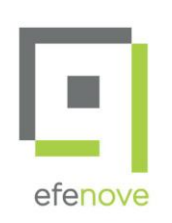

Ponto de Venda Sinalização Personalização de Frota

Curitiba, 12 de Setembro de 2012

#### PROPOSTA COMERCIAL

#### Cliente: **EMERSON CAMARGO**

Conforme solicitado segue nossa proposta de prestação de serviços:

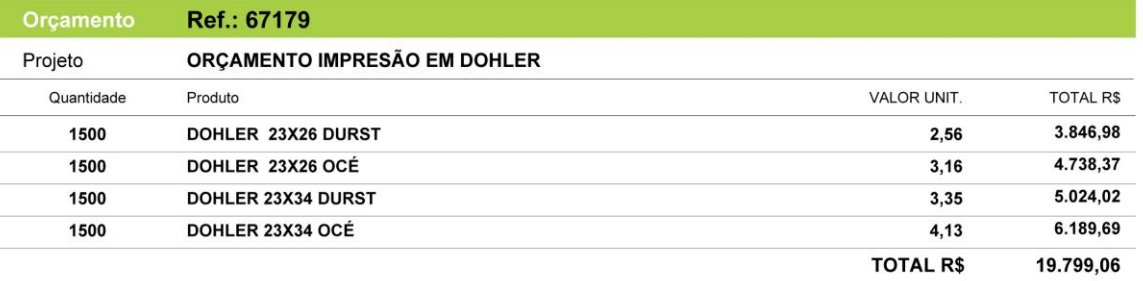

#### Observações Gerais:

Condição de Pagamento: 21 DIAS Validade da Proposta: 22/09/2012

#### Atenciosamente,

**EMERSON CAMARGO DE OLIVEIRA** Consultor Comercial Tel.: (41) 3888.5000 E-mail: emerson@f9.com.br

Termo de Aceite

Data:  $\frac{1}{2}$  $\frac{1}{2}$ 

Nome Responsável:

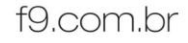

Av. Victor Ferreira do Amaral, 3196 Tarumã - Curitiba - Paraná Cep 82810-350 T/Fax 55 [41] 3888.5000

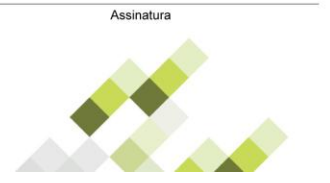

## ANEXO B - Orçamento em impressão offset sobre PVC

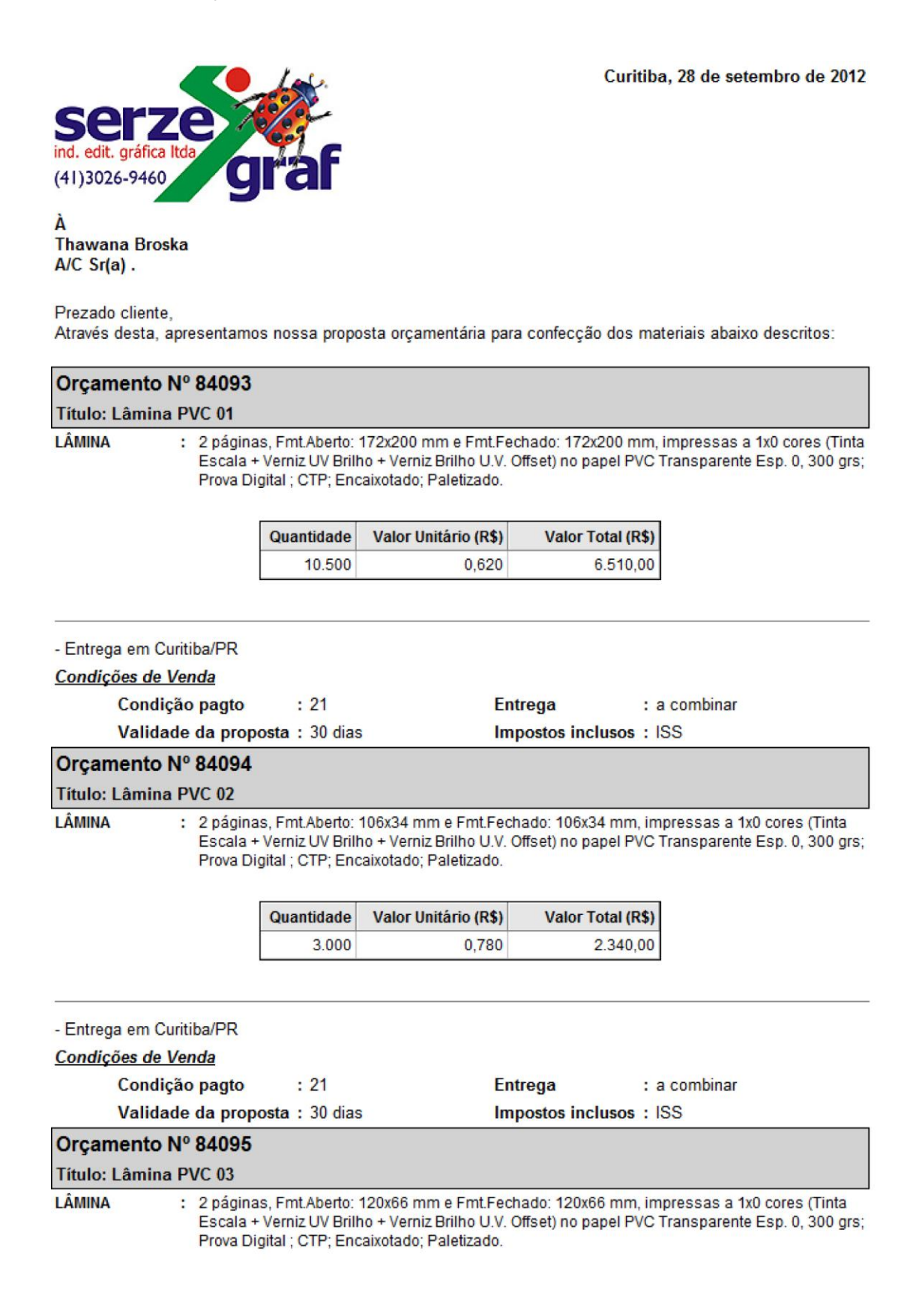

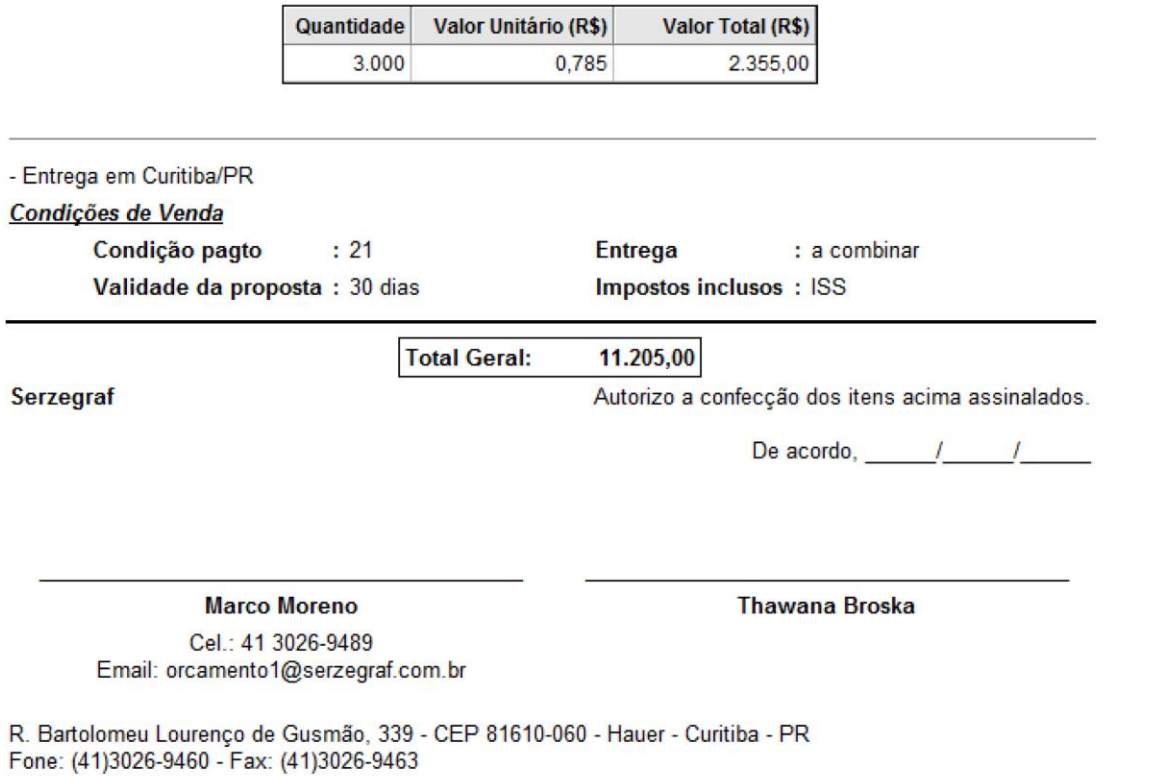

© Metrics Sistemas de Informação

ANEXO C – Orçamento em impressão *offset* do miolo e montagem do manual

### Thawana

Estou tentando analisar seu projeto e fiquei com algumas dúvidas. Acho que ficou claro que a contracapa é maior que a capa, e que ela termina na frente, apesar de não ser visível nas fotos. Entendi que o formato aberto se refere a duas páginas.

Bem, de qualquer forma, tentei fazer o orçamento. Mas não sei como será a mão de obra das colagens dos plásticos (laser filme e acetato). Assim como os cortes especiais e facas necessárias.

A colocação do elástico é tranqüilo, mas como será tecido, temos que ver se será possível e como fazer para furar a contracapa. Assim como perfurar as capas para colocar o wire-o. Considerando que você fornecerá os plásticos (procede?) e o tecido da capa, meu orçamento beira os R\$ 50 mil, ou cerca de R\$ 34,00 cada exemplar.

Obs.: O papel ideal me parece ser o DUODESIGN, que é um cartão tríplex padrão exportação da Suzano que tem o brilho de ambos os lados quase iguais de ambos os lados.

Este orçamento é estimativo e gostaria de saber sua opinião sobre ele, se está dentro de suas expectativas.

Claro que independentemente de aprovação dos valores, teremos que analisar a viabilidade técnica de produzi-lo, mediante testes práticos.

Aguardo seu parecer.

Att. Sidney Paciornik Copygraf Gráfica e Editora 41 3033-6654

### ANEXO D - Termo de autorização

#### **TERMO DE AUTORIZAÇÃO**

EU, Emerson Tadal Ribeiro abaixo assinado, portador (a) do RG nº  $\leq$  246.  $\geq$   $\geq$ <sup>- $\sim$ </sup>, inscrito (a) no sob  $n^{\circ}$   $877.067.333$ CPF  $\lambda$ Rua Paulo setunal, 2660, concordo em participar de forma voluntária e gratuitamente da coleta de dados realizada por Thawana dos Santos Broska, documento de identidade nº 9175704-4, para fins de trabalho acadêmico realizado para o curso de Tecnologia em Design Gráfico da Universidade Tecnológica Federal do Paraná, Campus Curitiba, orientada pela Prof. Dr. Laís Cristina Licheski. Reconheço e autorizo que as informações, textos, imagens e sons por mim fornecidos poderão ser utilizados em futuras publicações de cunho científico, em materiais impressos e/ou digitais, de minha autoria e /ou co-autoria. Autorizo o seu uso, independentemente do número de exibições e por tempo ilimitado, por quaisquer que sejam os meios de transmissão e tratamentos gráficos e audiovisuais.

Curitiba, 19 de julho de 2012 Assinatura

#### **TERMO DE AUTORIZAÇÃO**

EU, MARCIO MIGUEL BREDUN

abaixo assinado, portador (a) do RG nº 6344997-4, inscrito (a) no 025 05+ 479 0,97 residente à CPF sob.  $n^{\circ}$ Rua SEBASTIPO ROSA LIMA, 90 XAXIM, concordo em participar de forma voluntária e gratuitamente da coleta de dados realizada por Thawana dos Santos Broska, documento de identidade nº 9175704-4, para fins de trabalho acadêmico realizado para o curso de Tecnologia em Design Gráfico da Universidade Tecnológica Federal do Paraná, Campus Curitiba, orientada pela Prof. Dr. Laís Cristina Licheski. Reconheço e autorizo que as informações, textos, imagens e sons por mim fornecidos poderão ser utilizados em futuras publicações de cunho científico, em materiais impressos e/ou digitais, de minha autoria e /ou co-autoria. Autorizo o seu uso, independentemente do número de exibições e por tempo ilimitado, por quaisquer que sejam os meios de transmissão e tratamentos gráficos e audiovisuais.

Curitiba, 19 de julho de 2012

<u>ng franco perfais (</u>